# **Hageldatenmanagement und -analyse**

Diplomarbeit

vorgelegt von

#### Sonnberger Christoph

Institut für Hochfrequenztechnik Technische Universität Graz

28. September 2011

© Copyright 2011, Sonnberger Christoph

Begutachter: Ao.Univ.-Prof. Dipl.-Ing. Dr.techn. Randeu Walter

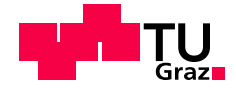

#### Abstract

This diploma thesis deals with the management and the analysis of data concerning hail events in Styria/Austria and describes the update of the existing analysis program *Hagel.exe*. As part of this thesis a MySQL hail database has been developed, which serves to store and preprocess the available data over a longer period. In order to keep the data in the database up to date with minimal effort, conversion programs have been developed. These programs convert and transfer the data into the database on a daily basis. The analysis program *Hagel.exe* has been adapted to the newly developed hail database. During the update of the analysis program the display showing the weather radar images has been revised and some features (zoom, overlays, . . . ) have been added. Furthermore, the flight routes of the airplanes seeding the clouds are visualised in the analysis program based on the GPS-data recorded onboard. This thesis will provide the necessary basis to develop a module that evaluates the efficiency of the hail suppression in Styria and to integrate this module into the analysis program.

#### Kurzfassung

Die vorliegende Arbeit befasst sich mit der Verwaltung und der Analyse von Daten in Bezug auf Hagelereignisse in der Steiermark und der Aktualisierung des bestehenden Analyseprogramms *Hagel.exe*. Im Zuge dieser Arbeit wurde eine MySQL-Hageldatenbank entwickelt, die eine längerfristige Erfassung und Aufbereitung aller verfügbaren Daten ermöglicht. Um die Daten in der entwickelten Datenbank mit relativ geringem Aufwand aktuell halten zu können, wurden Konvertierungsprogramme entwickelt. Diese übertragen die Daten einmal täglich in die Datenbank. Das Analyseprogramm *Hagel.exe* wurde an die neu entwickelte Datenbank angebunden und aktualisiert. Im Laufe der Aktualisierung wurde die Darstellung der Wetterradardaten überarbeitet und um einige Funktionen (Zoom, Overlays, usw.) erweitert. Die Darstellung der Routen der Hagelflugzeuge wurde im Analyseprogramm mithilfe der vorhandenen GPS-Daten realisiert. Nach Abschluss dieser Arbeit sind die Voraussetzungen geschaffen, um ein Analysemodul für die Bewertung der Effizienz der Hagelabwehr zu entwickeln und in das Analyseprogramm zu integrieren.

#### **Statutory Declaration**

*I declare that I have authored this thesis independently, that I have not used other than the declared sources / resources, and that I have explicitly marked all material which has been quoted either literally or by content from the used sources.*

Place Date Date Signature

#### **Eidesstattliche Erklärung**

*Ich erkläre an Eides statt, dass ich die vorliegende Arbeit selbstständig verfasst, andere als die angegebenen Quellen/Hilfsmittel nicht benutzt, und die den benutzten Quellen wörtlich und inhaltlich entnommene Stellen als solche kenntlich gemacht habe.*

Ort Datum Unterschrift

# **Inhaltsverzeichnis**

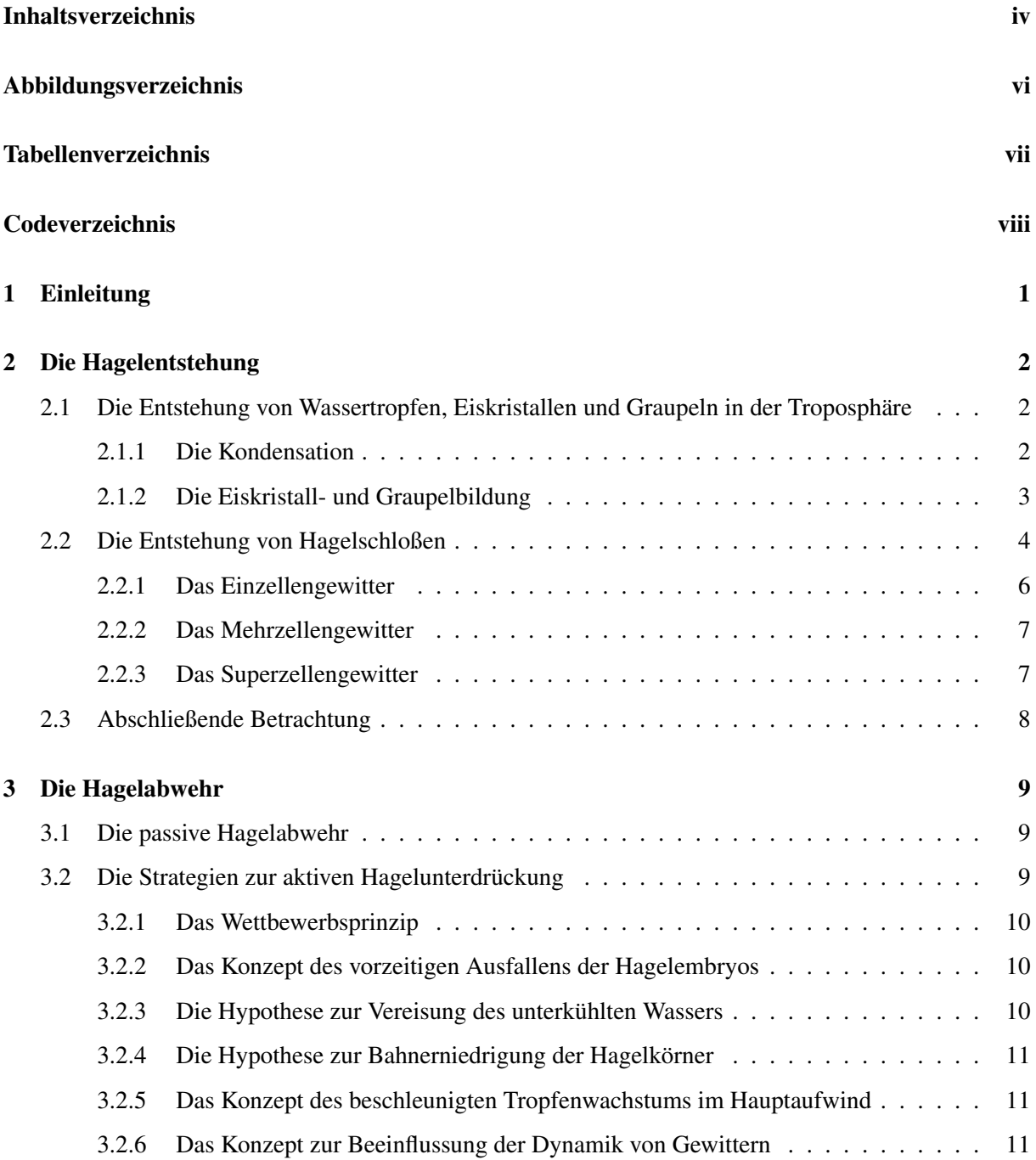

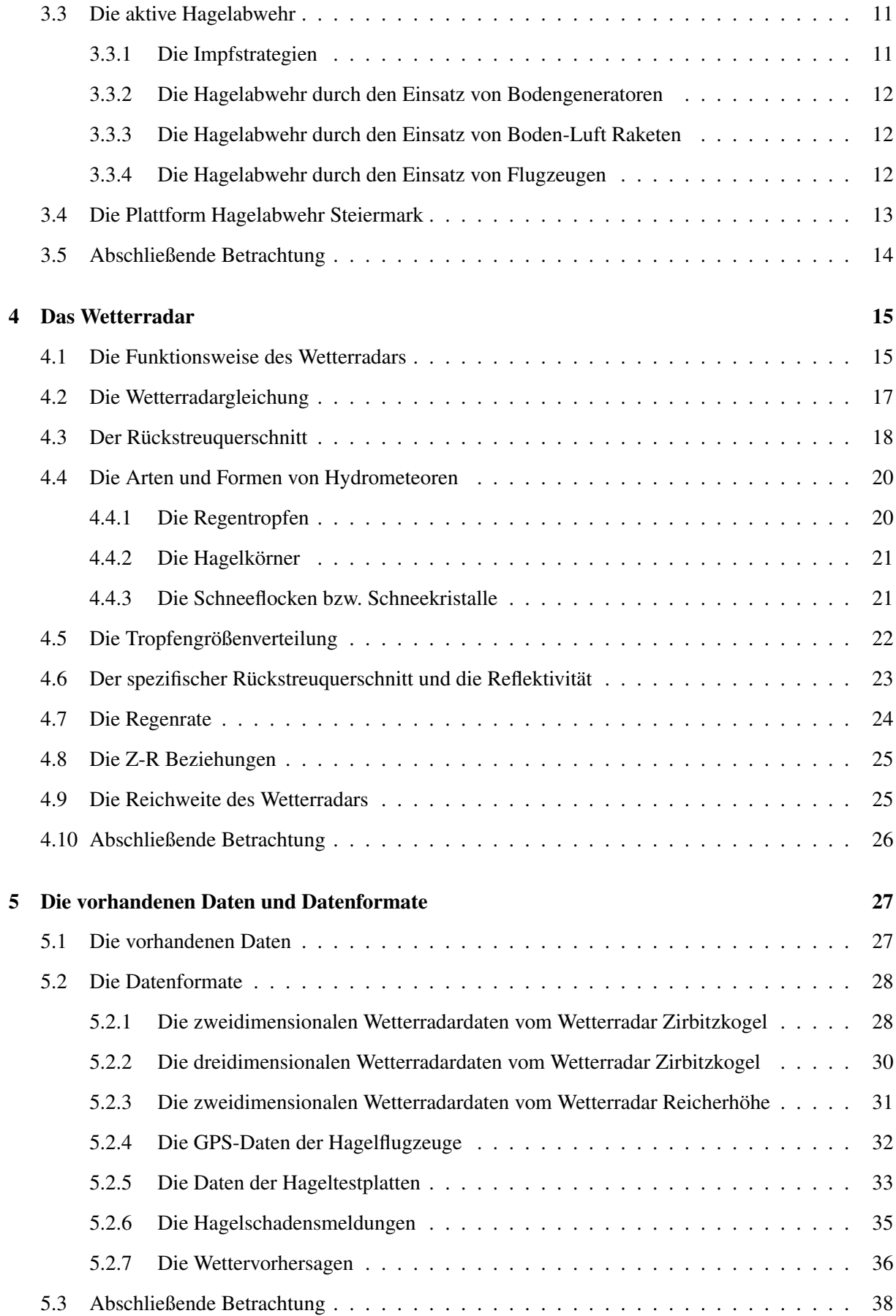

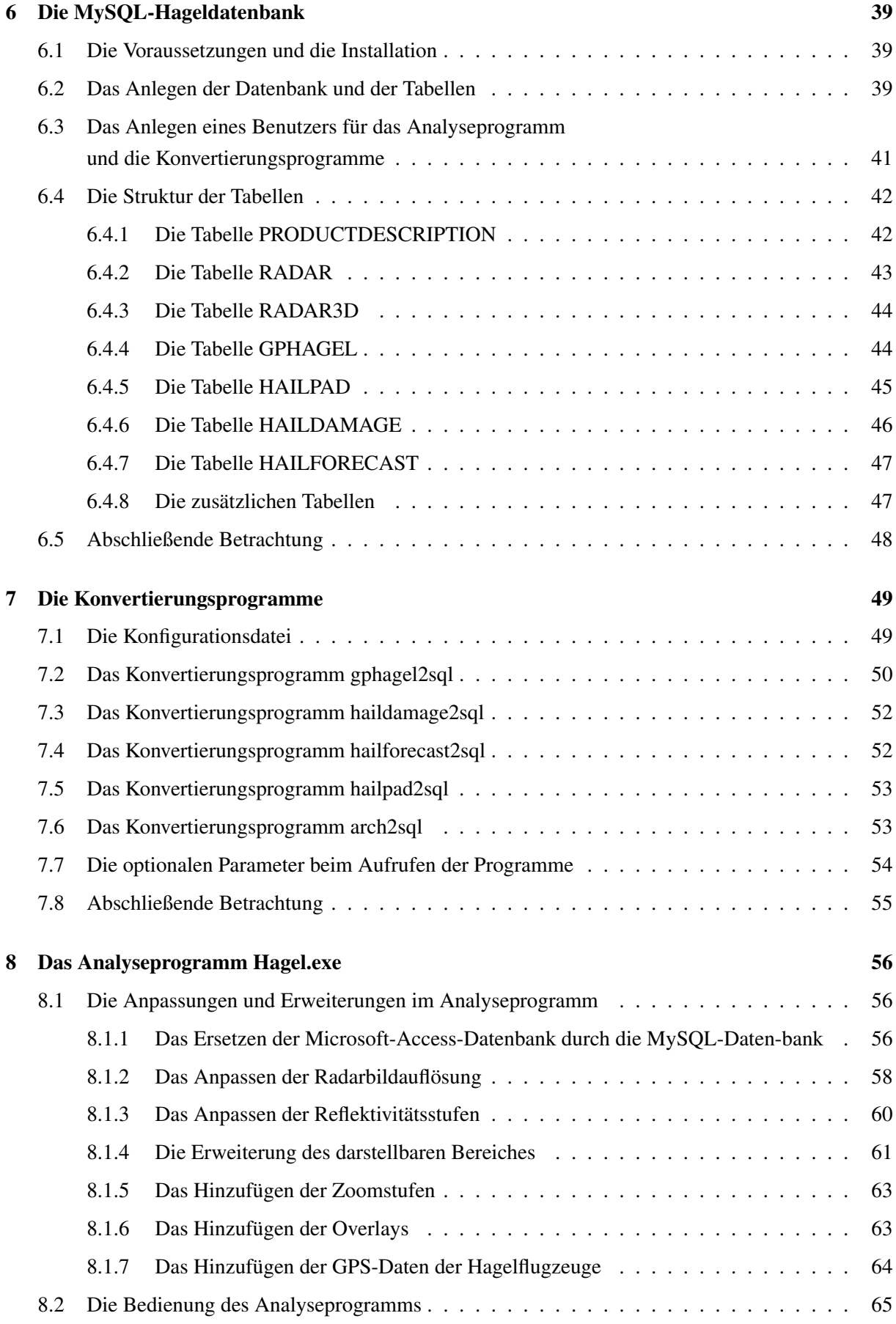

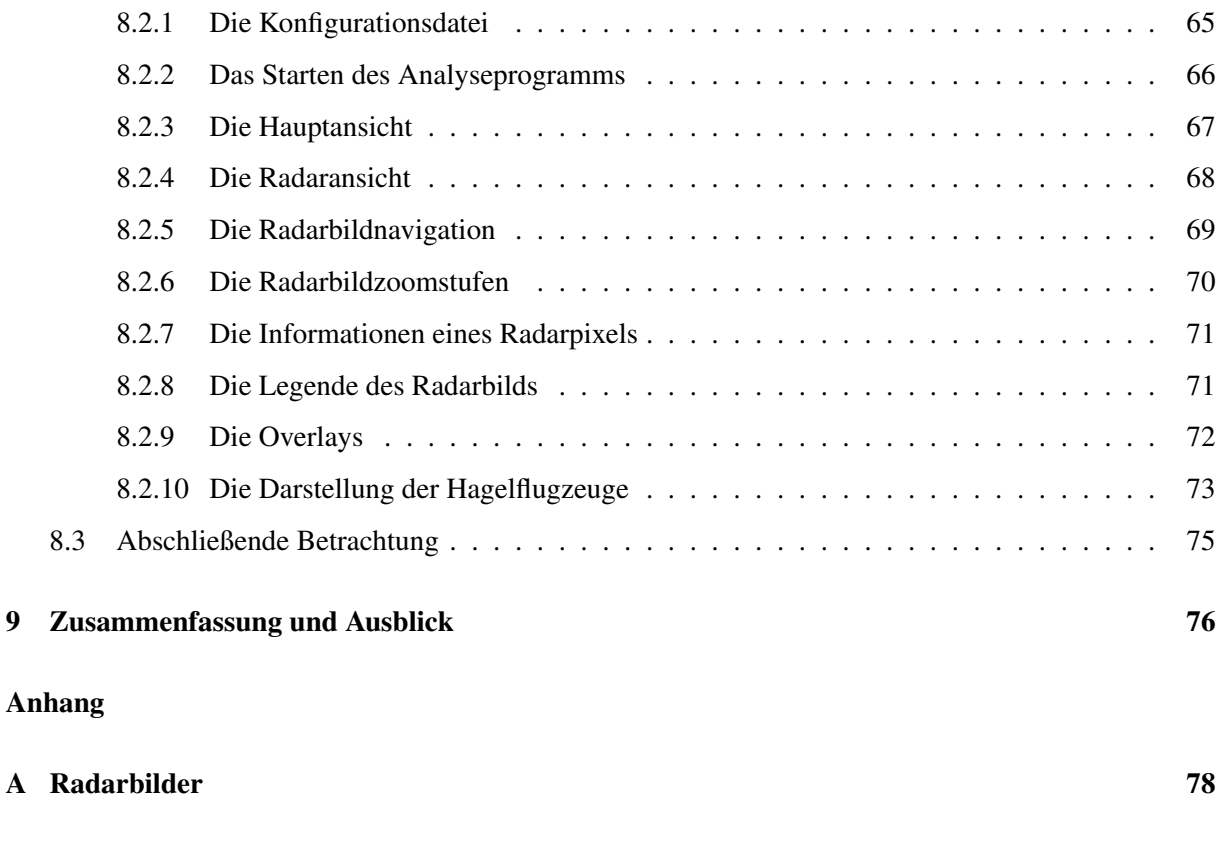

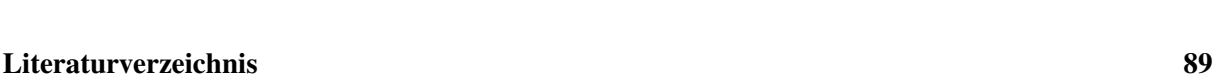

B Daten [84](#page-94-0)

# <span id="page-7-0"></span>**Abbildungsverzeichnis**

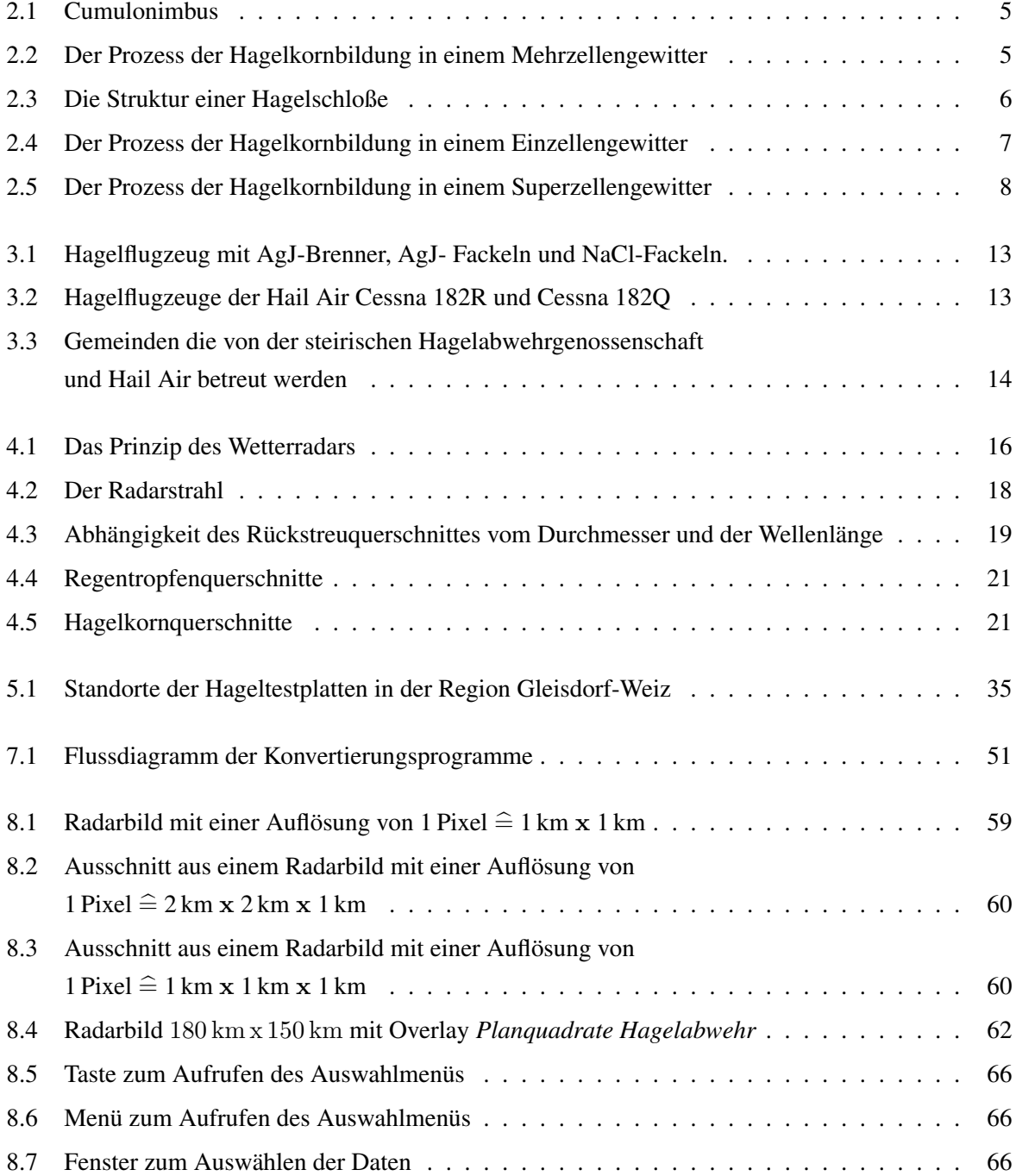

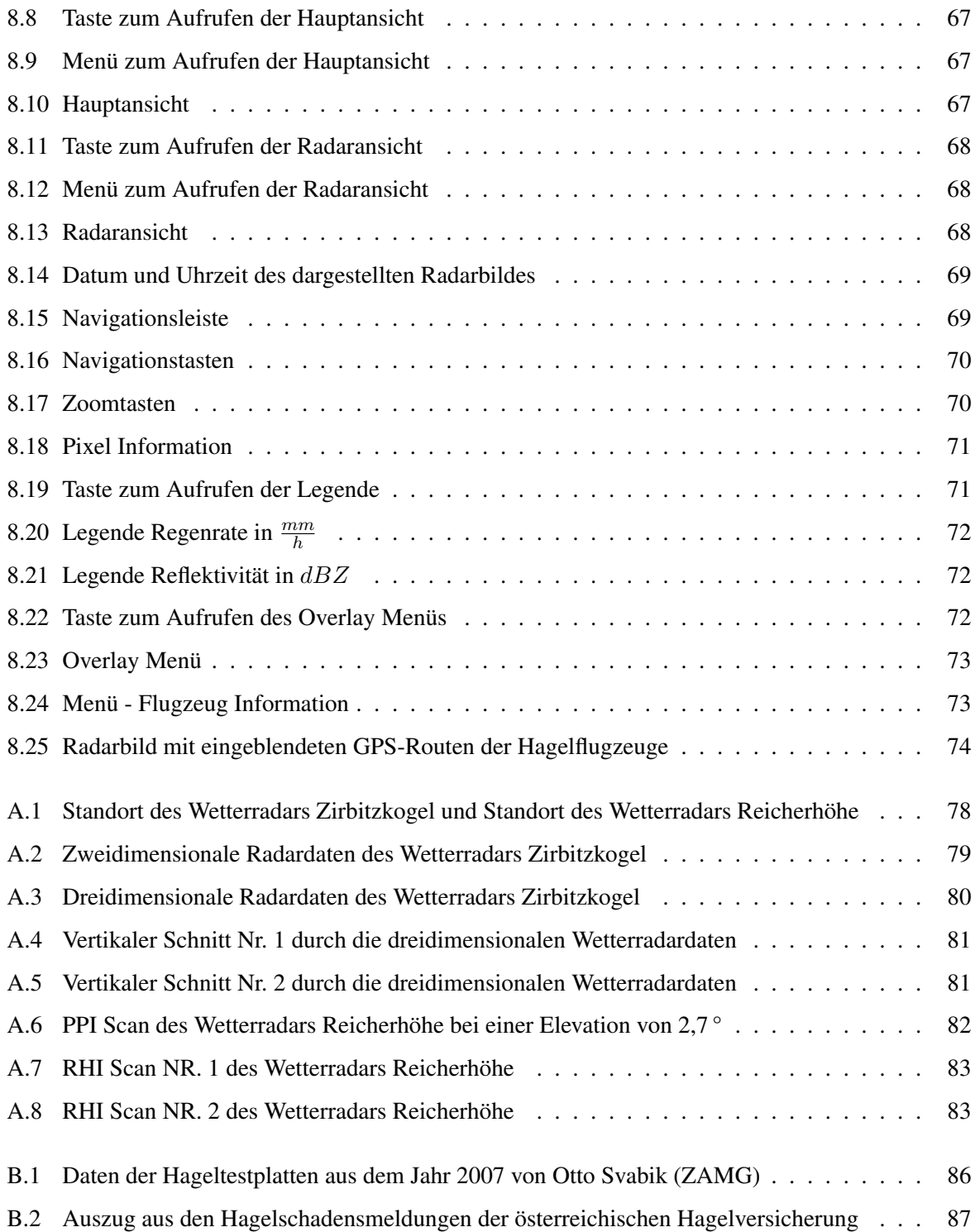

# <span id="page-9-0"></span>**Tabellenverzeichnis**

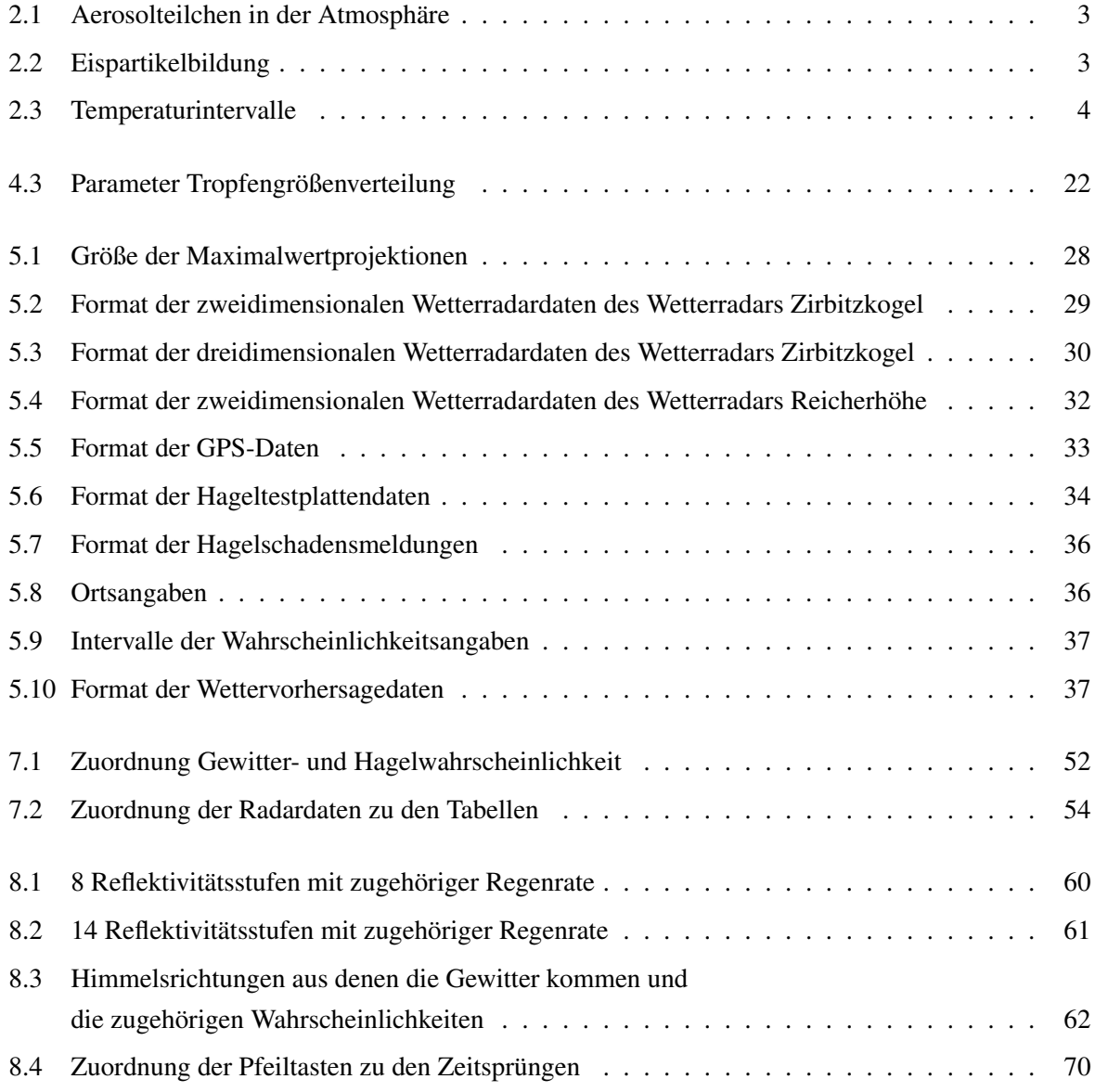

# <span id="page-10-0"></span>**Codeverzeichnis**

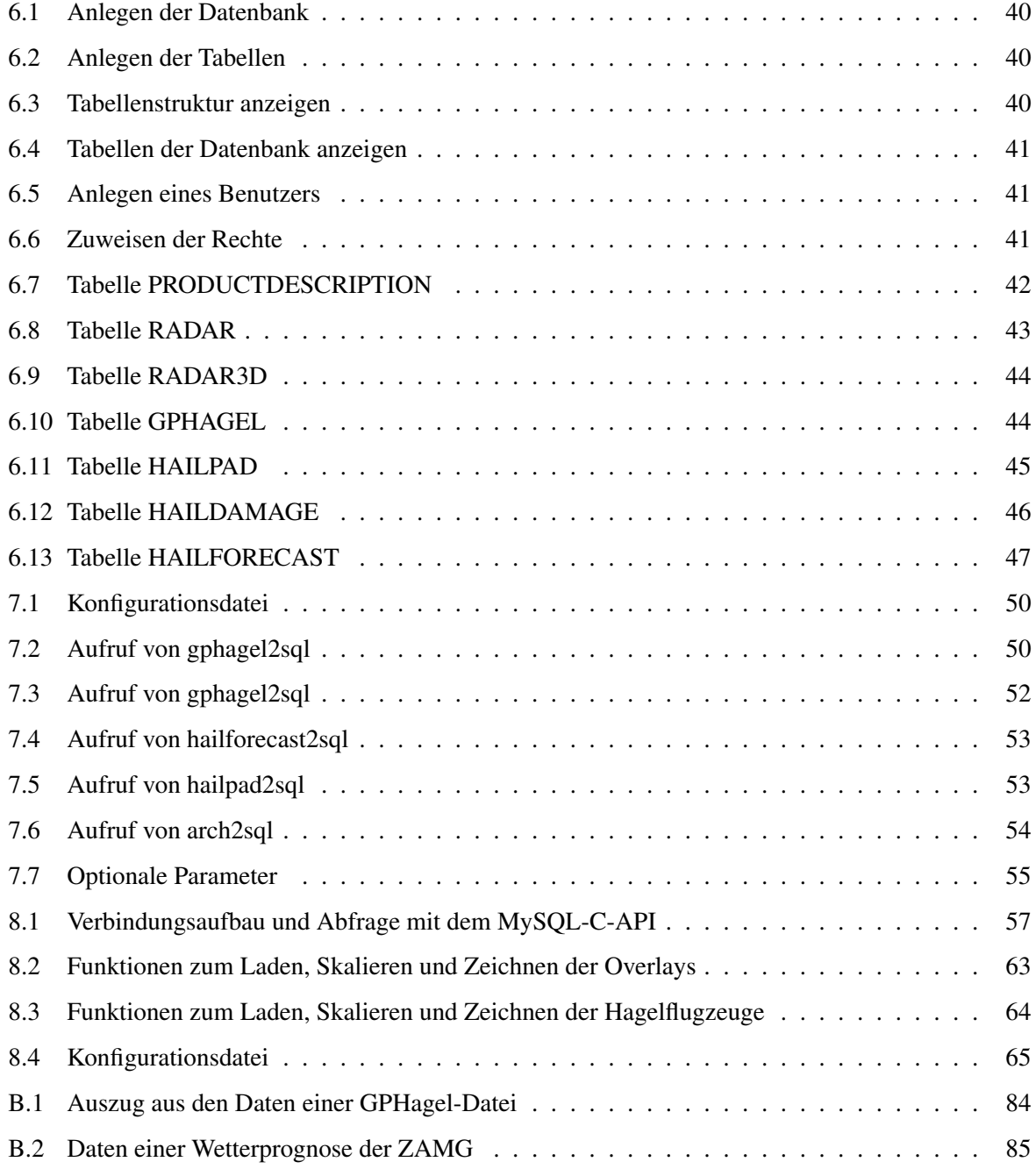

# <span id="page-11-0"></span>**Kapitel 1**

# **Einleitung**

Die vorliegende Arbeit beschäftigt sich mit der Verwaltung und Analyse von Daten in Bezug auf Hagelereignisse in der Steiermark und der Aktualisierung des Analyseprogramms *Hagel.exe*. Im Zuge dieser Arbeit soll eine MySQL-Hageldatenbank entwickelt werden, die eine längerfristige Erfassung und Aufbereitung der verfügbaren Daten möglich macht. Besonders Wert gelegt wird dabei darauf, dass die Möglichkeit besteht, die in der Datenbank vorhandenen Daten mit geringem Aufwand aktuell zu halten. Zu diesem Zweck werden Konvertierungsprogramme entwickelt, die über ein Skript aufgerufen werden. Das somit automatisierte Übertragen der Daten in die MySQL-Datenbank wird einmal täglich vorgenommen. Ebenso ist es Ziel dieser Arbeit die Grundlage für die Analyse der Effizienz und Wirksamkeit der Hagelabwehr zu schaffen. Dies wird erreicht, indem das Analyseprogramm *Hagel.exe* angepasst und erweitert wird.

Am Institut für Nachrichtentechnik und Wellenausbreitung wurden seit 1992 bereits drei Diplomarbeiten<sup>1</sup> zum Thema der Hagelabwehr in der Steiermark verfasst. Neben diesen drei Diplomarbeiten legten vor allem die verbesserten Wetterradardaten und die GPS-Daten der Hagelflugzeuge die Grundlage für diese Arbeit.

Bevor auf die vorhandenen Daten, die Hageldatenbank, die Konvertierungsprogramme und das Analyseprogramm näher eingegangen wird, werden die Grundlagen der Hagelentstehung, Hagelabwehr und der Wetterradartechnik vermittelt.

<sup>1</sup> [Hobiger, Bernhard](#page-98-0) [\[1992\]](#page-98-0) [Weninger](#page-99-0) [\[1997\]](#page-99-0) [Übeleis, Michael](#page-99-0) [\[2001\]](#page-99-0)

# <span id="page-12-0"></span>**Kapitel 2**

# **Die Hagelentstehung**

Um eine effektive Hagelabwehr betreiben zu können ist es wichtig, die Entstehung von Hagelereignissen zu verstehen und rechtzeitig voraussagen zu können. Ebenso ist das Verständnis von Hagelereignissen für die nachträgliche wissenschaftliche Analyse notwendig. Dieses Kapitel soll einen Einblick in den komplexen Prozess der Entstehung von Hagelschloßen bieten. Bevor jedoch genauer auf die Hagelkornbildung eingegangen wird, ist es wichtig, den Vorgang der Entstehung von Wassertropfen (im Speziellen unterkühlten Wassertropfen) und Eiskristallen zu erfassen, da deren Vorhandensein eine Grundvoraussetzung für die Bildung von Hagelkörnern ist. Darüber hinaus werden Unterschiede von Gewittertypen, in denen sich Hagelkörner bilden, hervorgehoben.

## **2.1 Die Entstehung von Wassertropfen, Eiskristallen und Graupeln in der Troposphäre**

In diesem Unterkapitel wird die Bildung von Wassertropfen und Eiskristallen in der Troposphäre behandelt. Dabei wird näher auf die Kondensation (Unterkapitel 2.1.1) von Wasserdampf an Kondensationskeimen und auf die Eiskristallbildung (Unterkapitel [2.1.2\)](#page-13-0) an Eiskeimen eingegangen. Beide Prozesse sind für die Wolkenbildung von Bedeutung.

#### **2.1.1 Die Kondensation**

Damit es zur Bildung von Wolken kommen kann, müssen in der Troposphäre Wasserdampf und Aerosolpartikel<sup>1</sup> vorhanden sein. Die in der Atmosphäre vorhandenen Aerosolteilchen gliedern sich in natürliche organische, natürliche anorganische und vom Menschen eingebrachte Anteile. Eine Auflistung ist in Tabelle [2.1](#page-13-0) dargestellt.

<sup>&</sup>lt;sup>1</sup> Ein Aerosol ist ein Gemisch aus festen oder flüssigen Schwebeteilchen und einem Gas. Die Schwebeteilchen heißen Aerosolpartikel oder Aerosolteilchen.

<span id="page-13-0"></span>

| natürliche organische Anteile: Pollen, Sporen, Bakterien           |                                                                         |  |
|--------------------------------------------------------------------|-------------------------------------------------------------------------|--|
|                                                                    | natürliche anorganische Anteile: Staub, Rauch, Seesalz, Wassertröpfchen |  |
| vom Mensch eingebrachte Verbrennungsprodukte: Rauch, Asche, Stäube |                                                                         |  |
| vom Mensch hergestellte: Nanopartikel                              |                                                                         |  |

**Tabelle 2.1:** Aerosolteilchen in der Atmosphäre von der [Universität](#page-99-0) [Bern, Institute of Geography](#page-99-0) [\[2006\]](#page-99-0)

Aerosolteilchen, an denen Wasserdampf kondensieren kann, werden als hygroskopische Teilchen bezeichnet. Damit es zur Kondensation kommen kann, muss der Wert der relativen Luftfeuchte, innerhalb einer Luftmasse, auf 70 % und mehr ansteigen. Dies geschieht durch den Abkühlungsvorgang beim Aufsteigen von Luft. Nimmt die Temperatur ab, so sinkt der Sättigungsdampfdruck und die relative Luftfeuchte nimmt zu. Ist der Sättigungsdampfdruck gleich dem vorhandenen Dampfdruck, so ist die Luft wasserdampfgesättigt. Dieser Zustand entspricht einer relativen Luftfeuchte von 100 %. Ab einer relativen Luftfeuchte von 70 % bis 80 % (Vorkondensation) [\(Hupfer, Peter und Kuttler, Wilhelm](#page-98-0) [\[2006\]](#page-98-0):98), beginnt der Wasserdampf an einigen der vorher genannten hygroskopischen Aerosolteilchen, welche als Kondensationskerne dienen, zu kondensieren. Der Krümmungseffekt (siehe [Malberg](#page-98-0) [\[1994\]](#page-98-0):87) wirkt der Kondensation jedoch entgegen und erst nachdem die relative Luftfeuchte auf 100 % bis 101 % angestiegen ist, werden auch weniger effiziente hygroskopische Aerosolteilchen in den Prozess miteinbezogen und der Kondensationsprozess läuft sehr schnell ab [\(Hupfer, Peter und Kuttler, Wilhelm](#page-98-0) [\[2006\]](#page-98-0):98). Beim Kondensieren von Wasserdampf wird die Verdampfungswärme wieder freigesetzt (538,9  $\frac{kcal}{kg}$ ) und verstärkt zusätzlich den Auftrieb der Luftmasse. Es entstehen kleine sichtbare Wolkentröpfchen.

#### **2.1.2 Die Eiskristall- und Graupelbildung**

In großen Teilen der Troposphäre befindet sich die Temperatur unter 0 °C und ermöglicht somit die Bildung von Eiskristallen. Bei Temperaturen unter dem Gefrierpunkt sind sogenannte Gefrierkerne vorhanden, die bei geeigneter Übersättigung oder Wassertröpfchenunterkühlung $^2$  zur Eisbildung führen. Die Eiskerntheorie besagt, dass sich Eiskristalle erst bilden, wenn die Wolkentröpfchen hinreichend unterkühlt sind. Die unterkühlten Tröpfchen lagern sich an die Gefrierkerne an und initiieren die eigentliche Kristallbildung. Je tiefer die Temperatur sinkt, umso mehr Gefrierkerne stehen zur Eiskristallbildung zur Verfügung. [\(Hupfer, Peter und Kuttler, Wilhelm](#page-98-0) [\[2006\]](#page-98-0):98f.) Nach [v. d. Emde](#page-99-0) [\[1994\]](#page-99-0) unterscheidet man drei Arten der Bildung von Eispartikeln. Diese sind in Tabelle 2.2 angeführt.

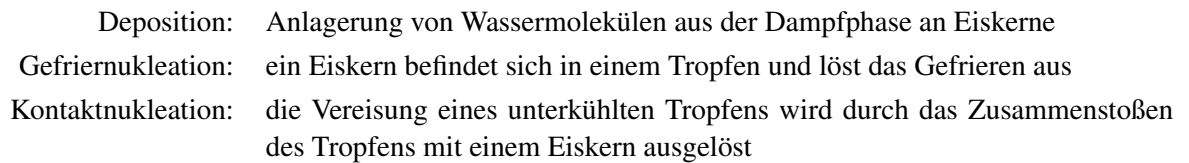

**Tabelle 2.2:** Eispartikelbildung nach [v. d. Emde](#page-99-0) [\[1994\]](#page-99-0):3

<sup>&</sup>lt;sup>2</sup> Wasser zwischen 0 °C und -40 °C wird als unterkühlt bezeichnet.

<span id="page-14-0"></span>Es entstehen Graupeln und Eiskristalle in unterschiedlichen Formen. Beim Gefrieren von Wasser wird die Schmelzwärme (97,7 $\frac{kcal}{kg}$ ) freigesetzt und verstärkt die vorhandenen Aufwinde. Nach [Malberg](#page-98-0) [\[1994\]](#page-98-0):90 lassen sich 4 Temperaturintervalle unterscheiden, welche in Tabelle 2.3 dargestellt sind. Sie geben das Verhältnis von unterkühlten Wassertropfen zu Eiskristallen an.

| $0^{\circ}$ C bis -12 °C : unterkühlte Wassertropfen überwiegen                         |
|-----------------------------------------------------------------------------------------|
| $-13^{\circ}$ C bis $-20^{\circ}$ C : Wassertropfen und Eiskristalle sind gleich häufig |
| -20 °C bis -40 °C : Eiskristalle überwiegen                                             |
| unter -40 $^{\circ}$ C : es treten nur Eiskristalle auf                                 |

**Tabelle 2.3:** Temperaturintervalle nach [Malberg](#page-98-0) [\[1994\]](#page-98-0):90

### **2.2 Die Entstehung von Hagelschloßen**

Wie in Tabelle 2.3 beschrieben existieren Wasser-, Eis- und Mischwolken. Die Bildung dieser Wolken wurde bereits in den Unterkapiteln [2.1.1](#page-12-0) und [2.1.2](#page-13-0) behandelt.

In Mischwolken sind Eisteilchen und unterkühltes Wasser gleichzeitig vorhanden, was die Voraussetzung für die Entstehung von Hagelschloßen ist. Das unterkühlte Wasser wird an das Eisteilchen herangeführt, wo es anfrieren kann. Je länger dieser Zustand andauert, umso größer wird das Hagelkorn. Hagelkörner bilden sich in den kräftigen Auf- und Abwinden hochreichender Gewitterwolken (Cumulonimbus Abbildung [2.1\)](#page-15-0). [\(Höller, Hartmut und Meischner, Peter](#page-98-0) [\[1990\]](#page-98-0):22)

Cumulonimben besitzen vertikale Ausdehnungen von bis zu 15 km über dem Boden und ihre Winde können Geschwindigkeiten von einigen 10  $\frac{m}{s}$  erreichen. Feste Niederschlagsteilchen mit Durchmessern von über 5 mm werden als Hagel bezeichnet. [\(Pachatz](#page-99-0) [\[2005\]](#page-99-0):6-12)

Nach [Höller, Hartmut und Meischner, Peter](#page-98-0) [\[1990\]](#page-98-0):22f. besteht die Hagelbildung aus einem zweistufigen Prozess. Dabei werden in der ersten Stufe in den Randbereichen des Gewitterkomplexes aus den Wolkenteilchen größere Niederschlagsteilchen gebildet (z.B. Schneeaggregate oder Graupelteilchen). Diese, in der ersten Phase entstandenen, Teilchen werden als Hagelembryos bezeichnet und dienen dem weiteren Hagelwachstum. Die Hagelembryos werden in der zweiten Phase im Hauptaufwind des Gewitters nach oben getragen, wo sich die unterkühlten Wassertropfen befinden. Beim Zusammenstoßen der Hagelembryos mit den unterkühlten Wassertropfen frieren diese an den Embryos an und es kommt zur Bildung von Hagelschloßen. Damit die Hagelkörner genug Zeit zum Wachsen haben, müssen sich Fallgeschwindigkeit und Aufwind in etwa aufheben. Dieser Wachstumsschritt dauert an, bis der Aufwind die Hagelschloßen nicht mehr tragen kann und sie ausfallen. Der Prozeß der Hagelkornbildung in einem Mehrzellengewitter ist in Abbildung [2.2](#page-15-0) dargestellt.

<span id="page-15-0"></span>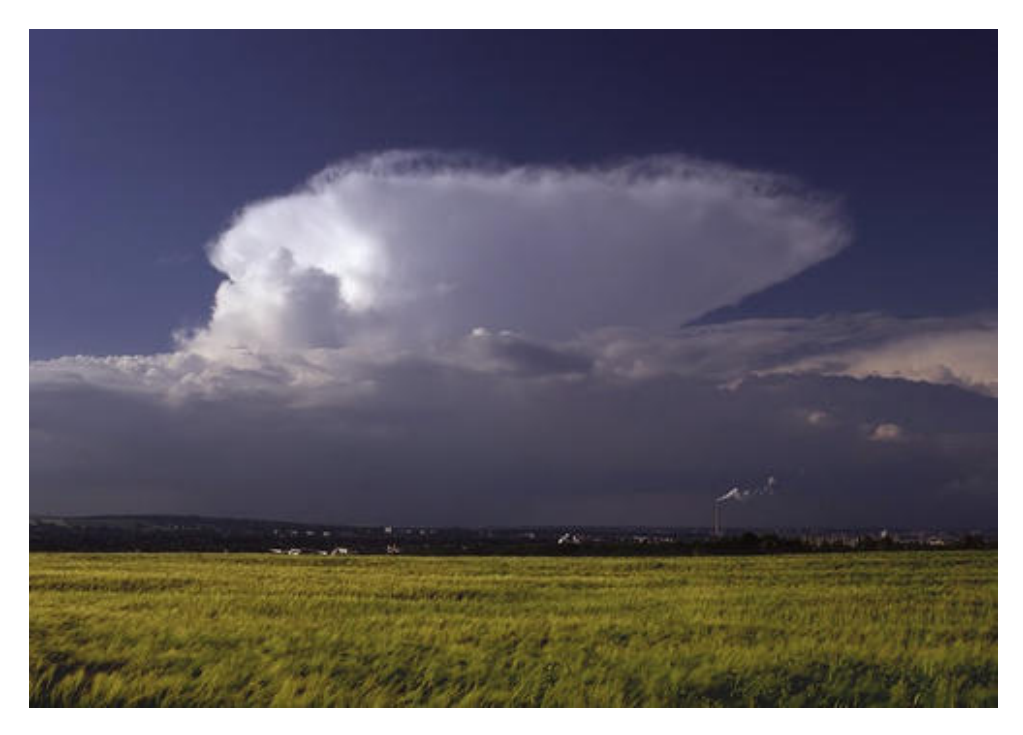

**Abbildung 2.1:** Cumulonimbus von [Monitor für Wetter und Atmo](#page-99-0)[sphärische Ereignisse](#page-99-0) [\[2011\]](#page-99-0)

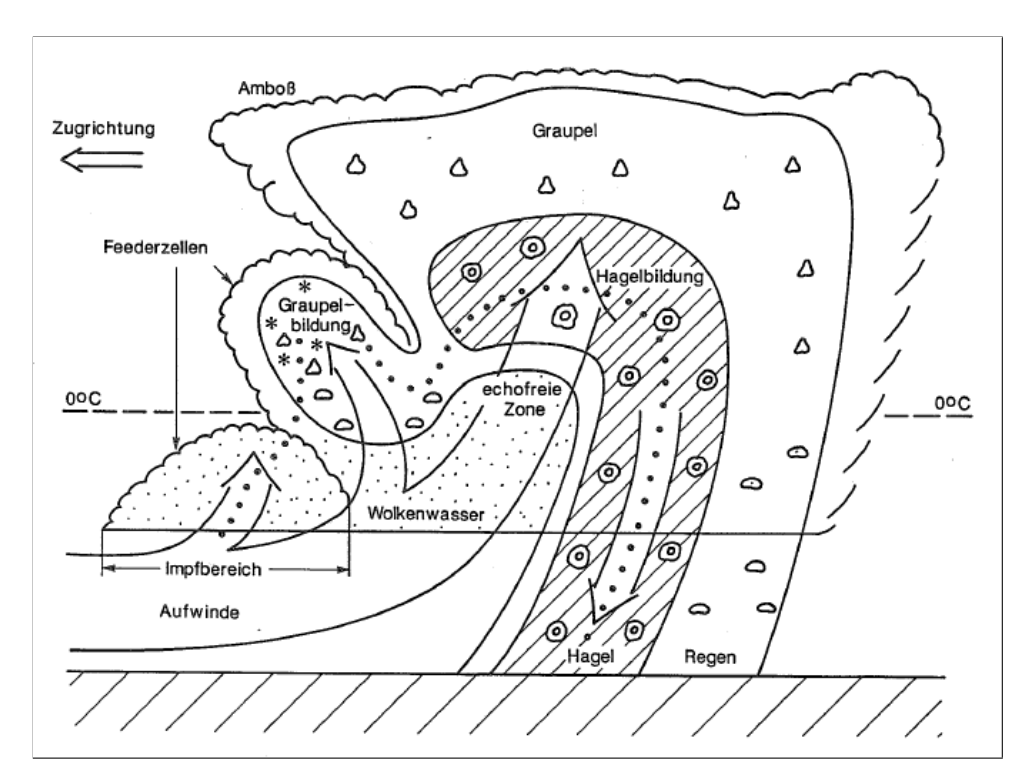

**Abbildung 2.2:** Der Prozess der Hagelkornbildung in einem Mehrzellengewitter nach [Höller, Hartmut und Meisch](#page-98-0)[ner, Peter](#page-98-0) [\[1990\]](#page-98-0):45

<span id="page-16-0"></span>In Abbildung 2.3 ist zu erkennen, dass die Struktur der Hagelschloßen ringförmig ist. Daraus lässt sich schließen, dass die zweite Phase des Hagelwachstums in mehreren Stufen erfolgt. Dies geschieht zum Beispiel durch Rezirkulation im Aufwind der Wolke.

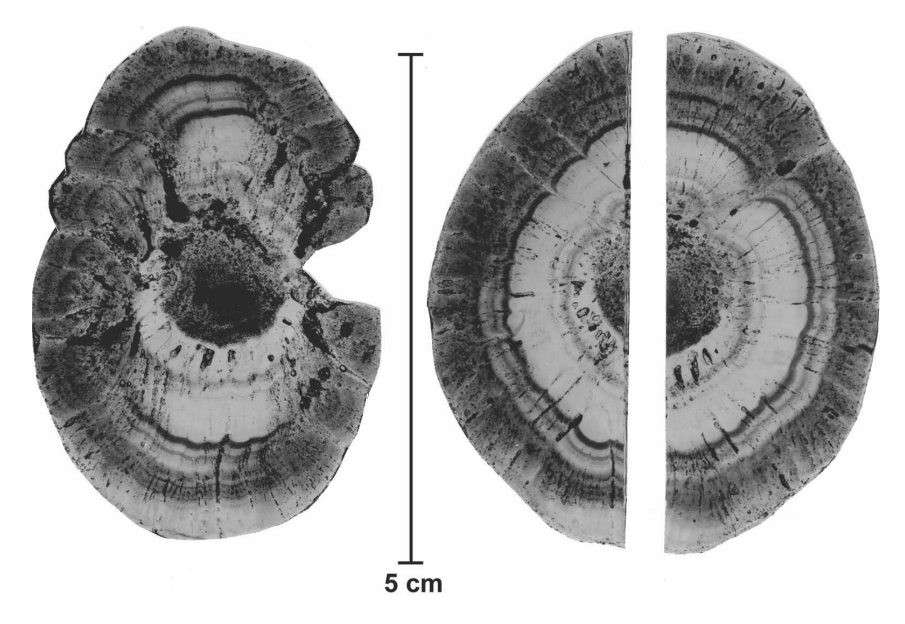

**Abbildung 2.3:** Die Struktur einer Hagelschloße nach [Knight,](#page-98-0) [Charles A., Schlatter, Paul T. and Schlatter, Tho](#page-98-0)[mas W.](#page-98-0) [\[2008\]](#page-98-0):2836

Hinsichtlich der Zonen in denen die Hagelembryos gebildet werden, und den Laufbahnen der Hagelkörner unterscheidet man zwischen Einzellen-, Mehrzellen- und Superzellengewitter. In den folgenden Unterkapiteln wird kurz der Unterschied erklärt.

#### **2.2.1 Das Einzellengewitter**

Bei Einzellengewittern gibt es laut [Höller, Hartmut und Meischner, Peter](#page-98-0) [\[1990\]](#page-98-0):24 zwei Annahmen zur Hagelbildung. Die erste besagt, dass sich die Hagelembryos in einem zeitlich zunehmendem Aufwind befinden und somit ausreichend auf gleichbleibender Höhe gehalten werden, um Hagelkörner bilden zu können. Durch die wachsende Hagelkorngröße und den zunehmenden Aufwind verändern die Hagelkörner ihre Höhe während des Wachstumsprozesses nicht. Die zweite Annahme hingegen geht von einer Hagelembryobildung im oberen Bereich der Wolke aus. Diese sinken anschließend im Randbereich der Wolke ab. Nachdem sie in den Aufwind der Wolke treffen, werden sie emporgehoben und können so Hagelkörner bilden. In Abbildung [2.4](#page-17-0) ist die Hagelkornbildung in einem Einzellengewitter dargestellt. Der Aufwind im Zentrum der Wolke nimmt vom Zeitpunkt  $t_1$  bis zum Zeitpunkt  $t_4$  zu. Zum Zeitpunkt  $t_2$  findet die Graupel- bzw. Hagelembryobildung statt. Aus den Graupeln entwickeln sich zum Zeitpunkt  $t_3$  Hagelkörner, die zum Zeitpunkt  $t_4$  aus der Wolke ausfallen.

<span id="page-17-0"></span>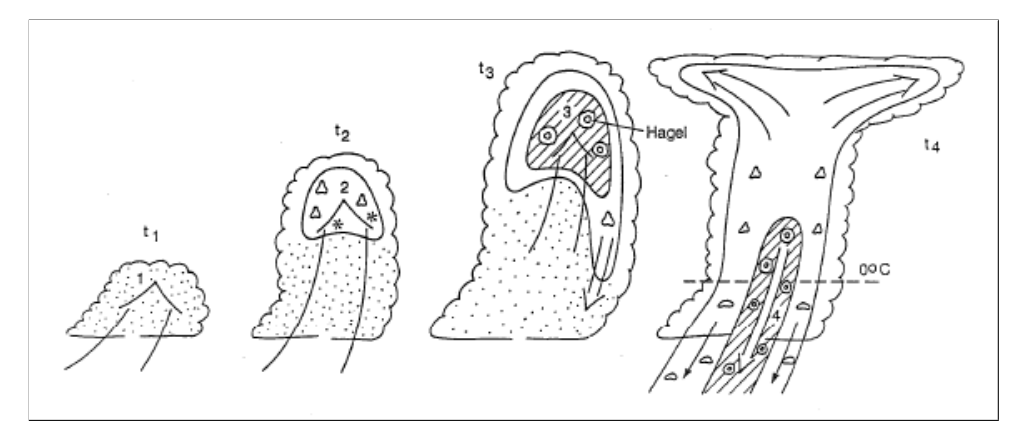

**Abbildung 2.4:** Der Prozess der Hagelkornbildung in einem Einzellengewitter nach [Höller, Hartmut und Meisch](#page-98-0)[ner, Peter](#page-98-0) [\[1990\]](#page-98-0):44

#### **2.2.2 Das Mehrzellengewitter**

Mehrzellengewitter bestehen aus Wolkentürmen in unterschiedlichen Entwicklungsstadien. Die Hagelembryos können sich in Wolkentürmen, die sich in einem frühen Stadium befinden und noch schwache Aufwinde besitzen, bilden und dann in den starken Aufwinden der älteren Gewittertürme Hagelkörner ausbilden. Eine andere Möglichkeit besteht darin, dass die schwachen Aufwinde eines Wolkenturmes zunehmen und die Hagelbildung wie in einem Einzellengewitter, besprochen in Unterkapitel [2.2.1,](#page-16-0) vonstatten geht. Der Prozess der Hagelkornbildung in einem Mehrzellengewitter ist in Abbildung [2.2](#page-15-0) dargestellt. Die Abbildung zeigt mehrere Zellen eines Gewitters in unterschiedlichen Reifestadien. In den wachsenden Zellen, im linken Bereich der Abbildung, können sich in den schwachen Aufwinden Graupelteilchen bzw. Hagelembryos bilden. Die eigentliche Hagelbildung findet anschließend im Hauptaufwind statt. Die punktierte Linie gibt die Bahn eines Eiskeimes während der Hagelentstehung an. [\(Höller, Hartmut und](#page-98-0) [Meischner, Peter](#page-98-0) [\[1990\]](#page-98-0):24)

#### **2.2.3 Das Superzellengewitter**

Superzellengewitter zeichnen sich durch einen starken nahezu stationären Aufwind aus, ohne die Entwicklungsstufen der einzelnen Wolkenzellen zu durchlaufen. Die zwei Phasen des Hagelwachstums finden in zwei unterschiedlichen Bereichen des Superzellengewitters statt. Für die Bildung von Hagelembryos sind Bereiche mit schwachen Aufwinden geeignet, während die zweite Phase der Hagelkornbildung im stärksten Aufwind stattfindet. Die Hagelkornbildung in einem Superzellengewitter ist in Abbildung [2.5](#page-18-0) veranschaulicht. In der Abbildung ist eine nahezu stationäre Gewitterzelle, innerhalb derer die gesamte Hagelbildung stattfindet, zu sehen. Die Randbereiche der Wolke dienen der Graupel- bzw. Hagelembryobildung. Im Hauptaufwind der Superzellengewitter entstehen aus den Hagelembryos Hagelkörner, die, sobald sie der Aufwind nicht mehr tragen kann, aus der Wolke ausfallen. Auch in Abbildung [2.5](#page-18-0) stellt die punktierte Linie die Bahn der Eiskeime während der Hagelkornbildung dar. [\(Höller,](#page-98-0) [Hartmut und Meischner, Peter](#page-98-0) [\[1990\]](#page-98-0):24)

<span id="page-18-0"></span>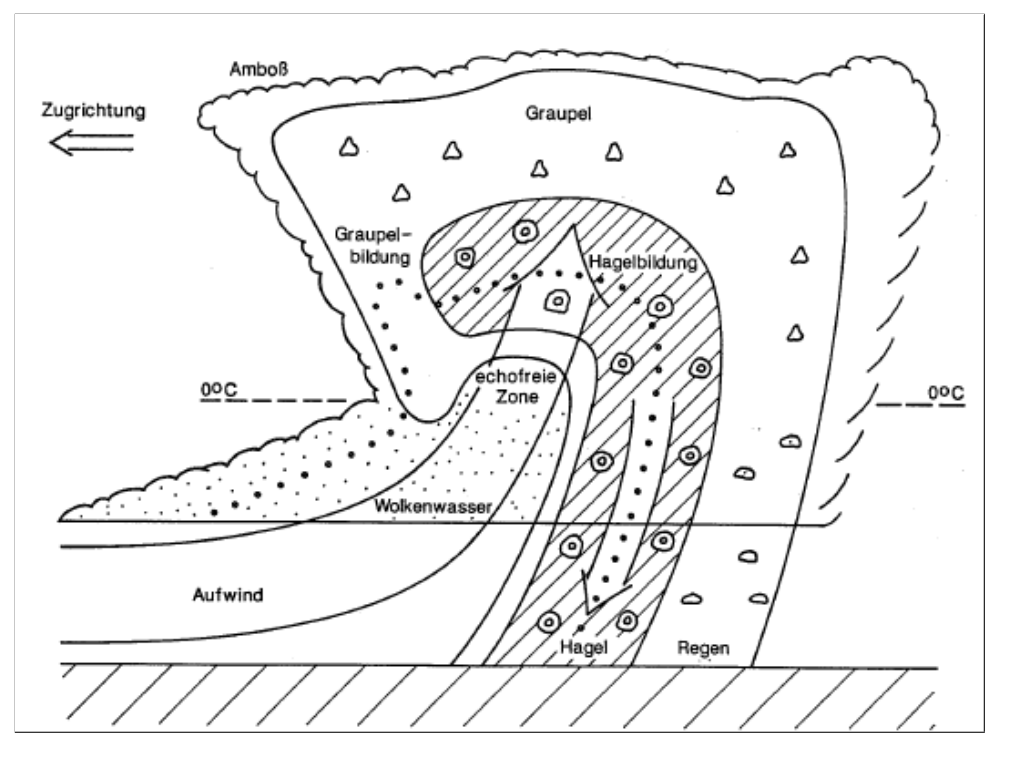

**Abbildung 2.5:** Der Prozess der Hagelkornbildung in einem Superzellengewitter nach [Höller, Hartmut und Mei](#page-98-0)[schner, Peter](#page-98-0) [\[1990\]](#page-98-0):47

## **2.3 Abschließende Betrachtung**

Um einen Einblick in die Wachstumsphasen der Hagelschloßen zu bekommen, wurde in diesem Kapitel die Entstehung von Hagelkörnern behandelt. Mit der Analyse hagelträchtiger Gewitterzellen kann die Hagelabwehr optimiert und eventuell ein neuer Ansatz zur Hagelunterdrückung gefunden werden. Die Unterscheidung von Einzellen-, Mehrzellen- und Superzellengewitter ist, in Hinsicht auf die Impfung von Hagelwolken, äußerst wichtig, da je nach Gewittertyp an einer anderen Stelle der Wolke geimpft werden sollte.

Das folgende Kapitel behandelt die Hagelabwehr in der Steiermark, zeigt die diversen Ansätze zur Hagelbekämpfung und geht zudem auf die Hagelabwehr mittels Flugzeug näher ein.

# <span id="page-19-0"></span>**Kapitel 3**

# **Die Hagelabwehr**

Aufgrund ihrer Größe und ihrer hohen kinetischen Energie verursachen Hagelkörner jedes Jahr große Schäden in der Landwirtschaft. Mithilfe von passiven und aktiven Hagelabwehrmaßnahmen wird versucht, diesen Schäden vorzubeugen. In diesem Kapitel werden vor allem die Strategien, die bei der Hagelbekämpfung durch den Einsatz von Flugzeugen Anwendung finden, näher betrachtet.

#### **3.1 Die passive Hagelabwehr**

Die passive Hagelabwehr ist in gefährdeten Obst- und Weinanbaugebieten weit verbreitet. Dabei werden Kunststoffnetze über die Obst- und Weinkulturen gespannt, um der Beschädigung durch Hagel vorzubeugen. Auf die passive Hagelabwehr wird im Rahmen dieser Diplomarbeit nicht näher eingegangen, da sie sich primär mit der aktiven Hagelabwehr befasst.

### **3.2 Die Strategien zur aktiven Hagelunterdrückung**

In der Theorie gibt es mehrere Strategien, um Hagelunterdrückung zu erreichen. Diese Strategien versuchen den Prozess der Hagelbildung auf unterschiedliche Weise zu beeinflussen. Nach [Höller, Hartmut](#page-98-0) [und Meischner, Peter](#page-98-0) [\[1990\]](#page-98-0):25 gliedern sich die prinzipiellen Möglichkeiten in die folgenden 6 Hypothesen.

- 1. Das Wettbewerbsprinzip zwischen den einzelnen wachsenden Hagelkörnern
- 2. Ein vorzeitiges Ausfallen der Hagelembryos
- 3. Die Vereisung des unterkühlten Flüssigwassers
- 4. Eine Bahnerniedrigung der Hagelkörner
- 5. Die Beschleunigung des Regentropfenwachstums

<span id="page-20-0"></span>6. Beeinflussung der Dynamik von Gewittern

In den folgenden Abschnitten werden diese sechs Hypothesen näher erläutert. In der Steiermark werden das Wettbewerbsprinzip zwischen den einzelnen wachsenden Hagelkörnern sowie das Konzept des beschleunigten Tropfenwachstums im Hauptaufwind angewendet.

#### **3.2.1 Das Wettbewerbsprinzip (Konzept 1)**

Das Wettbewerbsprinzip beruht darauf, dass künstliche Eiskeime in die Zone der Hagelembryobildung eingebracht werden. Dadurch entstehen dort sehr viele Hagelembryos und folglich sind auch in der Hagelbildungszone viele Embryos vorhanden. Das in der Wachstumszone der Hagelkörner befindliche unterkühlte Wasser muss sich dann bei der Hagelkornbildung auf viele Hagelembryos verteilen mit dem Resultat, dass viele kleine Hagelkörner, anstatt wenige große, entstehen. Die kleinen Hagelkörner schmelzen beim Herabfallen aus dem Gewitterkomplex und kommen als Regen am Erdboden an. Künstliche Eiskeime werden, durch die Impfung der Wolke mit Silberjodid<sup>1</sup>, in die Wachstumszone der Hagelembryos eingebracht. Silberjodid das fein verteilt ist, dient schon ab -5,2 °C als Gefrierkeim. [Höller, Hartmut](#page-98-0) [und Meischner, Peter](#page-98-0) [\[1990\]](#page-98-0):25

#### **3.2.2 Das Konzept des vorzeitigen Ausfallens der Hagelembryos (Konzept 2)**

Beim Konzept des vorzeitigen Ausfallens der Hagelembryos wird versucht die Niederschlagsbildung in der Zone der Embryoentstehung zu beschleunigen. Dies wird durch das Einbringen von künstlichen Eiskeimen erreicht. Nach [Höller, Hartmut und Meischner, Peter](#page-98-0) [\[1990\]](#page-98-0) werden dadurch eher Graupeln als Eiskristalle gebildet. Die Graupeln fallen bei den geringen Aufwindgeschwindigkeiten in der Zone der Embryobildung aus und gelangen somit gar nicht erst in die Hagelwachstumszone. [Höller, Hartmut und](#page-98-0) [Meischner, Peter](#page-98-0) [\[1990\]](#page-98-0):25

#### **3.2.3 Die Hypothese zur Vereisung des unterkühlten Wassers (Konzept 3)**

Die Hypothese zur Vereisung des unterkühlten Wassers besagt, dass durch das Einbringen von künstlichen Eiskeimen alle unterkühlten Wassertropfen in der Hagelbildungszone gefrieren können. Somit wird jeder Tropfen zu einem Eiskristall und kann nicht zur Hagelbildung beitragen. Diese Methode hat jedoch die Nachteile, dass eine große Anzahl an Eiskeimen notwendig wäre um die unterkühlten Tröpfchen zum Gefrieren zu veranlassen und darüber hinaus müsste der gesamte Bereich des Aufwindes abgedeckt werden. [Höller, Hartmut und Meischner, Peter](#page-98-0) [\[1990\]](#page-98-0):25f

<sup>1</sup> Silberjodid AgJ

#### <span id="page-21-0"></span>**3.2.4 Die Hypothese zur Bahnerniedrigung der Hagelkörner (Konzept 4)**

Diese Hypothese geht davon aus, dass Hagelembryos, die in ihrer Entstehungphase schneller wachsen oder früher zu wachsen beginnen in der Gewitterwolke niedrigere Bahnen einschlagen. Dadurch kommen diese nicht in den Bereich der bevorzugten Hagelbildung. Bleiben die Hagelembroys in geringen Höhen, wirken die höhere Temperatur und der niedrige Flüssigwassergehalt der Hagelbildung entgegen. [Höller, Hartmut und Meischner, Peter](#page-98-0) [\[1990\]](#page-98-0):26

### **3.2.5 Das Konzept des beschleunigten Tropfenwachstums im Hauptaufwind (Konzept 5)**

Beim Konzept der Beschleunigung des Regentropfenwachstums im Hauptaufwind der Wolke, werden hygroskopische Teilchen wie zum Beispiel Natriumchlorid<sup>2</sup> in die Wolke eingebracht. Dadurch können die Tropfen schneller wachsen und als Regen ausfallen. Für den Prozess des Hagelwachstums steht dann nur mehr eine geringe Menge unterkühlten Wassers zur Verfügung, wodurch sich ausschließlich kleine Hagelkörner bilden können. [Höller, Hartmut und Meischner, Peter](#page-98-0) [\[1990\]](#page-98-0):26

#### **3.2.6 Das Konzept zur Beeinflussung der Dynamik von Gewittern (Konzept 6)**

Das Konzept zur Beeinflussung der Dynamik von Gewittern setzt darauf Abwinde in der Wolke hervorzurufen, die das Zusammenfallen der Hagelwolke bewirken. Ein anderer Ansatz wäre die vorzeitige Auslösung von konvektiven Instabilitäten durch frühzeitige Entwicklung von vielen kleinen Wolken. [Höller, Hartmut und Meischner, Peter](#page-98-0) [\[1990\]](#page-98-0):26

#### **3.3 Die aktive Hagelabwehr**

Die aktive Hagelabwehr findet heutzutage in vielen internationalen hagelgefährdeten Gebieten Anwendung. Mit Hilfe von Bodengeneratoren, Boden-Luft Raketen und Flugzeugen wird versucht Hagel vorzubeugen. Diese Methoden zielen darauf ab, Hagelereignissen schon bei deren Entstehung entgegenzuwirken. In den folgenden Unterkapiteln werden diese Arten der aktiven Hagelabwehr näher erläutert.

#### **3.3.1 Die Impfstrategien**

In Bezug auf das Wettbewerbsprinzip, Unterkapitel [3.2.1,](#page-20-0) lassen sich für die unterschiedlichen Gewitterkomplexe, Unterkapitel [2.2.1,](#page-16-0) [2.2.2](#page-17-0) und [2.2.3,](#page-17-0) folgende Impfstrategien zusammenfassen. Nach [Höller,](#page-98-0) [Hartmut und Meischner, Peter](#page-98-0) [\[1990\]](#page-98-0) sollte ein Einzellengewitter zu einem möglichst frühen Zeitpunkt

 $\overline{2}$  Natriumchlorid NaCl

<span id="page-22-0"></span>im Zentrum geimpft werden. Wie schon in Unterkapitel [2.2.1](#page-16-0) besprochen, werden die Eiskeime dadurch in den zunehmenden Aufwind gebracht, der zu Beginn der Zellenbildung als Embryobildungszone dient. Bei Mehr- und Superzellengewittern wird in Zugrichtung auf der rechten Seite vor dem Zentrum des Niederschlagsgebietes geimpft. In diesen Bereichen mit schwächeren Aufwinden, siehe Unterkapitel [2.2.2,](#page-17-0) wird damit die Hagelembryobildung erhöht. Eine Impfung im Bereich der Hauptaufwinde scheint, wegen der großen Windgeschwindigkeiten und somit kurzen Verweilzeiten, nicht zielführend zu sein. Die heute am häufigsten verwendeten Techniken zur Einbringung der Impfsubstanzen in die Wolken werden in den folgenden drei Unterkapiteln knapp erklärt.

#### **3.3.2 Die Hagelabwehr durch den Einsatz von Bodengeneratoren**

Bodengeneratoren werden auf Bergkuppen oder anderen exponierten Standpunkten mit starken Aufwinden aufgestellt. Bei einer Gewitterwarnung erfolgt die Ausbringung des Impfstoffes kontinuierlich in den Aufwind. Das große Problem dabei ist, dass nicht vorhergesagt werden kann, ob das Silberjodid auch den Weg in die zu impfende Zone findet. Aufgrund der geringen Effizienz und dem vergleichsweise relativ großen Aufwand wurde diese Methode weitgehend durch die Hagelabwehr mit Flugzeugen (Unterkapitel 3.3.4) ersetzt. Bodengeneratoren werden nur mehr selten zur Ausbringung des Impfstoffes verwendet. In der Steiermark wurden sie nach [Pachatz](#page-99-0) [\[2005\]](#page-99-0) bis Mitte der 1980er Jahre betrieben.

#### **3.3.3 Die Hagelabwehr durch den Einsatz von Boden-Luft Raketen**

Bei der Bekämpfung von Hagel mittels Boden-Luft Raketen ist eine gezielte Einbringung der Impfsubstanz möglich. Die Raketen werden dabei von stationären oder mobilen Raketenabschussrampen abgefeuert. Es werden zwei Arten von Raketen verwendet, die sich hinsichtlich der Art der Silberjodidausbringung unterscheiden. Die erste Möglichkeit besteht darin, eine Rakete zur Explosion zu bringen und die Impfsubstanz auf einmal in die Wolke einzubringen. Die andere Möglichkeit ist die Einbringung mit einer längeren Brenndauer und somit die Impfung eines größeren Bereiches der Wolke. Ein großer Nachteil der Boden-Luft Raketen ist die Gefährdung der zivilen Luftfahrt, da die Raketen, je nach Typ, Flughöhen bis zu 8000 m erreichen können. In der Steiermark wurde die letzte Boden-Luft Rakete nach [Pachatz](#page-99-0) [\[2005\]](#page-99-0) zu Beginn der 1980er Jahre abgefeuert.

#### **3.3.4 Die Hagelabwehr durch den Einsatz von Flugzeugen**

In der Steiermark wird seit 1987 die präventive, aktive Hagelabwehr ausschließlich mit Flugzeugen betrieben. Dabei wird Silberjodid und teilweise auch Natriumchlorid in die Hagelwolke eingebracht. Die Ausbringung des AgJ erfolgt einerseits durch das Verbrennen einer sechsprozentigen Silberjodidlösung und andererseits durch das Abschießen von AgJ-Fackeln. Durch das Abschießen der Fackeln wird in bestimmten Regionen der Gewitterzelle eine deutliche Erhöhung der Gefrierkeime erreicht. In Abbildung <span id="page-23-0"></span>3.1 ist ein Flugzeug der "hail air Hagelabwehr Ges.m.b.H." mit montiertem Brenner und Fackeln dargestellt.

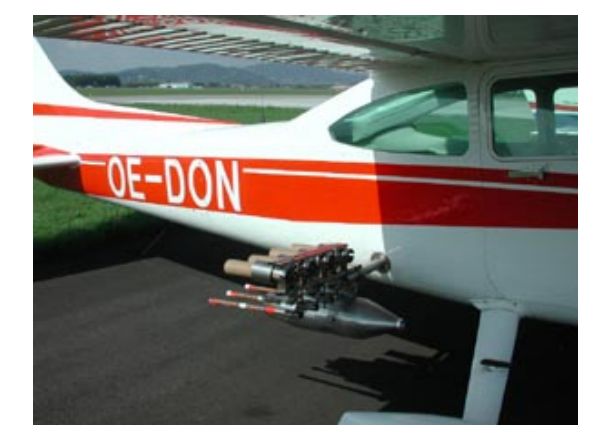

**Abbildung 3.1:** Hagelflugzeug mit AgJ-Brenner, AgJ- Fackeln und NaCl-Fackeln. von [Hailair](#page-98-0) [\[2011\]](#page-98-0)

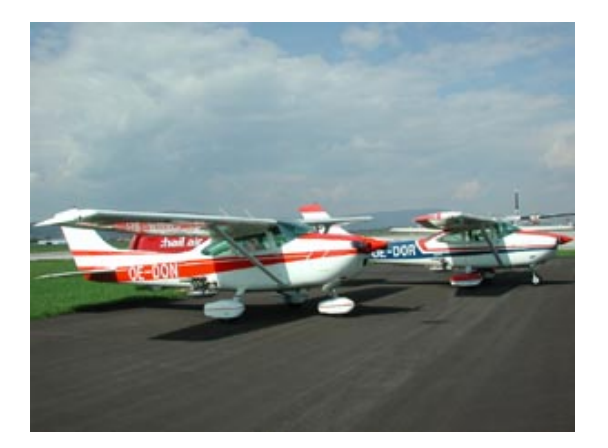

**Abbildung 3.2:** Hagelflugzeuge der Hail Air Cessna 182R und Cessna 182Q von [Hailair](#page-98-0) [\[2011\]](#page-98-0)

Der große Vorteil der Einbringung von AgJ mit Hilfe von Flugzeugen ist die punktgenaue Impfung der Wolke. Einerseits wird die Impfsubstanz im Zentrum der Gewitterwolke so ausgebracht, dass sie in den Hauptaufwind gelangt (Einzellengewitter) und andererseits wird in Zugrichtung rechts vor dem Gewitterkomplex geimpft, um so das Silberjodid in die Embryobildungszone der Wolke zu bringen (Mehroder Superzellengewitter). Die Ausbringung der Impfstoffe mit Bodengeneratoren ist nicht mit der gleichen Zielgenauigkeit verbunden, während die Impfung mit Boden-Luft Raketen die vorher genannten Nachteile (Unterkapitel [3.3.3\)](#page-22-0) mit sich bringt.

Um künstliche Gefrierkeime zu erzeugen wird heute Silberjodid (AgJ) und um Kondensationskeime zu erzeugen Natriumchlorid (NaCl) verwendet. Neue Impfsubstanzen, die sowohl Gefrier- als auch Kondensationskeime bereitstellen, sind in der Entwicklungsphase. Ziel der Impfsubstanzentwicklung ist die Effizienz der hagelunterdrückenden Eigenschaften zu erhöhen.

### **3.4 Die Plattform Hagelabwehr Steiermark**

Das Projekt *Plattform Hagelabwehr* läuft seit 2007 und wird von der steirischen Landesregierung, Abt. Katastrophenschutz, gefördert. Die Mitglieder der Plattform setzten sich aus den steirischen Hagelabwehrbetreibern, der ZAMG<sup>3</sup>, der österreichischen Hagelversicherung und der Arbeitsgruppe Radartechnik und Mikrowellenausbreitung der Technischen Universität Graz zusammen. Zu den steirischen Hagelabwehrbetreibern zählen HailAir mit zwei Flugzeugen, die steirische Hagelabwehrgenossenschaft mit drei Flugzeugen und Südflug mit ebenfalls drei Flugzeugen. Die Zusammenarbeit mit Südflug wurde je-

<sup>3</sup> Zentralanstalt für Meteorologie und Geodynamik

<span id="page-24-0"></span>doch 2010 eingestellt. In Abbildung 3.3 ist ein Ausschnitt eines Radarbildes aus dem Analyseprogramm zu sehen. Die steirischen Gemeinden, die von der Hagelabwehrgenossenschaft und HailAir betreut werden sind darauf eingezeichnet.

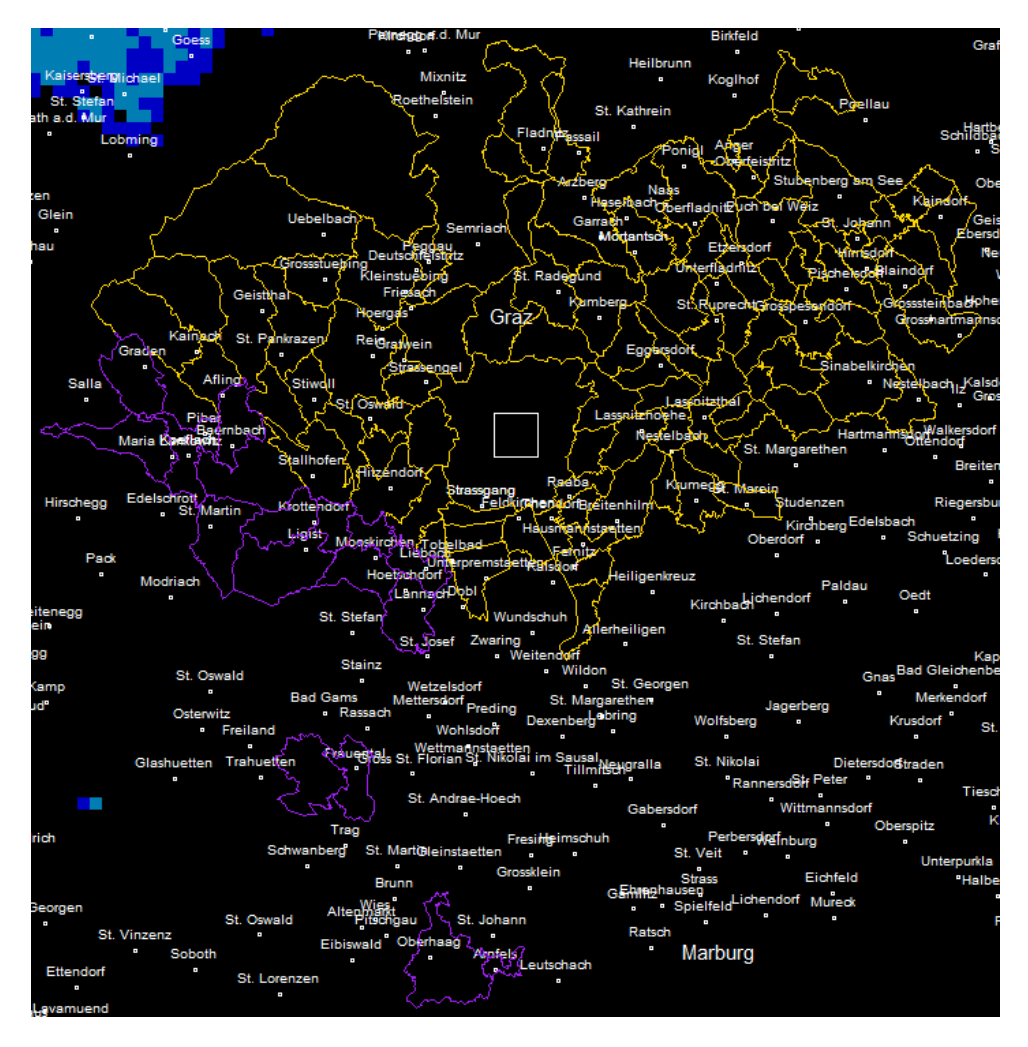

**Abbildung 3.3:** Gemeinden die von der steirischen Hagelabwehrgenossenschaft (Farbe Gelb) und Hail Air (Farbe Lila) betreut werden

## **3.5 Abschließende Betrachtung**

In diesem Kapitel wurden die Strategien zur aktiven Hagelunterdrückung, sowie die verschiedenen Arten der Impfsubstanzeinbringung näher betrachtet. Außerdem wurde das Projekt *Plattform Hagelabwehr* erwähnt und seine Mitglieder besprochen.

Im folgenden Kapitel wird nun die Funktionsweise des Wetterradars erklärt und es werden die einzelnen Parameter angeführt.

# <span id="page-25-0"></span>**Kapitel 4**

# **Das Wetterradar** 1

In diesem Kapitel wird die Funktionsweise des Wetterradars erläutert und es wird gezeigt, wie man von der gemessenen Größe  $P_r$ , über die Reflektivität Z, auf die Regenrate R schließen kann. Die dafür erforderlichen Parameter werden aufgezeigt und erklärt. Das Verständnis der Arbeitsweise eines Wetterradars ist notwendig, um mithilfe von Radardaten auf die Art von Niederschlagsereignissen schließen und diese analysieren zu können. Die grafische Darstellung der Radardaten im Analyseprogramm Hagel.exe zeigt entweder die Reflektivität dBZ oder die Regenrate R. Beide Größen werden in diesem Kapitel behandelt.

#### **4.1 Die Funktionsweise des Wetterradars**

Im Gegensatz zu konventionellen Radargeräten die mit Punktzielen (z.B. Flugzeugen) arbeiten, werden in der Wetterradartechnik Volumsziele betrachtet. Das Prinzip des Wetterradars ist in Abbildung [4.1](#page-26-0) dargestellt. Das Radargerät sendet eine polarisierte elektromagnetische Welle der Dauer  $\tau$  (im  $\mu$ s-Bereich) aus, die sich mit Lichtgeschwindigkeit ausbreitet. Ein Teil des ausgesendeten Impulses wird von der betrachteten Echozelle reflektiert und die zurückgeworfene Leistung (Gleichung [4.7\)](#page-27-0) wird detektiert und ausgewertet. Die Entfernung des Impulsvolumens (Gleichung 4.1) ergibt sich aus der Laufzeit der elektromagnetischen Welle und der Lichtgeschwindigkeit.

$$
r_0 = \frac{c \cdot t_e}{2} \qquad \qquad t_e \quad \dots \quad Echozeitpunkt \tag{4.1}
$$

Über die Entfernung  $r_0$ , den Azimut  $\vartheta$  und die Elevation  $\gamma$  ist die Lage des Impulsvolumens im Raum eindeutig bestimmt. Die radiale Auflösung (Gleichung 4.2) des Wetterradars, welche der Länge einer Echozelle entspricht, wird durch die Impulsdauer  $\tau$  und die Lichtgeschwindigkeit c bestimmt.

$$
\frac{h}{2} = \frac{\tau \cdot c}{2} \tag{4.2}
$$

<sup>&</sup>lt;sup>1</sup> Die Gleichungen dieses Kapitels wurden den Vorlesungsunterlagen Wetterradartechnik [Randeu](#page-99-0) [\[2004\]](#page-99-0) entnommen.

<span id="page-26-0"></span>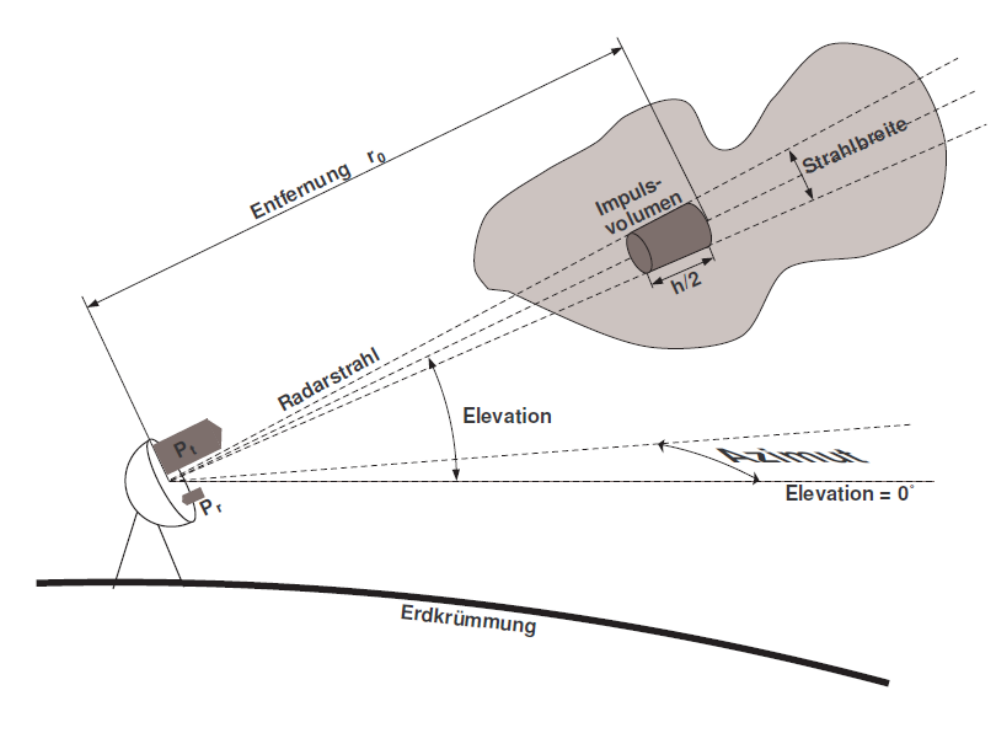

**Abbildung 4.1:** Das Prinzip des Wetterradars nach [Fuchsberger,](#page-98-0) [Jürgen](#page-98-0) [\[2006\]](#page-98-0):3

Das Volumen der Echozelle (Gleichung 4.3) lässt sich aus ihrer Länge und den 3dB Antennenstrahlbreiten berechnen. Bei Parabolantennen gilt, dass die horizontale 3dB Antennenstrahlbreite gleich der vertikalen 3dB Antennenstrahlbreite ist (Gleichung 4.4) und somit vereinfacht sich Gleichung 4.3 zu Gleichung 4.5.

$$
V \approx \frac{h}{2} \cdot \frac{r_0 \cdot \Delta \theta_{3H}}{2} \cdot \frac{r_0 \cdot \Delta \theta_{3V}}{2} \cdot \pi \tag{4.3}
$$

$$
\Delta \theta_{3H} = \Delta \theta_{3V} = \Delta \theta_3 \tag{4.4}
$$

$$
V \approx \frac{h}{2} \cdot \frac{r_0^2 \cdot \Delta \theta_3^2}{4} \cdot \pi \tag{4.5}
$$

Ein weiterer Parameter des Wetterradars ist die Impulsfolgefrequenz *PRF* <sup>2</sup> , welche die Anzahl der Impulse pro Sekunde angibt, die das Wetterradar aussendet. Über die *PRF* kann die Periodendauer T (Gleichung [4.6\)](#page-27-0) und weiter der Eindeutigkeitsbereich berechnet werden. Der Eindeutigkeitsbereich gibt an, bis zu welcher Entfernung das empfangene Signal noch eindeutig dem ausgesendeten Impuls zugeordnet werden kann.

<sup>&</sup>lt;sup>2</sup> PRF ... Pulse Repetition Frequency

$$
T = \frac{1}{PRF} \tag{4.6}
$$

<span id="page-27-0"></span>Über die von der Radarantenne empfangene Leistung  $P_r$  (Unterkapitel 4.2) kann auf die Reflektivität Z (Unterkapitel [4.6\)](#page-33-0) und weiters auf eine zugehörige Regenrate R (Unterkapitel [4.7\)](#page-34-0) geschlossen werden.

### **4.2 Die Wetterradargleichung**

Wie in Gleichung 4.7 (Radargleichung für Volumsziele bzw. Wetterradargleichung) ersichtlich, ist die empfangene Leistung proportional zur gesendeten Leistung und zum spezifischen Rückstreuquerschnitt. Indirekt proportional ist sie hingegen zum Quadrat der Entfernung. Die Sendeleistung  $P_t$  wird gemittelt, da sie während eines Impulses nicht konstant bleibt. In Gleichung 4.7 sind bereits drei Annahmen getroffen worden um die Wetterradargleichung in dieser Form anschreiben zu können. Die erste Annahme besagt, dass der spezifische Rückstreuquerschnitt über das Impulsvolumen konstant ist. Weiter wird vorausgesetzt, dass der Weg  $h$ , den die elektromagnetische Welle während des Impulses  $\tau$  zurücklegt, sehr viel kleiner ist als die Entfernung der Echozelle vom Wetterradar  $r<sub>0</sub>$ . Die letzte Annahme ist, dass die Antennen-Hauptkeule rotations-symmetrisch ist.

$$
\eta = const.
$$
  
Annahmen :  $h \ll r_0$   
 $G(\varphi, \vartheta) \to G(\vartheta)$ 

$$
\left| P_r = \overline{P_t} \cdot \tau \cdot \frac{G_{max}^2 \cdot \lambda^2 \cdot c \cdot \Delta \theta_3^2}{1024 \cdot \ln 2 \cdot \pi^2 \cdot r_0^2 \cdot L_i \cdot L_e(r_0)} \cdot \eta \right| \tag{4.7}
$$

$$
P_r \propto \frac{\eta}{r_0^2} \tag{4.8}
$$

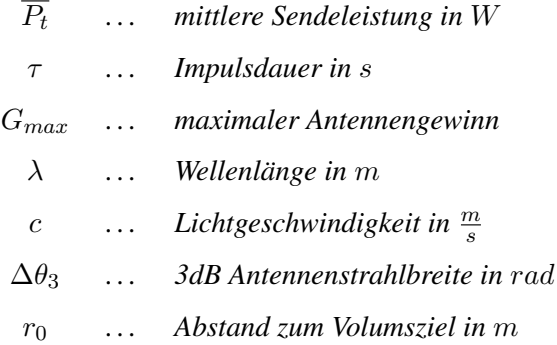

*L<sub>i</sub>* ... *Verlustfaktor interne Dämpfung* (>1)  
*L<sub>e</sub>(r<sub>0</sub>)* ... *Verlustfaktor externe Dämpfung* (>1)  

$$
\eta
$$
 ... *specifischer Rückstreuquerschnitt in*  $\frac{m^2}{m^3}$ 

<span id="page-28-0"></span>Da der Durchmesser und somit das Volumen der Echozelle mit zunehmender Entfernung größer wird (Abbildung 4.2 bzw. Gleichung [4.3\)](#page-26-0) ist die empfangene Leistung proportional zu  $\frac{1}{r_0^2}$ . Dieser Vorteil gegenüber Punktzielen ( $P_r \propto \frac{1}{r_0}$  $\frac{1}{r_0^4}$ ) geht jedoch zu Lasten der Auflösung, da diese durch das Echovolumen begrenzt ist.

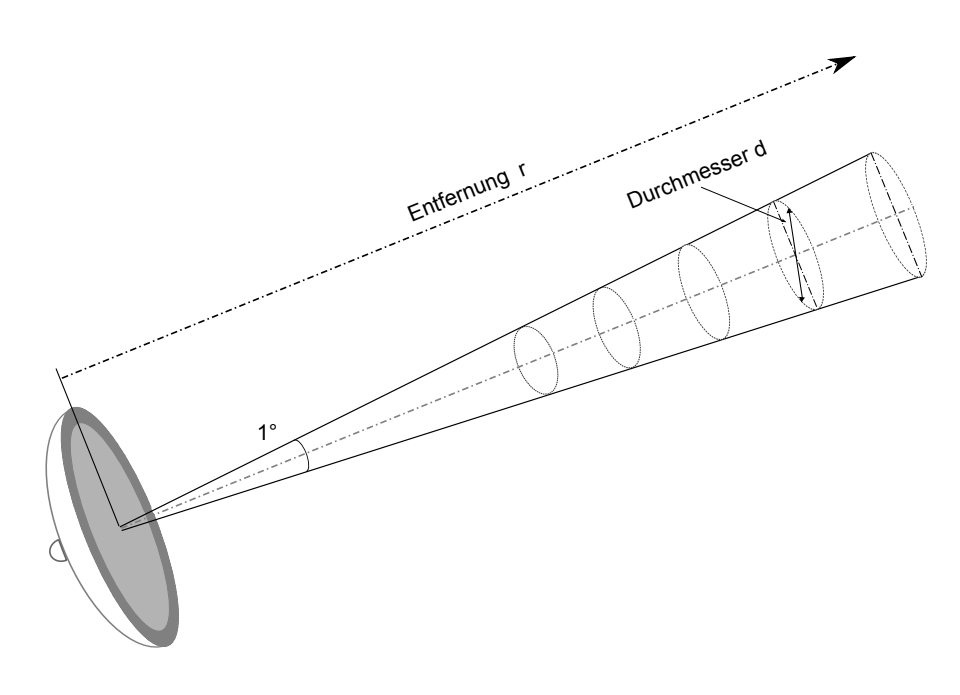

**Abbildung 4.2:** Der Radarstrahl

### **4.3 Der Rückstreuquerschnitt**

Der Rückstreuquerschnitt, auch monostatischer Radarquerschnitt, ist ein Spezialfall des differentiellen Streuquerschnittes. Er gibt an wie viel der einfallenden Leistung in Richtung Radar gestreut bzw. reflektiert wird. Das Verhältnis von Wellenlänge  $\lambda$  der elektromagnetischen Welle zum Durchmesser D der Kugel gibt an, welche der folgenden Streuungen angewendet werden muss, um den Rückstreuquerschnitt zu berechnen.

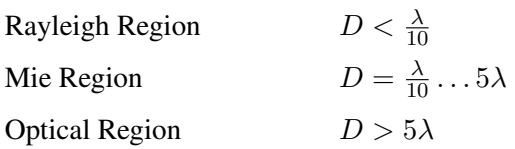

<span id="page-29-0"></span>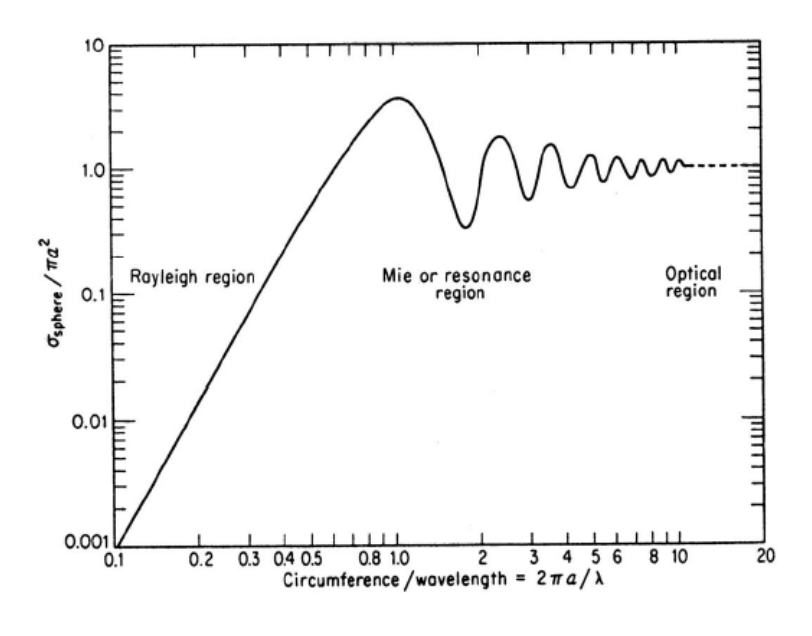

**Abbildung 4.3:** Abhängigkeit des Rückstreuquerschnittes vom Durchmesser und der Wellenlänge nach [Rinehart](#page-99-0) [\[1992\]](#page-99-0)

Der komplexe Brechungsindex hängt vom Material, der Temperatur und der Frequenz ab. Die Definition des komplexen Brechungsindexes ist in Gleichung 4.9 zu sehen. Die relative Permeabilität für Wasser und Eis ist in Gleichung 4.10 angegeben.

$$
m = \sqrt{\mu_r \cdot \epsilon_r} = \sqrt{\epsilon_r} = \sqrt{\epsilon_{r'} - j \cdot \epsilon_{r''}}
$$
\n(4.9)

$$
\mu_r = 1 \qquad \text{für Wasser und Eis} \tag{4.10}
$$

Die folgenden Betrachtungen (Gleichung 4.11 und Gleichung 4.12) sind für den Rayleigh Bereich (D <  $\frac{\lambda}{10}$ ) gültig. Als Streupartikel wird eine Kugel angenommen. Mit der Rayleigh-Näherung für Kugeln wird der Rückstreuquerschnitt berechnet. Wie Gleichung 4.12 zeigt, ist der Rückstreuquerschnitt proportional zur sechsten Potenz des Kugeldurchmessers.

$$
\sigma = \frac{\pi^5 \cdot D^6}{\lambda^4} \cdot \left| \frac{m^2 - 1}{m^2 + 2} \right|^2 = \frac{\pi^5 \cdot D^6}{\lambda^4} \cdot \left| \frac{\epsilon_r - 1}{\epsilon_r + 2} \right|^2 = \frac{\pi^5 \cdot D^6}{\lambda^4} \cdot |K_0|^2 \tag{4.11}
$$

$$
\sigma \propto \frac{D^6}{\lambda^4} \tag{4.12}
$$

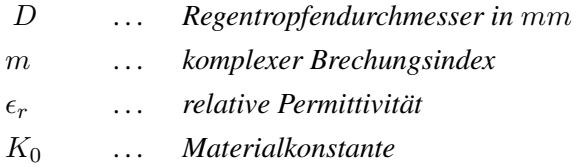

<span id="page-30-0"></span>Der Parameter  $|K_0|^2$  hängt sowohl von der Frequenz als auch von der Temperatur ab. Die Temperaturabhängigkeit wirkt sich nur in geringem Maße in der Radargleichung aus, weshalb bei unbekannter Temperatur der jeweilige Mittelwert genommen werden kann.

> $|K_0|^2 \approx 2, 25$  *Metall*  $|K_0|^2 \approx 0,93$  Wasser  $|K_0|^2 \approx 0,176$  Eis

Für nicht kugelförmige Niederschlagspartikel existieren verschiedene Berechnungsmethoden um den Rückstreuquerschnitt  $\sigma$  näherungsweise zu bestimmen. Einige davon sind in der folgenden Auflistung zu finden.

- Perturbationsmethode
- Speroidal Function Expansion Methode
- Point Matching Methode
- T-Matrix-Methode
- Methode der Fredholm'schen Integralgleichung
- Methode der Finiten Elemente

### **4.4 Die Arten und Formen von Hydrometeoren**

Zu den Hydrometeoren gehören alle Arten von kondensiertem Wasser in der Atmosphäre. Ihr Aggregatzustand kann dabei fest (gefroren) oder flüssig sein. Um den Rückstreuquerschnitt von Hydrometeoren zu berechnen ist es notwendig ihre Form und Beschaffenheit zu kennen. Wie bereits in Unterkapitel [4.3](#page-28-0) erwähnt, unterscheidet sich zum Beispiel die Materialkonstante von Wasser und Eis, welche wiederum in den Rückstreuquerschnitt eingeht. Auch die Form von Hydrometeoren entspricht nicht immer einer Kugel, wie im Unterkapitel [4.3](#page-28-0) bisher angenommen.

#### **4.4.1 Die Regentropfen**

Die Form der Regentropfen hängt von ihrer jeweiligen Größe ab. Regentropfen bis ca. 1 mm sind kugelförmig während größere Regentropfen zunehmend abgeplattet sind. Die verschiedenen Formen sind in <span id="page-31-0"></span>Abbildung 4.4 dargestellt. Ab einem effektiven Radius von 4 mm brechen die Regentropfen durch die Einbuchtung an der Unterseite auf und es entstehen zwei kleinere Tropfen.

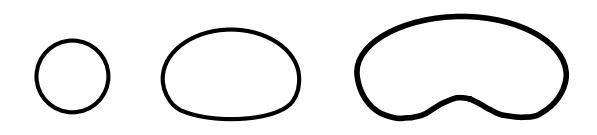

**Abbildung 4.4:** Regentropfenquerschnitte

Um die Abplattung der Regentropfen zu bestimmen sind mehrere Modelle vorhanden. Zum Beispiel das Modell von Regentropfen nach Pruppacher und Pitter, welches eine mathematische Beschreibung der Querschnitte bereitstellt.

#### **4.4.2 Die Hagelkörner**

Hagelkörner sind meist kugel- oder kegelförmig, können jedoch auch verschiedene andere Formen annehmen. Sie sind zwischen 5 mm und 50 mm groß. Beim Herabfallen aus der Atmosphäre sind sie oft von einer dünnen Schicht Wasser überzogen, welche sie, für das Wetterradar, wie große Regentropfen erscheinen lässt.

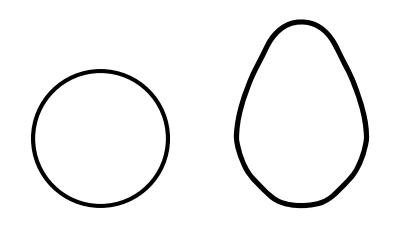

**Abbildung 4.5:** Hagelkornquerschnitte

In Abbildung 4.5 sind typische Querschnitte von Hagelkörnern dargestellt.

#### **4.4.3 Die Schneeflocken bzw. Schneekristalle**

Eiskristalle haben die unterschiedlichsten Formen und lassen sich nach [Magono, C. and Lee, C. W.](#page-98-0) [\[1966\]](#page-98-0) in 80 Klassen einteilen. Jeder dieser Klassen liegt eine hexagonale Struktur zugrunde, da Eis ein hexagonales Kristallgitter besitzt. Die Formen reichen von Plättchen über Säulen bis hin zu sechsarmigen Dendriten. Durch die verschiedenen Formen ist die Berechnung des Rückstreuquerschnittes sehr kompliziert.

### <span id="page-32-0"></span>**4.5 Die Tropfengrößenverteilung**

Die Tropfengrößenverteilung  $N(D)$  gibt an, wie viele Tropfen eines bestimmten Durchmessers in einem  $m<sup>3</sup>$  des Niederschlagsereignisses vorhanden sind. Sie hängt unter anderem von der geographischen Lage und der Art des Niederschlags ab. Um die Gesamtanzahl der Tropfen in einem  $m^3$  zu erhalten, kann über die Tropfengrößenverteilung integriert werden. Die 2-parametrige (exponentielle) Näherung ist in Gleichung 4.13 dargestellt. In Tabelle 4.3 sind typische Werte für  $N_0$  und  $D_0$  angegeben.

$$
N(D) = N_0 \cdot e^{-3.67 \cdot \frac{D}{D_0}}
$$
\n(4.13)

$$
N_0 = 1400 \dots 30000 \frac{1}{mm \cdot m^3}
$$
  

$$
D_0 = 0, 5 \dots 4 \quad mm
$$

| Art       | $N_0$<br>$\overline{mm\cdot m^3}$ | $D_0$<br>mm            | $\text{DSD}^3$ |
|-----------|-----------------------------------|------------------------|----------------|
| Nieseln   | 30 000                            | $0,64 \cdot R^{0,21}$  | $JD$ - $DSD4$  |
| Landregen | 8 0 0 0                           | $0, 90 \cdot R^{0,21}$ | $MP-DSD5$      |
| Gewitter  | 1400                              | $1,22 \cdot R^{0,21}$  | $JT-DSD6$      |

**Tabelle 4.3:** Parameter Tropfengrößenverteilung

Bei tropischem Regen würden die Parameter  $N_0$  und  $D_0$  aus dem Bereich der Standard Modelle fallen. Um trotzdem eine ausreichend genaue Näherung zu erhalten, wird die Gamma-Verteilung (3-parametrige Näherung) verwendet.

$$
N(D) = N_0 \cdot D^{\mu} \cdot e^{-\frac{(3.67 + \mu) \cdot D}{D_0}}
$$
\n(4.14)

$$
\mu = -2 \ldots 6
$$

<sup>&</sup>lt;sup>3</sup> DSD ...Drop Size Distribution

<sup>4</sup> JD-DSD . . . Joss Drizzle Drop Size Distribution

MP-DSD ... Marshall and Palmer Drop Size Distribution

<sup>&</sup>lt;sup>6</sup> JT-DSD ... Joss Thunderstorm Drop Size Distribution

### <span id="page-33-0"></span>**4.6 Der spezifischer Rückstreuquerschnitt und die Reflektivität**

Der spezifische Rückstreuquerschnitt gibt an, wie viel Energie vom Echovolumen zurückgestreut wird. Die Partikel im betrachteten Echovolumen sind zufällig verteilt und eine einzelne Beobachtung des Volumens liefert nur eine Momentaufnahme. Je nach Anordnung der Partikel zueinander kommt es zu Interferenzen und die Momentaufnahme ist nicht aussagekräftig. Deshalb muss zur Bestimmung des spezifischen Rückstreuquerschnittes gemittelt werden. Der spezifische Rückstreuquerschnitt beträgt im Mittel über viele verschiedene Anordnungen der Partikel im Volumen:

$$
\overline{\eta} = \frac{\sum_{V} \sigma_i}{V} \tag{4.15}
$$

$$
\overline{\eta} = \int_{D} \sigma(D) \cdot N(D) \cdot dD \tag{4.16}
$$

Nimmt man Rayleigh-Streuung an und setzt man Gleichung [4.11](#page-29-0) in Gleichung 4.15 ein, so erhält man Gleichung 4.17.

$$
\overline{\eta} = \frac{\overline{\sigma_{ges,V}}}{V} = \frac{\pi^5}{\lambda^4} \cdot |K_0|^2 \cdot \frac{\sum_V D_i^6}{V} = \frac{\pi^5}{\lambda^4} \cdot |K_0|^2 \cdot \overline{Z}
$$
(4.17)

In Gleichung 4.17 ist zu erkennen, dass der spezifische Rückstreuquerschnitt von der sechsfachen Potenz der Durchmesser der Regentropfen abhängt. Das bedeutet, dass Niederschlagspartikel mit einem großen Durchmesser viel mehr Leistung reflektieren als Niederschlagspartikel mit einem kleinen Durchmesser.

Als neue Größe wird die Reflektivität Z eingeführt. Die Radarreflektivität  $\overline{Z}$  aus Gleichung 4.17 ist über mehrere Impulse gemittelt und kann mit Gleichung 4.18 berechnet werden.

$$
\overline{Z} = \frac{\sum_{V} D_i^6}{V} = \int_{D} D^6 \cdot N(D) \cdot dD \tag{4.18}
$$

Setzt man den spezifischen Rückstreuquerschnitt aus Gleichung 4.17 in die Wetterradargleichung (Glei-chung [4.7\)](#page-27-0) ein, so erhält man den Zusammenhang zwischen empfangener Leistung  $P_r$  und Reflektivität  $\overline{Z}$ .

$$
P_r = P_{tmax} \cdot \underbrace{\frac{\pi^3 \cdot |K_0|^2 \cdot c}{1024 \cdot \ln 2}}_{C_1'} \cdot \underbrace{\frac{G_{max}^2 \cdot \tau_{eff} \cdot \Delta \theta_{H3} \cdot \Delta \theta_{V3}}{\lambda^2 \cdot L_i}}_{C_2'} \cdot \underbrace{\frac{Z}{r^2 \cdot L_e(r)}}_{\text{Niederschlag}}
$$
(4.19)

<span id="page-34-0"></span>In Gleichung [4.19](#page-33-0) ist der Term  $C_1'$  konstant und ändert sich nur mit dem Material der Streupartikel  $(|K_0|^2)$ . Der Term  $C_2'$  ist durch die Hardware und die Frequenz des Wetterradars bestimmt. Die Reflektivität Z, die Entfernung der Echozelle r und die externe Dämpfung  $L_e(r)$  werden durch das Niederschlagsereignis und die Entfernung vom Wetterradar definiert. In Gleichung [4.19](#page-33-0) ist die Reflektivität Z nicht gemittelt, sondern gibt nur Auskunft über einen Zeitpunkt. Die Reflektivität fluktuiert mit der relativen Position der Partikel zueinander und es muss über mehrere Werte von Z gemittelt werden. Um von der Reflektivität auf die Regenrate schließen zu können, wird mit Gleichung 4.20 die gemittelte Reflektivität berechnet.

$$
\overline{Z} = \overline{\left(\frac{P_r}{P_{tmax}}\right)} \cdot \frac{r^2 \cdot L_e(r)}{C_1' \cdot C_2'}
$$
\n(4.20)

Die bisherigen Aussagen (Gleichung [4.17,](#page-33-0) Gleichung [4.19](#page-33-0) und Gleichung 4.20) setzen Rayleigh-Streuung und kugelförmige Partikel voraus. Ist dies nicht der Fall, müssen die Rückstreuquerschnitte einzeln berechnet und in Gleichung 4.21 eingesetzt werden. Daraus ergibt sich dann die gemittelte effektive Reflektivität  $\overline{Z_e}$ .

$$
\overline{Z_e} = \frac{\lambda^4}{\pi^5 |K_0|^2} \cdot \frac{\sum_V \sigma_i}{V} = \frac{\lambda^4}{\pi^5 |K_0|^2} \cdot \int_D \sigma(D) \cdot N(D) \cdot dD \tag{4.21}
$$

#### **4.7 Die Regenrate**

Die Regenrate lässt sich über die Tropfengrößenverteilung und die Fallgeschwindigkeit der Regentropfen berechnen. Zur Bestimmung der Fallgeschwindigkeit verwendet man zum Beispiel die Näherung von Atlas oder das Modell von BEST. In [Gunn, R. and Kinzer, G.](#page-98-0) [\[1949\]](#page-98-0) wurde die Endgeschwindigkeit von Regentropfen empirisch ermittelt. Über die Tropfengrößenverteilung und die Fallgeschwindigkeit kann mit Gleichung 4.22 die Regenrate bestimmt werden.

$$
R = 0, 6 \cdot 10^{-3} \cdot \pi \int_{D=0}^{D_{max}} D^3 \cdot v(D) \cdot N(D) \cdot dD \tag{4.22}
$$

R ... Regenrate in 
$$
\frac{mm}{h}
$$
  
\n $N(D)$  ... Tropfengrößenverteilung in  $\frac{1}{mm \cdot m^3}$   
\n $v(D)$  ... Endgeschwindigkeit der Regentropfen in  $\frac{m}{s}$   
\nD ... Durchmesser der Regentropfen in mm

#### <span id="page-35-0"></span>**4.8 Die Z-R Beziehungen**

In der Praxis ist die Z-R Beziehung bedeutend, da das Wetterradar die Reflektivität Z liefert, die meisten Anwender jedoch die Regenrate R benötigen. Z-R Beziehungen können über die Tropfengrößenverteilung, siehe Gleichung [4.18](#page-33-0) und Gleichung [4.22,](#page-34-0) aufgestellt werden. Eine andere Möglichkeit besteht darin, diese empirisch zu ermitteln. Dies geschieht zum Beispiel mit Hilfe eines 2D-Video-Distrometers, das die Form, Größe und Geschwindigkeit von Niederschlagspartikeln aufzeichnet. Mit der gemittelten Reflektivität  $\overline{Z}$  kann nun, über eine Z-R Beziehung, auf die Regenrate R geschlossen werden. Um die Regenrate möglichst genau bestimmen zu können, soll innerhalb einer Echozelle eine homogene Regenrate vorherrschen. Je inhomogener die Echozelle ist, umso mehr überschätzt das Wetterradar die Regenrate im Mittel. Dies ist auf die nichtlineare Z-R Beziehung zurückzuführen. Eine Echozelle sollte deshalb kleiner als eine homogene Regenzelle sein. Die Form einer Z-R Beziehung ist in Gleichung 4.23 angegeben.

$$
Z = a \cdot R^b \tag{4.23}
$$

\n- $$
Z
$$
 ... *Reflektivität in*  $\frac{mm^6}{m^3}$
\n- $R$  ... *Regernate in*  $\frac{mm}{h}$
\n- $a, b$  ... *Parameter der Z-R Beziehung*
\n

Die Beziehung zwischen Reflektivität und Regenrate hängt unter anderem von der geographischen Lage und den verschiedenen Niederschlagsarten ab. In Österreich wird in den operationellen Netzen die Z-R-Beziehung aus Gleichung 4.24 verwendet.

$$
Z = 200 \cdot R^{1,6} \qquad \text{C-Band Wetterradar} \tag{4.24}
$$

Weitere Z-R Beziehungen sind unter anderem in [Randeu](#page-99-0) [\[2004\]](#page-99-0) zu finden.

#### **4.9 Die Reichweite des Wetterradars**

Für die folgende Betrachtung wird die externe Dämpfung vorerst vernachlässigt  $L_e(r) = 1$ . Die Reichweite des Wetterradars hängt von der mittleren Reflektivität  $\overline{Z}$  und der kleinsten noch nutzbaren empfangenen Leistung  $P_{rmin}$  ab.

$$
r_{max}^2 = C_1' \cdot C_2' \cdot \overline{Z} \cdot \overline{\left(\frac{P_t}{P_{rmin}}\right)} \approx C_1' \cdot C_2' \cdot \overline{Z} \cdot \left(\frac{\overline{P_t}}{\overline{P_{rmin}}}\right)
$$
(4.25)
Um die maximale Reichweite mit Gleichung [4.25](#page-35-0) berechnen zu können, müssen die Leistung  $P_{rmin}$  und eine Z-R-Beziehung festgelegt werden. Allgemein gilt, je größer die Regenrate R ist, umso größer ist die Reichweite  $r_{max}$  des Wetterradars.

Wird die externe Dämpfung nun berücksichtigt  $L_e(r) > 1$ , verringert sich die Reichweite des Wetterradars von  $r_{max}$  zu  $r'_{max}$ . Die externe Dämpfung ist auf "Clear Sky Absorption" und Dämpfung durch Regen zurückzuführen.

$$
r'_{max} = \frac{r_{max}}{\sqrt{L_e(r_{max})}}
$$
\n(4.26)

# **4.10 Abschließende Betrachtung**

In diesem Kapitel wurde das Wetterradar mit allen, für diese Arbeit relevanten, Parametern erläutert. Es wurde gezeigt, wie man auf die Reflektivität Z und auf eine Z-R Beziehung kommt. Auf die differentielle Reflektivität  $Z_{DR}$ , auf LDR<sup>7</sup> und CDR<sup>8</sup> wurde hier nicht näher eingegangen, da alle verwendeten Radardaten von einem horizontal linear polarisierten Wetterradar stammen und dieses Radargerät die erwähnten Werte nicht liefert. Für Informationen zu doppelt polarisierten Wetterradargeräten sei auf [Randeu](#page-99-0) [\[2004\]](#page-99-0) verwiesen.

Im folgenden Kapitel wird auf die verschiedenen Daten und Datenformate eingegangen, die zur Analyse und Verbesserung der Hagelabwehr zur Verfügung stehen. Darunter befinden sich auch die in diesem Kapitel näher besprochenen Daten des Wetterradars.

<sup>&</sup>lt;sup>7</sup> LDR ... Linear Depolarisation Ratio<br><sup>8</sup> CDR Circular Depolarisation Ratio

<sup>8</sup> CDR . . . Circular Depolarisation Ratio

# <span id="page-37-0"></span>**Kapitel 5**

# **Die vorhandenen Daten und Datenformate**

In diesem Kapitel werden die Daten, die aktuell zur Auswertung der Hagelabwehr zur Verfügung stehen näher betrachtet. Es werden Beispiele der einzelnen Datenformate angeführt, um deren Informationsgehalt besser erfassen und analysieren zu können. Die weiteren Kapitel beschäftigen sich dann mit der Datenspeicherung, der Datenkonvertierung und der Darstellung der Daten im Analyseprogramm.

# **5.1 Die vorhandenen Daten**

Die zurzeit vorhandenen Daten, die zur Darstellung und Auswertung herangezogen werden können, gliedern sich in

- zweidimensionale Wetterradardaten vom Wetterradar Zirbitzkogel,
- dreidimensionale Wetterradardaten vom Wetterradar Zirbitzkogel,
- zweidimensionale Wetterradardaten vom Wetterradar Reicherhöhe,
- GPS-Daten der Hagelflugzeuge,
- Daten der Hageltestplatten in der Steiermark,
- Hagelschadensmeldungen der österreichischen Hagelversicherung und
- Wettervorhersagen der ZAMG.

Um diese Daten speichern und in einer Datenbank zur Weiterverarbeitung bereitstellen zu können, müssen zuerst die vorhandenen Datenformate betrachtet werden. Die einzelnen Formate sind in Unterkapitel [5.2](#page-38-0) angeführt und geben Auskunft über den Aufbau und den Informationsgehalt der Daten.

# <span id="page-38-0"></span>**5.2 Die Datenformate**

In den folgenden Abschnitten werden die einzelnen Formate aufgelistet und näher erläutert. Die Tabellen, die ein Datenformat beschreiben, enthalten die Spalten *Variable*, *Beschreibung* und *Wert*. In der Spalte *Wert* ist der Wert eines Datensatzes als Beispiel angeführt. Die angegebenen Variablen werden in der MySQL-Datenbank, siehe Kapitel [6,](#page-49-0) zur Speicherung der Daten verwendet. In der Beschreibung sind Informationen über den zugehörigen Wert enthalten (z.B. dessen Einheit).

## **5.2.1 Die zweidimensionalen Wetterradardaten vom Wetterradar Zirbitzkogel**

Das Wetterradar Zirbitzkogel liefert unter anderem zweidimensionale Wetterradardaten. Diese besitzen eine zeitliche Auflösung von 5 Minuten und eine zweidimensionale Auflösung von 1 km x 1 km (Grundriss) bzw. 1 km x 333,333 m (Auf- und Seitenriss). Mit dem Wetterradar Zirbitzkogel wird der Bereich aller 63 Planquadrate der steirischen Hagelabwehr abgedeckt. Zur Darstellung und Auswertung stehen drei Maximalwertprojektionen zur Verfügung. In Tabelle 5.1 sind die drei Projektionen und ihre Größe angegeben.

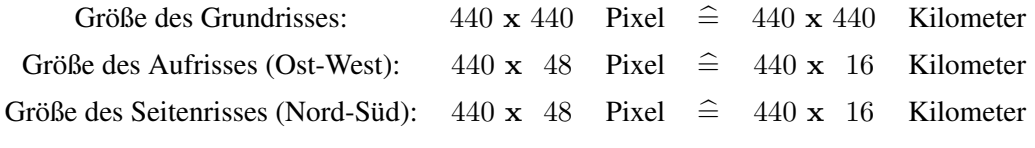

**Tabelle 5.1:** Größe der Maximalwertprojektionen

In Tabelle [5.2](#page-39-0) ist das Format der Wetterradardaten dargestellt. Das angegebene Datum und die angegebene Uhrzeit kennzeichnen den Beginn der Aufnahme des Radarbildes. Wie schon zuvor erwähnt, dauert die Erfassung des gesamten Volumens 5 Minuten. Anhand der Produktnummer lässt sich feststellen, dass es sich um zweidimensionale Wetterradardaten des Wetterradars Zirbitzkogel handelt. Unter der Bezeichnung Projektionsdaten werden Parameter gespeichert, die zur Umrechnung von geographischen Koordinaten in kartesische Koordinaten notwendig sind. Die Formeln zur Projektion, die diese Parameter verwenden, befinden sich in den Variablen *laform*, *phiform*, *rowform* und *colform*. Auch die Anzahl der Quantisierungslevels und ihre Werte sind in diesem Datenformat enthalten. Die Pixelgröße bzw. Auflösung in der Elevation wird mit 333,333 m angegeben. Die Anzahl der Pixel in der Elevation, in Ost-West Richtung und in Nord-Süd Richtung, wird für die Abmessungen der Radarbilder benötigt, siehe Tabelle 5.1. Die Radarbilder *image*, *image\_ew* und *image\_ns* sind bereits mit den Projektionsformeln projiziert und auf die 14 Stufen quantisiert worden. Beim Betrachten und Auswerten der Radarbilder muss immer berücksichtigt werden, dass es Maximalwertprojektionen sind und benachbarte Pixel im Bild nicht zwangsläufig Nachbarn im Raum sein müssen.

<span id="page-39-0"></span>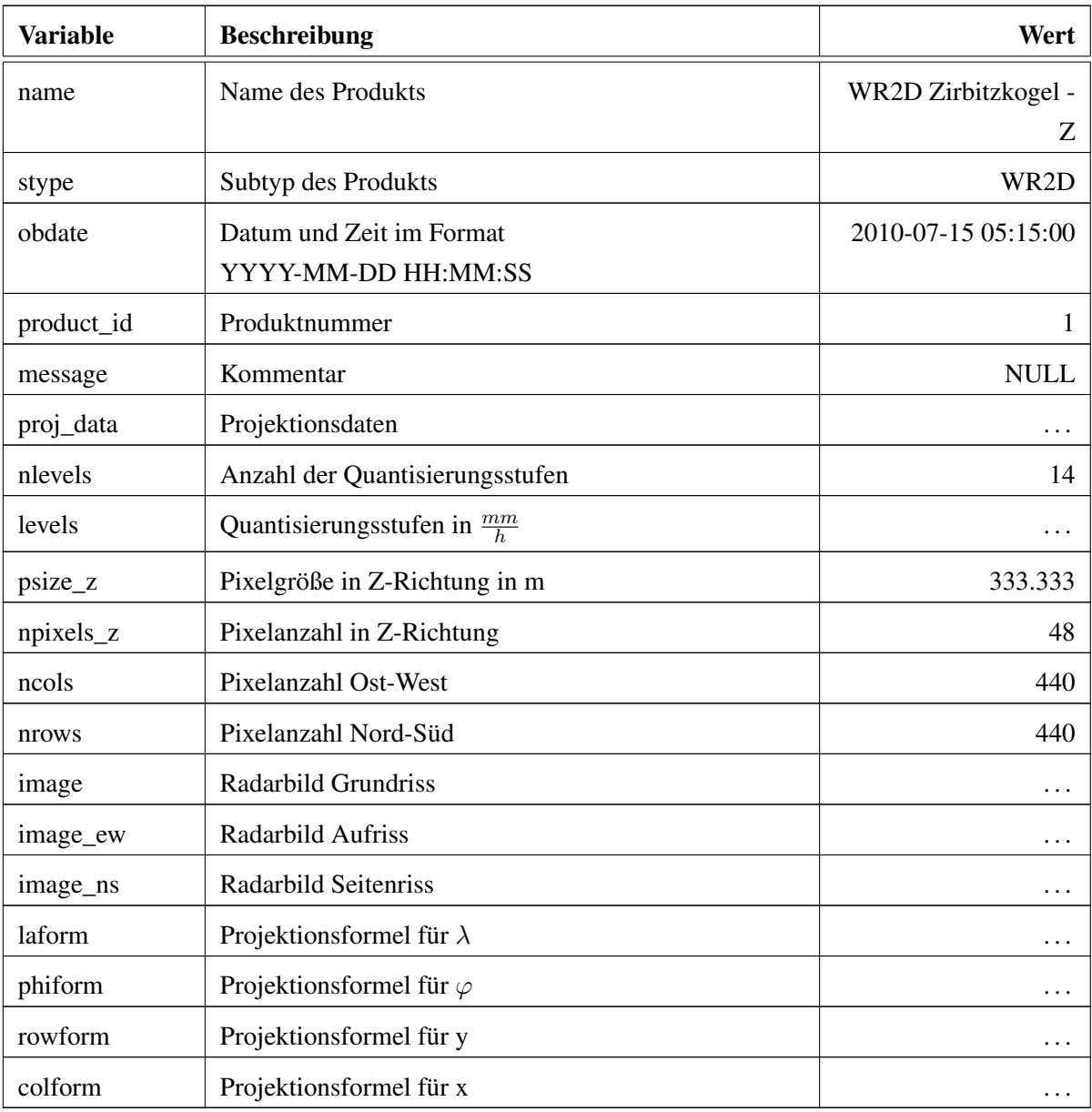

## **Tabelle 5.2:** Format der zweidimensionalen Wetterradardaten des Wetterradars Zirbitzkogel

Im Anhang befindet sich eine Darstellung der zweidimensionalen Wetterradardaten vom Wetterradar Zirbitzkogel. In Abbildung [A.2](#page-89-0) sind der Grundriss, der Aufriss und der Seitenriss zu finden. Das Radarbild wurde aus [Arbeitsgruppe Radartechnik und Mikrowellenausbreitung](#page-98-0) [\[1994-2010\]](#page-98-0) entnommen.

## <span id="page-40-0"></span>**5.2.2 Die dreidimensionalen Wetterradardaten vom Wetterradar Zirbitzkogel**

Neben den zweidimensionalen Radarbildern liefert das Wetterradar Zirbitzkogel auch dreidimensionale Wetterradardaten. Diese besitzen ebenfalls eine zeitliche Auflösung von 5 Minuten. Die räumliche Auflösung der dreidimensionalen Radarbilder beträgt 1 km x 1 km x 1 km. Der Volumsscan wird bis in eine Höhe von 16 km durchgeführt. Die Radardaten werden projiziert und auf die 14 Stufen quantisiert. Zur Darstellung und Analyse steht ein Volumen der Größe 440 x 440 x 16 Pixel bzw. 440 x 440 x 16 Kilometer zur Verfügung.

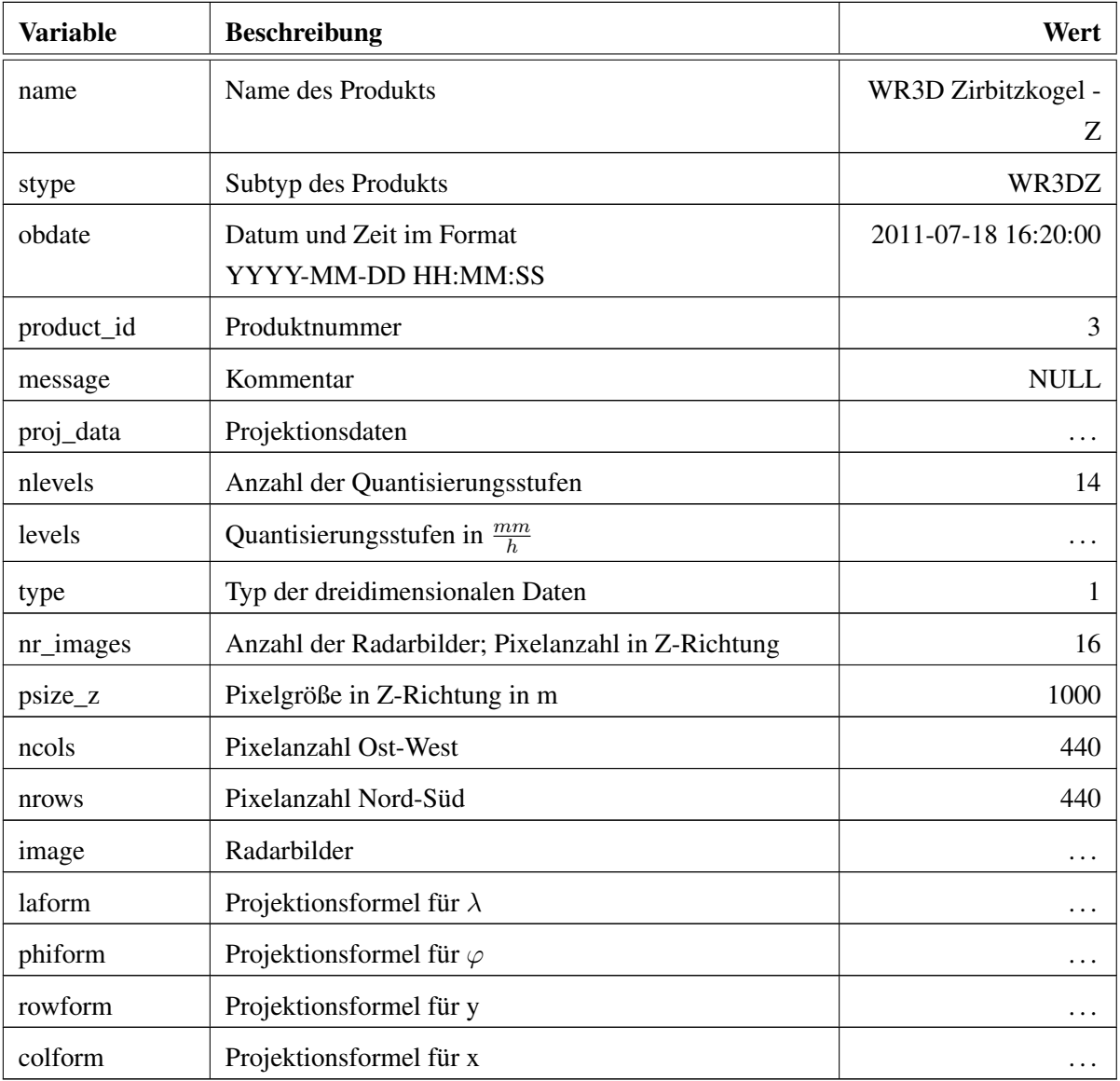

#### **Tabelle 5.3:** Format der dreidimensionalen Wetterradardaten des Wetterradars Zirbitzkogel

<span id="page-41-0"></span>Das Format der dreidimensionalen Wetterradardaten ist in Tabelle [5.3](#page-40-0) dargestellt. Wie in der Tabelle zu erkennen ist, wird die Pixelgröße in Z-Richtung mit 1000 m angegeben. Da, wie bereits erwähnt wurde, bis zu einer Höhe von 16 km gescannt wird, beträgt die Pixelanzahl in Z-Richtung 16 Pixel. Die Pixelanzahl in Ost-West Richtung und Nord-Süd Richtung ist identisch mit den Werten der zweidimensionalen Radarbilder aus Abschnitt [5.2.1.](#page-38-0) Die Radarbilder sind unter der Variable *image* abgespeichert. Die Projektionsparameter und Projektionsformeln sind auch bei diesem Format unter den in Kapitel [5.2.1](#page-38-0) erwähnten Variablen abgespeichert. Ein Vorteil der dreidimensionalen Radardaten ist, dass zur Darstellung und Analyse räumliche Informationen verwendet werden können. Dies ist bei den Maximalwertprojektionen aus Kapitel [5.2.1](#page-38-0) nicht möglich.

Ein horizontaler Schnitt in 4,5 km Höhe durch einen Volumsscan des Wetterradars Zirbitzkogel ist im Anhang in Abbildung [A.3](#page-90-0) zu sehen. Zwei vertikale Schnitte sind auf der folgenden Seite in den Abbildungen [A.4](#page-91-0) und [A.5](#page-91-0) zu finden. Alle drei Abbildungen wurden aus [Arbeitsgruppe Radartechnik und](#page-98-0) [Mikrowellenausbreitung](#page-98-0) [\[1994-2010\]](#page-98-0) entnommen.

## **5.2.3 Die zweidimensionalen Wetterradardaten vom Wetterradar Reicherhöhe**

Das Wetterradar Reicherhöhe wird nur bei Bedarf aktiviert und liefert deshalb keine kontinuierlichen Daten. Mit dem Wetterradar Reicherhöhe werden PPI-Scans<sup>1</sup> bei einer Elevation von 2,7° und RHI-Scans<sup>2</sup> durchgeführt. Als PPI-Scan wird eine Aufnahme bezeichnet, bei der die Radarantenne auf einen bestimmten Elevationswinkel eingestellt wird und dann einen Kreis im Azimuth beschreibt. Bei einem RHI-Scan hingegen wird die Radarantenne auf einen bestimmten Winkel im Azimuth eingestellt und dann in Elevationsrichtung geschwenkt. Die Radarbilder des Wetterradars Reicherhöhe besitzen im Modus *auto* eine zeitliche Auflösung von 3 Minuten und im Modus *continuous* eine zeitliche Auflösung von 1 Minute. Die zweidimensionale Auflösung beträgt 500 m x 500 m. Die Pixelanzahl in Ost-West und in Nord-Süd Richtung ist mit je 800 Pixel angegeben. Daraus folgt, dass die gesamte Größe des Radarbildes 400 km x 400 km ist. In Tabelle 5.4 ist das Format der Radardaten dargestellt. Dieses ist identisch dem Format aus Tabelle [5.2,](#page-39-0) es enthält jedoch andere Werte.

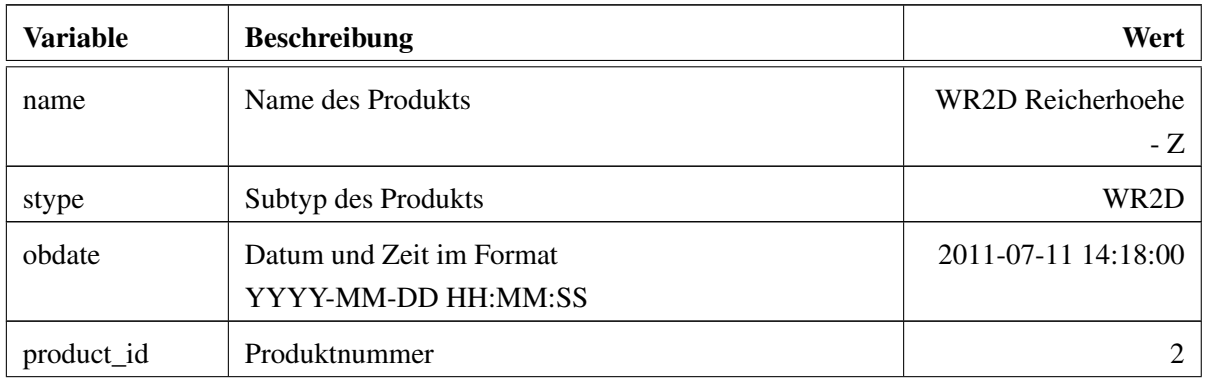

<sup>1</sup> PPI ... Plan Position Indicator

RHI . . . Range Heigth Indicator

<span id="page-42-0"></span>

| <b>Variable</b> | <b>Beschreibung</b>                    | Wert        |
|-----------------|----------------------------------------|-------------|
| message         | Kommentar                              | <b>NULL</b> |
| proj_data       | Projektionsdaten                       | .           |
| nlevels         | Anzahl der Quantisierungsstufen        | 14          |
| levels          | Quantisierungsstufen in $\frac{mm}{h}$ | $\cdots$    |
| psize_z         | Pixelgröße in Z-Richtung in m          | 333.333     |
| npixels_z       | Pixelanzahl in Z-Richtung              | $\Omega$    |
| ncols           | Pixelanzahl Ost-West                   | 800         |
| nrows           | Pixelanzahl Nord-Süd                   | 800         |
| image           | Radarbild Grundriss                    | $\cdots$    |
| image_ew        | Radarbild Aufriss                      | $\cdots$    |
| image_ns        | Radarbild Seitenriss                   | .           |
| laform          | Projektionsformel für $\lambda$        | $\cdots$    |
| phiform         | Projektionsformel für $\varphi$        | .           |
| rowform         | Projektionsformel für y                | .           |
| colform         | Projektionsformel für x                | $\cdots$    |

**Tabelle 5.4:** Format der zweidimensionalen Wetterradardaten des Wetterradars Reicherhöhe

Zur Veranschaulichung der Daten befindet sich ein PPI-Scan des Wetterradars Reicherhöhe im Anhang. Dieser ist in Abbildung [A.6](#page-92-0) dargestellt. Da, wie schon erwähnt, mit dem Wetterradar Reicherhöhe auch RHI-Scans aufgenommen werden können, sind in den Abbildungen [A.7](#page-93-0) und [A.8](#page-93-0) zwei dieser Scans abgebildet.

## **5.2.4 Die GPS-Daten der Hagelflugzeuge**

Die GPS-Daten der Hagelflugzeuge befinden sich in *gzip* komprimierten *.log*-Dateien. Das Format eines Datensatzes dieser *.log*-Dateien sieht folgendermaßen aus und setzt sich aus den Werten der Tabelle [5.5](#page-43-0) zusammen.

Beispiel: \$GPHagel,DDV,20100706,155415,4710.2329,N,01539.8502,E,405.1,5.04,354.70,0,0

Das Kennzeichen des Flugzeuges setzt sich aus den Buchstaben OE, welche für die Staatsangehörigkeit stehen, und einem nationalen Eintragungszeichen zusammen (Kapitel [3](#page-19-0) Abbildung [3.2\)](#page-23-0). Im verwende<span id="page-43-0"></span>ten GPS-Datenformat wird nur die nationale Kennung in Verbindung mit Datum und Uhrzeit angeführt. Die Position des Flugzeuges wird in geographischen Koordinaten (Längen- und Breitengrad) angegeben. Ebenfalls mitprotokolliert werden Flughöhe, Geschwindigkeit und Kurs. Der Parameter *burner* gibt Auskunft darüber, ob der Brenner ein- oder ausgeschaltet ist und der Parameter *flare* sagt aus, zu welchem Zeitpunkt eine Fackel gezündet wird. Die GPS-Daten der Hagelflugzeuge besitzen eine zeitliche Auflösung von 10 Sekunden.

| <b>Variable</b> | <b>Beschreibung</b>                                            | Wert       |
|-----------------|----------------------------------------------------------------|------------|
| tailnumber      | Nationale Kennung des Flugzeuges                               | <b>DDV</b> |
| date            | Datum im Format YYYYMMDD                                       | 20100706   |
| time            | Zeit im Format HHMMSS UTC                                      | 155415     |
| latitude        | geographische Breite in Grad und Dezimalminuten 47° 10,2329 'N | 4710.2329  |
| longitude       | geographische Länge in Grad und Dezimalminuten 15° 39,8502 'E  | 01539.8502 |
| altitude        | Höhe über dem mittleren Meeresspiegel in Metern                | 405.1      |
| speed           | Geschwindigkeit in Knoten                                      | 5.04       |
| course          | Kurs in Grad auf den geographischen Norden bezogen             | 354.70     |
| burner          | <b>Brenner Status</b>                                          | $\Omega$   |
| flare           | <b>Fackel Status</b>                                           | 0          |

**Tabelle 5.5:** Format der GPS-Daten

Ein Auszug der Daten aus einer *.log*-Datei befindet sich im Anhang in Code [B.1.](#page-94-0)

## **5.2.5 Die Daten der Hageltestplatten**

Die Daten der Hageltestplatten befinden sich in *.csv*-Dateien. Das Format eines Datensatzes dieser *.csv*-Dateien ist im unten angeführten Beispiel dargestellt und setzt sich aus den Werten der Tabelle [5.6](#page-44-0) zusammen.

Beispiel: STK;V;1;26.05.2007;84;0;0;0;93;32;32;12;8;0;0;0;0;0;0;45;WEST;139.4;

Der Wert der Variable *region* gibt an, ob sich die Hageltestplatte in der Region Radkersburg *RAD* oder in der Region Weiz-Gleisdorf *STK* befindet. Eine Buchstaben-Kennung in Verbindung mit einer Ziffern-Kennung dient zur eindeutigen Identifikation der Hageltestplattenstation. Das Datum gibt den Tag des Hagelschlages an. Die auf das Datum folgenden 15 Einträge in der Tabelle [5.6](#page-44-0) liefern die Anzahl der Hagelkörner in Abhängigkeit der Positionierung der Hageltestplatte oder in Abhängigkeit des Korn<span id="page-44-0"></span>durchmessers. In den Datensätzen ebenfalls festgehalten werden der Einschlagswinkel, die Richtung des Einschlages sowie die Energie pro Quadratmeter. Je größer die Energie der Hagelkörner ist, umso verheerender sind die Auswirkungen auf die Landwirtschaft.

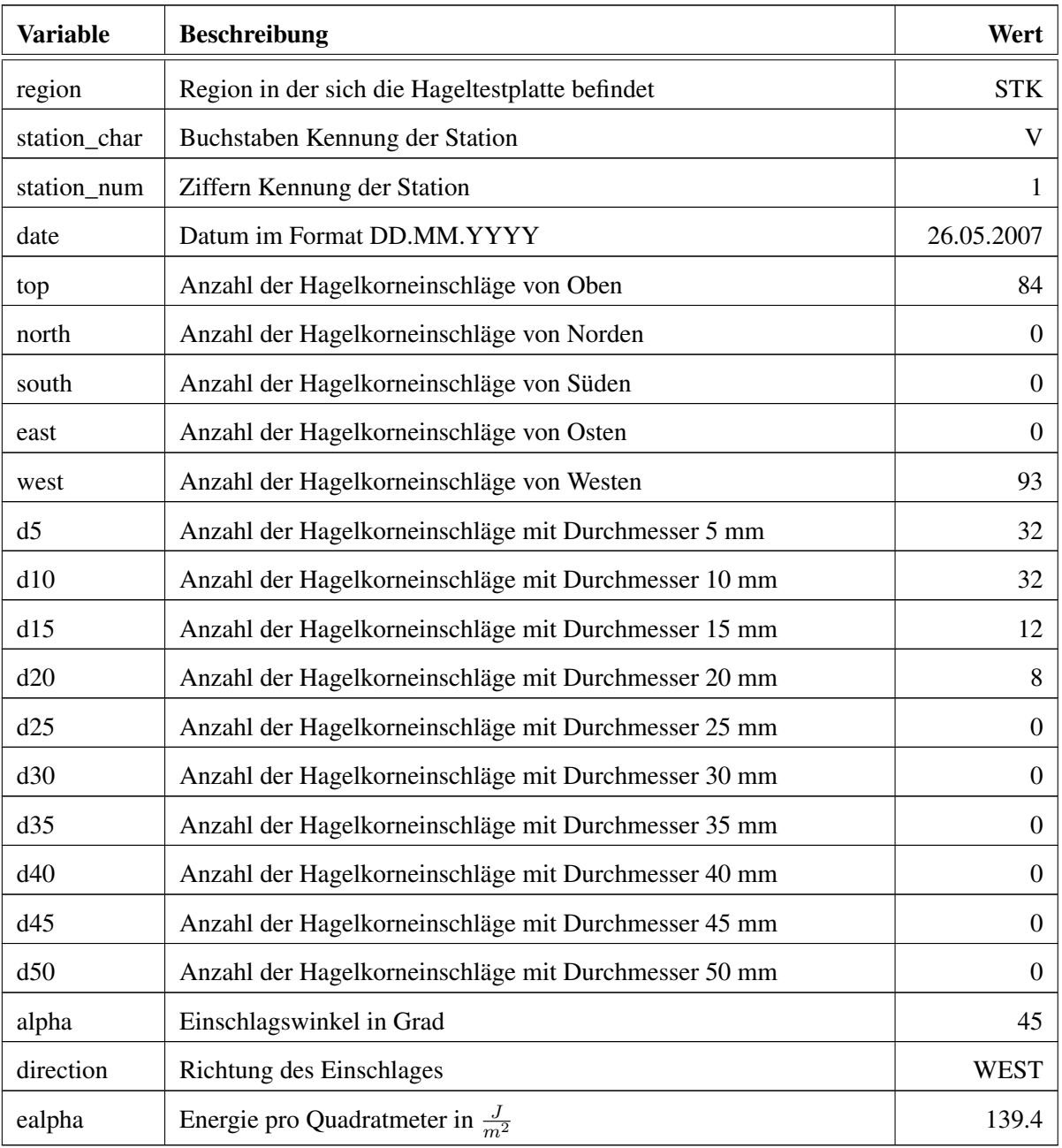

### **Tabelle 5.6:** Format der Hageltestplattendaten

In Abbildung [5.1](#page-45-0) sind die Hageltestplattenstationen in der Region Gleisdorf-Weiz eingezeichnet. Weitere Stationen in der Steiermark sind in der Region Radkersburg aufgestellt.

Die Daten der Hageltestplatten des Jahres 2007 sind im Anhang unter [B.1](#page-96-0) zu finden.

<span id="page-45-0"></span>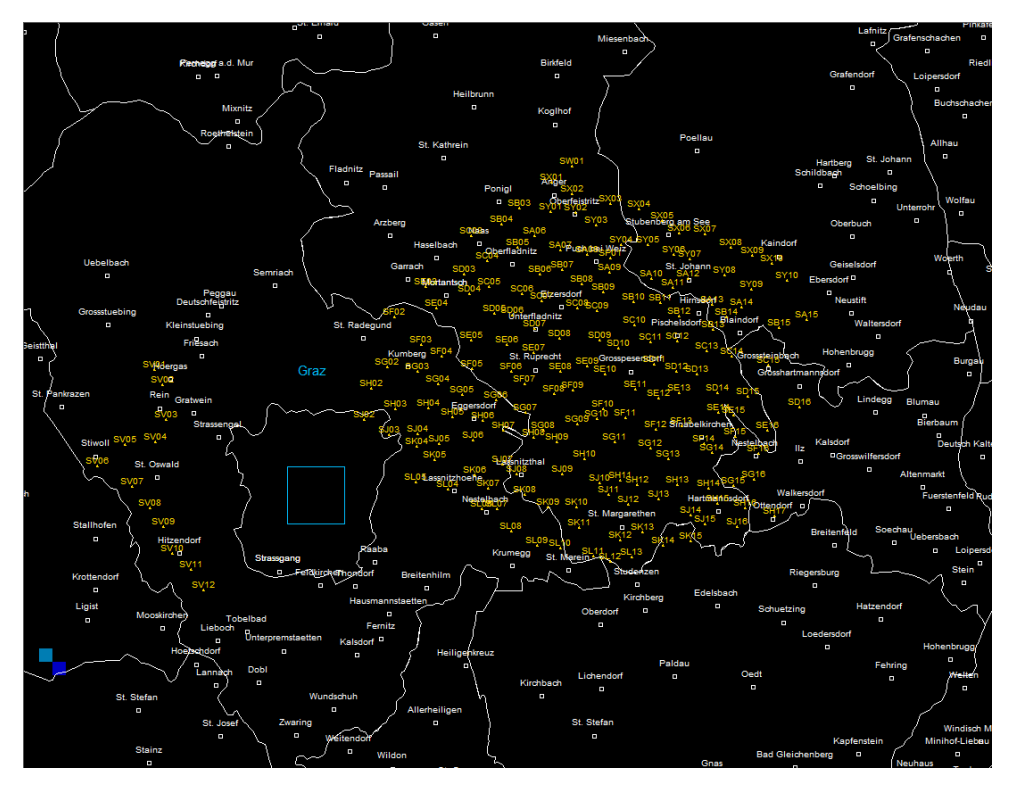

**Abbildung 5.1:** Standorte der Hageltestplatten in der Region Gleisdorf-Weiz

## **5.2.6 Die Hagelschadensmeldungen**

Die Daten der Hagelschadensmeldungen befinden sich in *.csv*-Dateien. Das Format eines Datensatzes dieser *.csv*-Dateien ist im folgenden Beispiel dargestellt und setzt sich aus den Werten der Tabelle [5.7](#page-46-0) zusammen.

Beispiel: 60301;Aibl;Deutschlandsberg;1;20090423;Hagel

Die Daten der Hagelschadensmeldungen werden von der österreichischen Hagelversicherung bereitgestellt. Jede Meldung beinhaltet die betroffene Gemeinde mit der zugehörigen Gemeindenummer. Auch der Bezirk zu dem die Gemeinde gehört wird angegeben. Des weiteren finden sich Datum, Anzahl der Schadensmeldungen und die Schadensart in dem Bericht. Es besteht die Möglichkeit, dass das Datum des Hagelschadens vom tatsächlichen Datum des Hagelereignisses abweicht. Diese Ungenauigkeit des Datums ist beim Analysieren der Hagelschadensmeldungen zu beachten. Eine genaue Auflistung mit den zugeordneten Variablen ist in Tabelle [5.7](#page-46-0) zu finden.

<span id="page-46-0"></span>

| <b>Variable</b>  | <b>Beschreibung</b>                             | Wert             |
|------------------|-------------------------------------------------|------------------|
| municipality_num | Gemeindenummer                                  | 60301            |
| municipality     | Gemeinde                                        | Aibl             |
| county           | <b>Bezirk</b>                                   | Deutschlandsberg |
| damage_reports   | Anzahl der Schadensmeldungen                    |                  |
| date             | Datum der Schadensmeldung<br>im Format YYYYMMDD | 20090423         |
| damage_mode      | Schadensart                                     | Hagel            |

**Tabelle 5.7:** Format der Hagelschadensmeldungen

Im Anhang befindet sich ein Auszug aus den Hagelschadensmeldungen des Jahres 2009. Dieser ist in Abbildung [B.1](#page-96-0) dargestellt.

## **5.2.7 Die Wettervorhersagen**

Die Daten der ZAMG zur Wettervorhersage liegen in *.txt*-Dateien vor. Das Format setzt sich aus den Werten der Tabelle [5.10](#page-47-0) zusammen. Nach dem Datum für das die Vorhersage gilt, folgen die Gewitterund Hagelwahrscheinlichkeiten für vier verschiedene Orte. Die Zuordnung der Orte ist in Tabelle 5.8 angeführt.

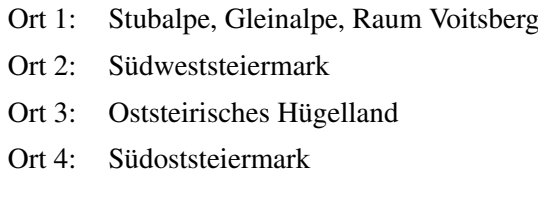

**Tabelle 5.8:** Ortsangaben

Die Gewitter- und Hagelwahrscheinlichkeitsangaben sind in fünf Stufen unterteilt. Die Unterteilung gliedert sich in die Intervalle aus Tabelle [5.9.](#page-47-0)

Nach den Wahrscheinlichkeitsangaben für die vier oben genannten Orte folgen die Angabe der Frostgrenze, die Angaben bezüglich der Wolkengrenzen und die Gewitter- und Hagelwahrscheinlichkeiten für die folgenden Tage. In Tabelle [5.10](#page-47-0) sind die einzelnen Parameter aufgelistet.

| Intervall 1: | keine            |
|--------------|------------------|
| Intervall 2: | $0\%$ - 25 $\%$  |
| Intervall 3: | $25\%$ - 50 $\%$ |
| Intervall 4: | $50\% - 75\%$    |
| Intervall 5: | $75\% - 100\%$   |

**Tabelle 5.9:** Intervalle der Wahrscheinlichkeitsangaben

<span id="page-47-0"></span>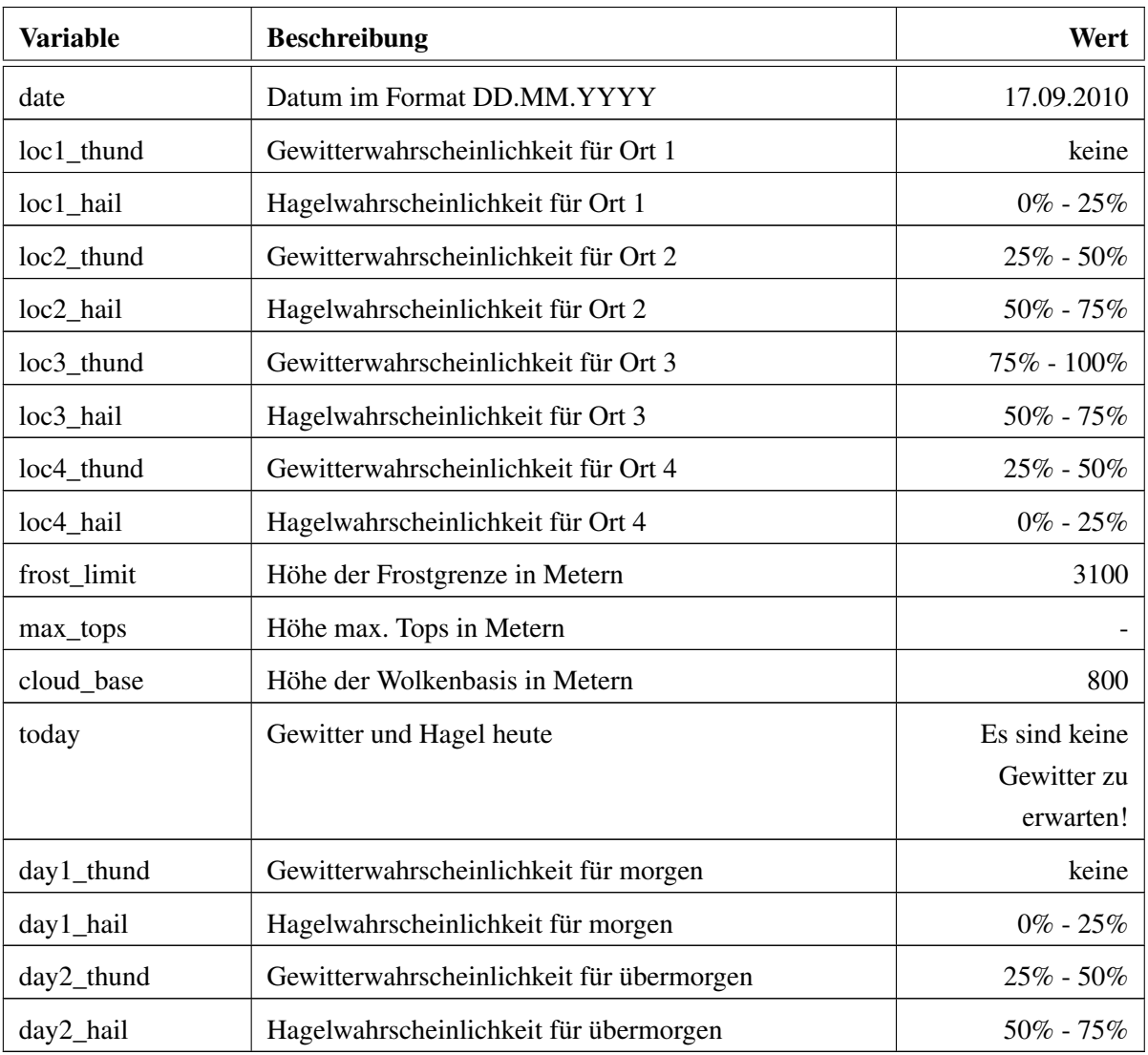

## **Tabelle 5.10:** Format der Wettervorhersagedaten

In Code [B.2,](#page-95-0) welcher sich im Anhang befindet, ist eine Wetterprognose der ZAMG zu finden.

# **5.3 Abschließende Betrachtung**

Nachdem in diesem Kapitel die einzelnen Datenformate näher betrachtet worden sind, befasst sich das nächste Kapitel mit der Speicherung dieser Daten. Dazu wird eine MySQL-Datenbank aufgebaut und auf einem Server eingerichtet. Außerdem gibt Kapitel [6](#page-49-0) Aufschluss über die Voraussetzungen, die Installation und das Konfigurieren der Datenbank.

# <span id="page-49-0"></span>**Kapitel 6**

# **Die MySQL-Hageldatenbank**

Um die in Kapitel [5](#page-37-0) näher besprochenen Daten zur Weiterverarbeitung bereitstellen zu können, werden die Daten in einer Datenbank gespeichert. Dazu wurde MySQL-Server als Datenbankverwaltungssystem gewählt. MySQL-Server ist ein relationales Datenbankverwaltungssystem, welches als Open-Source-Software in der MySQL-Community-Edition erhältlich ist. In diesem Kapitel wird erklärt wie die Datenbank konfiguriert wird und das Datenbankschema wird genauer betrachtet. Zudem werden die Voraussetzungen, die Installation, die Inbetriebnahme und die einzelnen Tabellen der Datenbank behandelt.

## **6.1 Die Voraussetzungen und die Installation**

Um MySQL-Server auf einem System zu installieren, wird auf die Webseite [Oracle](#page-99-0) [\[2011a\]](#page-99-0) verwiesen. Für die Entwicklung und den Testbetrieb wird die Version *MySQL Community Server 5.5.10* für *Windows 32-bit* verwendet. Diese wird lokal installiert. Der MySQL-Server wird auf dem Betriebssystem *Windows 7 Professional 32-bit* betrieben. Sobald der MySQL-Server installiert und gestartet ist, kann mit dem Anlegen der Datenbank und dem Anlegen der erforderlichen Tabellen begonnen werden.

Die Version *MySQL Community Server 5.5.10* befindet sich für verschiedene Betriebssysteme auf der beigelegten DVD in dem Ordner *MySQL\_Community\_Server*.

## **6.2 Das Anlegen der Datenbank und der Tabellen**

Der vollständige Befehlssatz für den MySQL-Server wird ausführlich in [Oracle](#page-99-0) [\[2011b\]](#page-99-0) erklärt. Deshalb werden die Befehle um die Datenbank und die Tabellen anzulegen hier nur kurz angeführt. Um die Datenbank *hail\_database* anzulegen, müssen die Befehle in Code [6.1](#page-50-0) ausgeführt werden. Der Name der Datenbank ist frei wählbar. Es muss jedoch beachtet werden, dass unter Unix zwischen Groß- und Kleinschreibung unterschieden wird.

```
1 shell> mysql −h host −u user −p
2 Enter password: *****
3 mysql> CREATE DATABASE hail database;
  mysql> USE hail database;
```
#### **Code 6.1:** Anlegen der Datenbank

Um die Datenbank wie in Code 6.1 anzulegen, wird zuerst in die Kommandozeile gewechselt und der MySQL-Terminalmonitor gestartet. Dazu wird der Hostname des Hosts benötigt, auf dem der MySQL-Server ausgeführt wird. Ebenso erforderlich sind der Benutzername und das zugehörige Passwort des MySQL-Kontos. Der Benutzer muss die Berechtigung besitzen eine Datenbank anzulegen und zu verwalten (z.B. *root*). Nachdem der MySQL-Monitor gestartet ist, wird die Datenbank *hail\_database* erstellt (Code 6.1 Zeile 3) und als aktive Datenbank selektiert (Code 6.1 Zeile 4). Die soeben erstellte Datenbank besitzt noch kein Schema und kann somit auch keine Dateneinträge enthalten.

Zum Anlegen der Tabellen, deren Struktur schon in *.sql*-Dateien vordefiniert ist, müssen die Befehle in Code 6.2 im MySQL-Monitor ausgeführt werden.

Die Dateien zum Anlegen der Tabellenstruktur befinden sich auf der beigelegten DVD in dem Ordner *table\_structure*.

```
mysql> SOURCE archiver.sql;
mysql> SOURCE hail_db_tables.sql;
```
#### **Code 6.2:** Anlegen der Tabellen

Die Datei archiver.sql<sup>1</sup> enthält die Tabellenstruktur der Tabellen ALDIS, PRODUCTDESCRIPTION, METEOSAT, RADAR und RADAR3D und fügt diese der Datenbank hinzu. Durch Aufrufen der Datei *hail\_db\_tables.sql* werden die Tabellenstrukturen der Tabellen GPHAGEL, HAILDAMAGE, HAILPAD und HAILFORECAST hinzugefügt. Um die Strukturen genauer zu betrachten, kann der Befehl in Code 6.3 im MySQL-Monitor ausgeführt werden. Eine andere Möglichkeit besteht darin, die Dateien *archiver.sql* und *hail\_db\_tables.sql* mit einem Editor zu öffnen und die Befehle zum Erstellen der Tabellen zu betrachten. Auf die Struktur der einzelnen Tabellen wird in Unterkapitel [6.4](#page-52-0) näher eingegangen.

1 mysql> DESCRIBE tabellenname ;

#### **Code 6.3:** Tabellenstruktur anzeigen

<sup>1</sup> *archiver.sql* wurde von Schlemmer Andreas programmiert.

<span id="page-51-0"></span>Um abschließend zu überprüfen, ob alle Tabellen korrekt angelegt wurden, können mit dem Befehl in Code 6.4 alle Tabellen einer Datenbank aufgelistet werden. Die Datenbank muss zuvor jedoch ausgewählt werden (Code [6.1](#page-50-0) Zeile 4).

mysql> SHOW TABLES;

**Code 6.4:** Tabellen der Datenbank anzeigen

# **6.3 Das Anlegen eines Benutzers für das Analyseprogramm und die Konvertierungsprogramme**

Um den Konvertierungsprogrammen und dem Analyseprogramm den Zugriff auf die in Unterkapitel [6.2](#page-49-0) erstellte Datenbank zu ermöglichen, muss ein Benutzer erstellt werden, der die notwendigen Rechte besitzt. Der MySQL-Server speichert die Benutzerkonten in der Tabelle *user* der Datenbank *MySQL*. Diese Datenbank ist auf jedem MySQL-Server vorhanden. Ein Benutzerkonto ist durch den Benutzernamen und den Client Host bzw. die Client Hosts definiert von wo aus sich der Benutzer mit dem MySQL-Server verbinden kann. Soll der Benutzer von jedem Host aus auf die Datenbank zugreifen können, muss für den Host in Code 6.5 das Jokerzeichen '%' angegeben werden. Das Benutzerkonto sollte durch ein Passwort geschützt werden, das unter *password* festgelegt wird. Um einen Benutzer für das Analyseprogramm anzulegen, wird der Befehl in Code 6.5 im MySQL-Monitor ausgeführt.

mysql> CREATE USER 'user'@'host' IDENTIFIED BY 'password';

**Code 6.5:** Anlegen eines Benutzers

Der Benutzer *user* hat nun das Recht vom Host *host* aus unter Verwendung des Passwortes *password* zum MySQL-Server zu verbinden. Bezüglich der Datenbank hat der Benutzer noch keine Rechte. Um dem Benutzer alle Rechte für die Datenbank zu geben wird der Befehl in Code 6.6 im MySQL-Monitor ausgeführt.

mysql> GRANT ALL PRIVILEGES ON datenbankname.\* TO 'user'@'host';

#### **Code 6.6:** Zuweisen der Rechte

Nachdem der Befehl in Code 6.6 ausgeführt wurde, können sowohl die Konvertierungsprogramme als auch das Analyseprogramm, über den zuvor angelegten Benutzer und das zugehörige Passwort, auf die Datenbank zugreifen. Da der Benutzer alle Rechte zum Zugriff auf die Datenbank besitzt, können die Programme nun mit der Datenbank arbeiten und die erforderlichen Operationen durchführen.

# <span id="page-52-0"></span>**6.4 Die Struktur der Tabellen**

Da in Unterkapitel [6.2](#page-49-0) bereits erklärt wurde wie die Datenbank zu erstellen ist, wird nun in diesem Unterkapitel die Struktur der einzelnen Tabellen näher erläutert. Wie zuvor erwähnt, ist die Struktur in den Dateien *archiver.sql* und *hail\_db\_tables.sql* gespeichert. Die folgenden Beschreibungen der Tabellenstrukturen erhält man mit dem Befehl in Code [6.3.](#page-50-0)

## **6.4.1 Die Tabelle PRODUCTDESCRIPTION**<sup>2</sup>

| $\overline{2}$  | Field          | l Type                                                                                       |                             |  | Null   Key   Default   Extra |                |
|-----------------|----------------|----------------------------------------------------------------------------------------------|-----------------------------|--|------------------------------|----------------|
| 3               |                |                                                                                              |                             |  |                              |                |
| $\overline{4}$  | id             | $\blacksquare$ smallint(6) unsigned $\blacksquare$ NO $\blacksquare$ PRI $\blacksquare$ NULL |                             |  |                              | auto increment |
| $\mathfrak{S}$  | name           | $\frac{1}{2}$ varchar $(80)$                                                                 | $\overline{\phantom{0}}$ NO |  | NULL                         |                |
| 6               |                | stype $\vert$ varchar(16)                                                                    | l NO                        |  | NULL                         |                |
| 7               | laform         | l text                                                                                       | YES                         |  | NULL.                        |                |
| 8 <sup>1</sup>  | phiform I text |                                                                                              | <b>YES</b>                  |  | NULL                         |                |
| $\vert 9 \vert$ | rowform I text |                                                                                              | <b>YES</b>                  |  | NULL                         |                |
| 10 <sup>1</sup> | colform I text |                                                                                              | <b>YES</b>                  |  | NULL.                        |                |
| 11              |                |                                                                                              |                             |  |                              |                |

**Code 6.7:** Tabelle PRODUCTDESCRIPTION

In der Tabelle PRODUCTDESCRIPTION, deren Struktur in Code 6.7 dargestellt ist, werden die Beschreibungen der Produkte gespeichert, die in den Tabellen RADAR (Code [6.8\)](#page-53-0), RADAR3D (Code [6.9\)](#page-54-0), ALDIS und METEOSAT zu finden sind. Die Einträge in diese Tabelle erfolgen, wenn mit dem Konvertierungsprogramm *arch2sql* (Unterkapitel [7.6\)](#page-63-0) neue Daten in eine der vorher genannten Tabellen eingelesen werden. Befindet sich noch keine Beschreibung des Produkts in der Tabelle PRODUCTDESCRIPTION, wird eine Beschreibung hinzugefügt und eine neue Produkt-ID angelegt. In den Tabellen RADAR, RA-DAR3D, ALDIS und METEOSAT wird diese Produkt-ID in der Spalte *product\_id* angegeben und somit werden die einzelnen Einträge dieser Tabellen mit der Tabelle PRODUCTDESCRIPTION über die Spalte *id* in Beziehung gesetzt.

primary key  $\leftrightarrow$  foreign key *id* ↔ *product\_id* (Tabelle PRODUCTDESCRIPTION)  $\leftrightarrow$  (Tabelle RADAR, RADAR3D, ALDIS, METEOSAT)

<sup>2</sup> Die Struktur der Tabelle PRODUCTDESCRIPTION wurde von Schlemmer Andreas definiert.

<span id="page-53-0"></span>In der Spalte *Field* sind die Bezeichnungen der Tabellenspalten angeführt. Über diese Bezeichnungen können Daten in die Tabelle eingetragen und aus der Tabelle ausgelesen werden. Die Spalte *Type* gibt den jeweiligen Datentyp an, der für die Variable in der Spalte *Field* gewählt wurde. In der Tabellenstruktur ebenfalls angegeben sind der Primärschlüssel, der Default-Wert und ein Auto\_Increment Flag für die ID. In der Spalte Null ist definiert, ob die jeweilige Variable den Wert NULL besitzen darf.

Wie schon in Kapitel [5](#page-37-0) besprochen, werden in der Tabelle PRODUCTDESCRIPTION der Name des Produkts (*name*), der Subtyp (*stype*) und die Projektionsformeln (*laform, phiform, rowform, colform*) gespeichert.

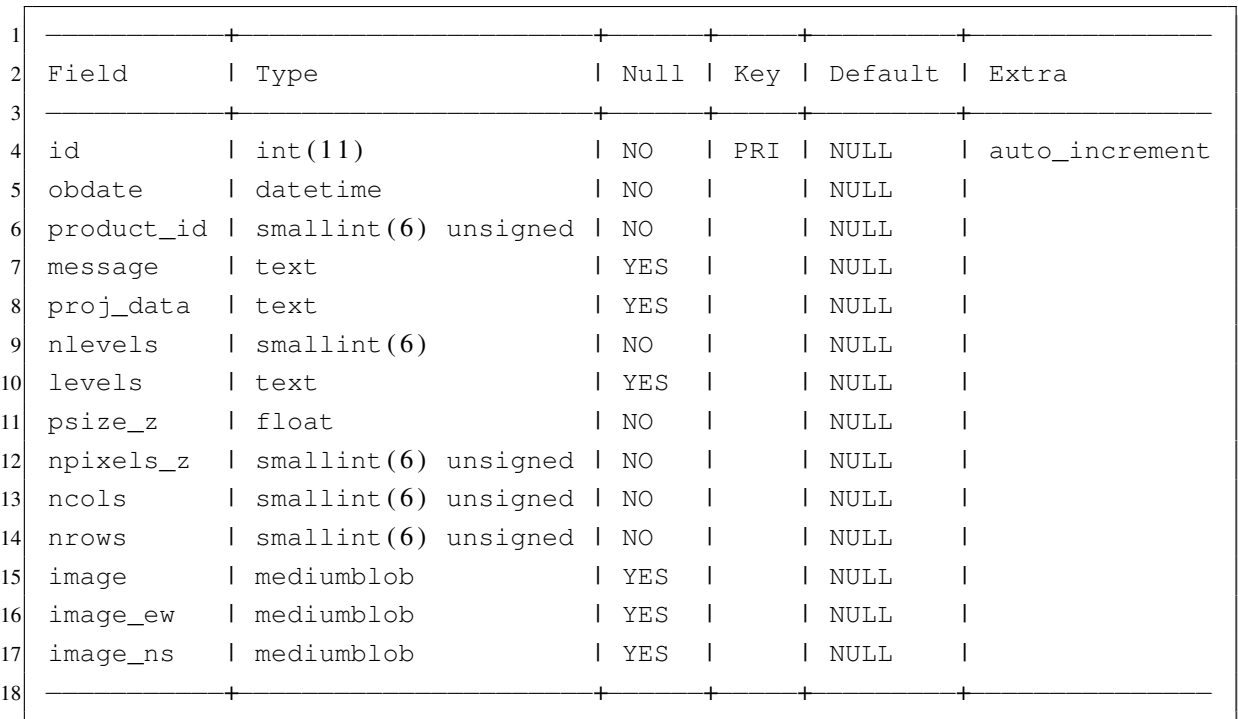

### **6.4.2 Die Tabelle RADAR**<sup>3</sup>

**Code 6.8:** Tabelle RADAR

Die Struktur der Tabelle RADAR wird in Code 6.8 dargestellt. Für genauere Informationen welche Daten in den Variablen gespeichert werden, wird auf Tabelle [5.2](#page-39-0) Kapitel [5](#page-37-0) verwiesen. Das Datum und die Zeit des jeweiligen Radarbildes wird in dem Datentyp *datetime* gespeichert, der das Format "YYYY-MM-DD hh:mm:ss" besitzt. Die quantisierten und projizierten Radardaten sind im BLOB<sup>4</sup>-Datentypen gespeichert. In der Tabelle RADAR sind die zweidimensionalen Wetterradardaten des Wetterradars Zirbitzkogel und die zweidimensionalen Wetterradardaten des Wetterradars Reicherhöhe gespeichert.

<sup>&</sup>lt;sup>3</sup> Die Struktur der Tabelle RADAR wurde von Schlemmer Andreas definiert.<br><sup>4</sup> BLOB – Binary Large Objects

BLOB ... Binary Large Objects

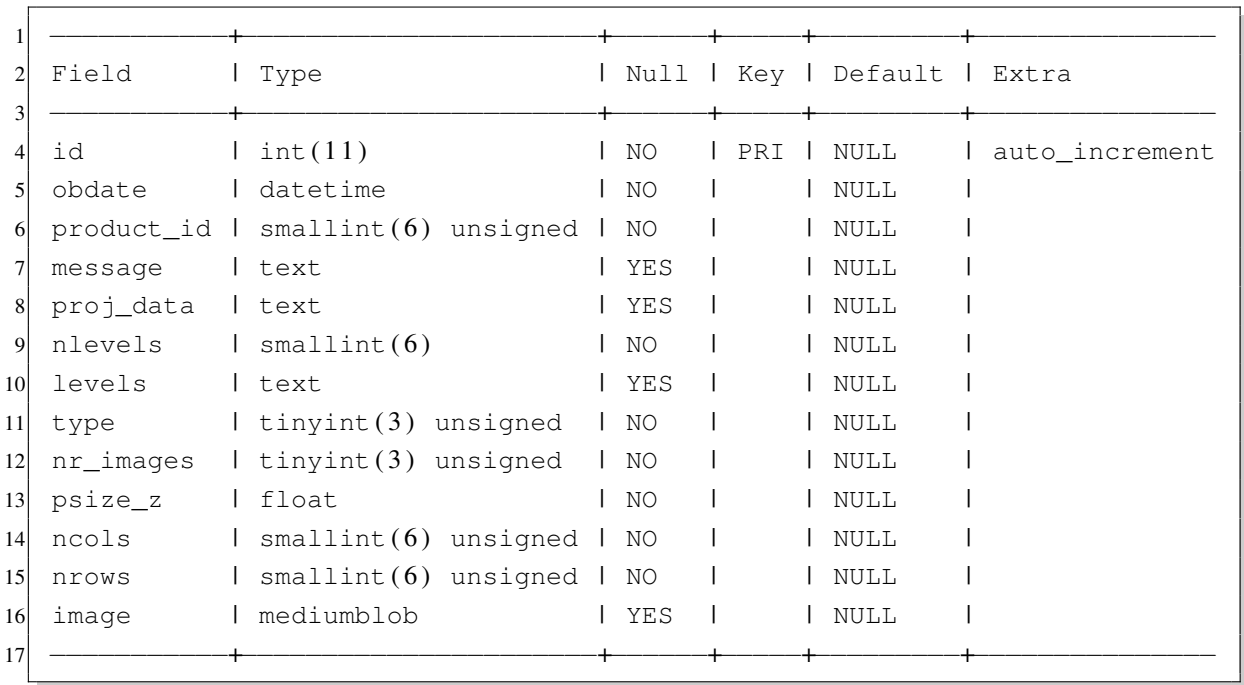

## <span id="page-54-0"></span>**6.4.3 Die Tabelle RADAR3D**<sup>5</sup>

#### **Code 6.9:** Tabelle RADAR3D

Vergleicht man die Tabelle RADAR3D (Code 6.9) mit der Tabelle RADAR (Code [6.8\)](#page-53-0), so erkennt man ab Zeile 11 Unterschiede in der Tabellenstruktur. Diese Unterschiede entstehen durch die unterschiedlichen Datenformate. Um die Unterschiede in den Formaten genauer zu betrachten, wird auf Kapitel [5](#page-37-0) verwiesen, da die Datenformate dort bereits behandelt wurden. In der Tabelle RADAR3D werden die dreidimensionalen Wetterradardaten des Wetterradars Zirbitzkogel gespeichert.

## **6.4.4 Die Tabelle GPHAGEL**

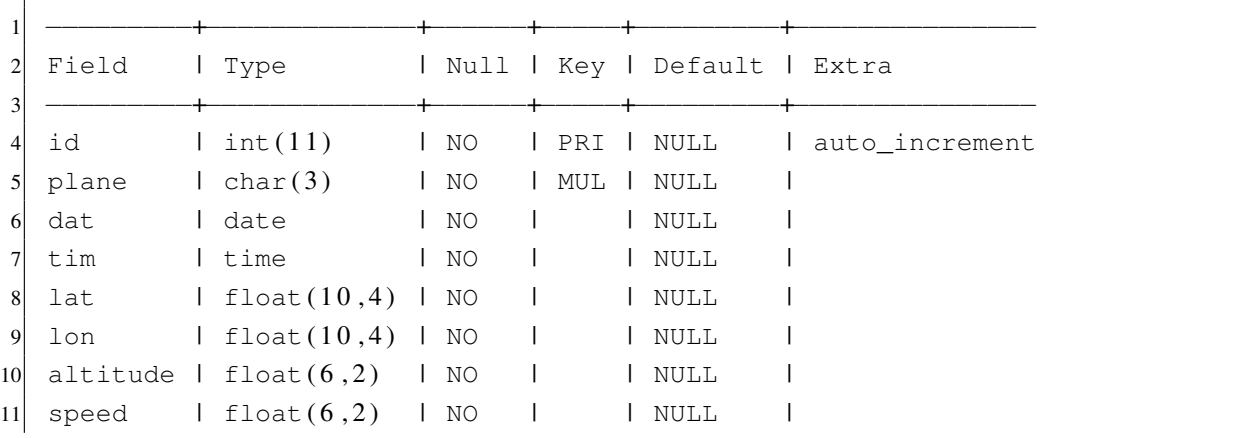

<sup>5</sup> Die Struktur der Tabelle RADAR3D wurde von Schlemmer Andreas definiert.

<span id="page-55-0"></span>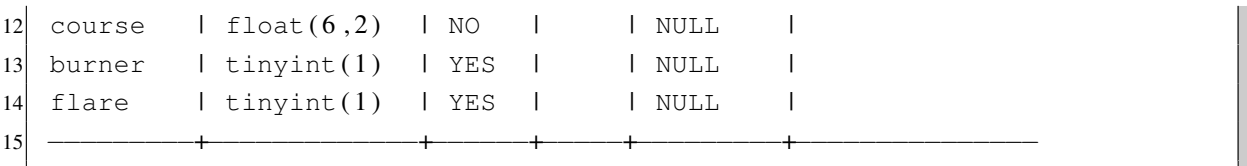

#### **Code 6.10:** Tabelle GPHAGEL

Die Struktur der Tabelle GPHAGEL ist in Code [6.10](#page-54-0) ersichtlich. In ihr werden die GPS-Daten der Hagelflugzeuge gespeichert. Wie bei den anderen werden auch in dieser Tabelle die Bezeichnungen der einzelnen Spalten, die zugehörigen Datentypen, der Primärschlüssel, der Default-Wert und ein Auto\_Increment für die ID angegeben. Unter dem Eintrag *PRI*, der für Primary Key steht, findet sich auch der Eintrag *MUL* in der Spalte *Key*. Dieser Eintrag bedeutet, dass *plane*, die links stehende Spalte, in einem eindeutigen Index ist. Der eindeutig Index setzt sich aus den Feldern *plane*, *dat* und *tim* zusammen. Dieser eindeutige Index wird verwendet um auszuschließen, dass mehrere Instanzen eines gegebenen Wertes vorhanden sind. Da sich ein Hagelflieger zu einem bestimmten Zeitpunkt nur an einem Ort befinden kann wurde dieser Index gewählt. Es existieren also keine zwei Einträge, die in den Feldern *plane*, *dat* und *tim* die gleichen Werte besitzen.

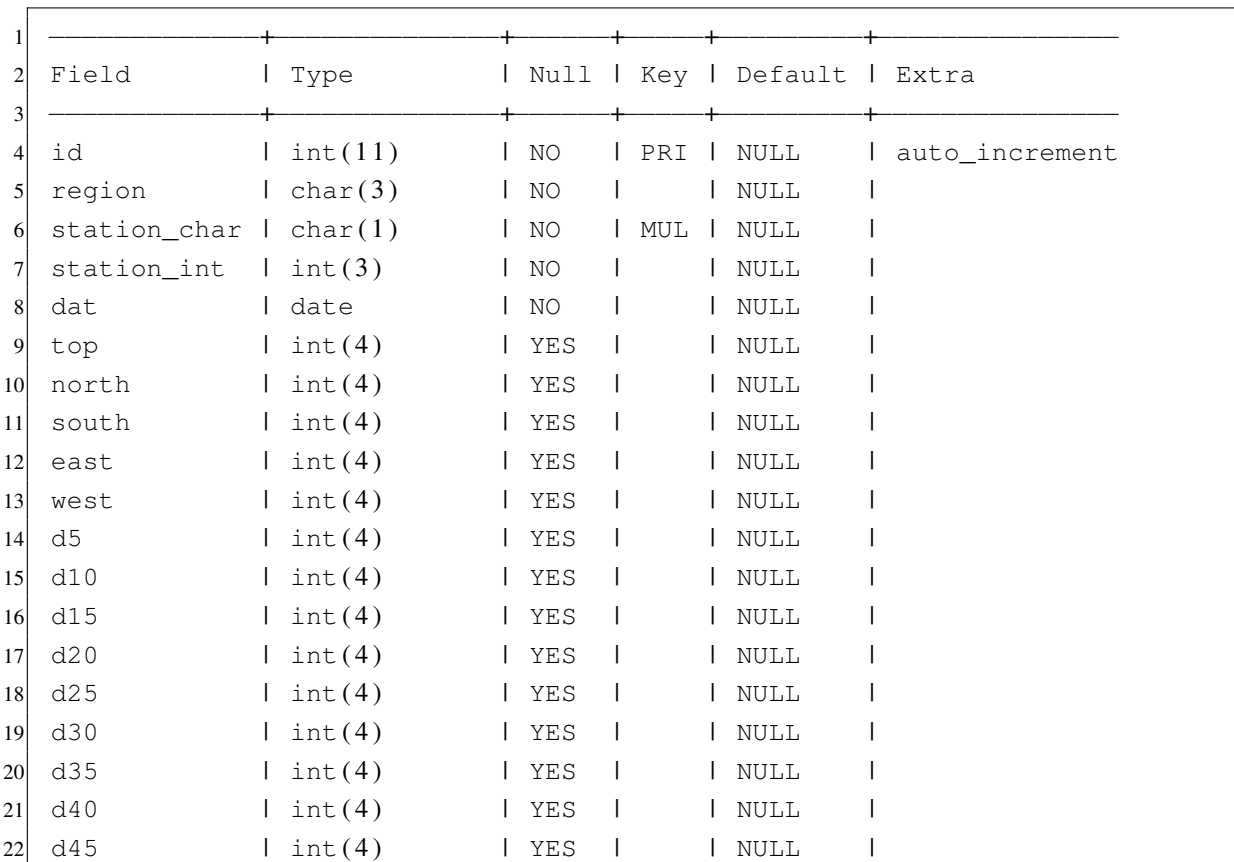

#### **6.4.5 Die Tabelle HAILPAD**

<span id="page-56-0"></span>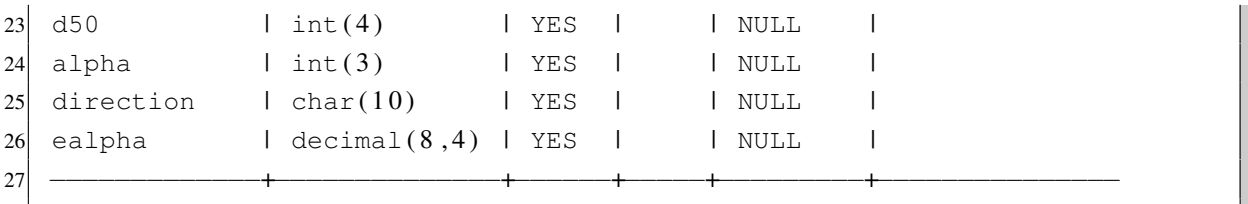

#### **Code 6.11:** Tabelle HAILPAD

In der Tabelle HAILPAD werden die Daten der Hageltestplatten gespeichert. Wird die Struktur der Tabelle in Code [6.11](#page-55-0) betrachtet, so wird auch hier erkennbar, dass ein eindeutiger Index notwendig ist. Dieser Index wird verwendet, um doppelte Einträge hinsichtlich der Testplatten zu vermeiden. Der Index setzt sich aus *station\_char*, *station\_int* und *dat* zusammen. Jede Hageltestplattenstation ist an einem bestimmten Tag nur einmal in der Datenbank vorhanden. Eine genaue Beschreibung der einzelnen Felder findet sich in Tabelle [5.6.](#page-44-0)

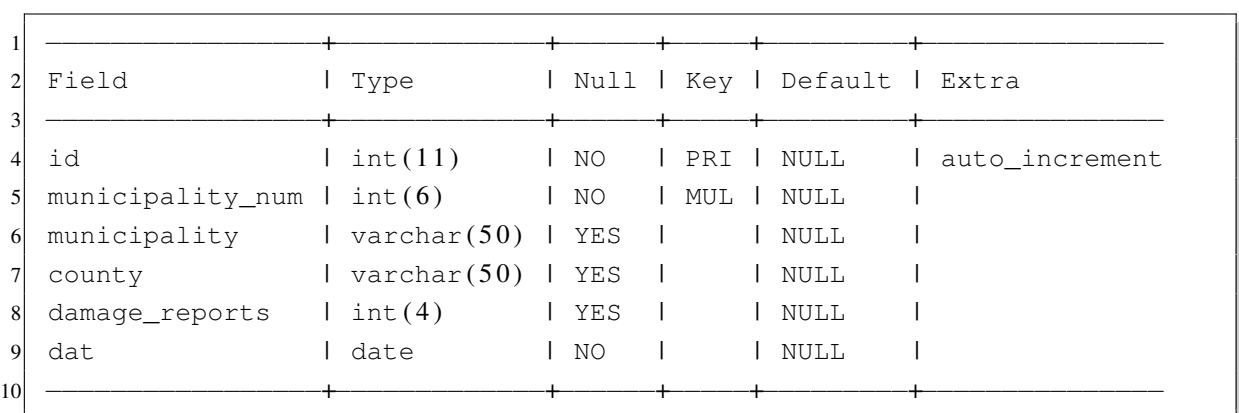

### **6.4.6 Die Tabelle HAILDAMAGE**

**Code 6.12:** Tabelle HAILDAMAGE

Die Struktur der Tabelle HAILDAMAGE ist in Code 6.12 dargestellt. In dieser Tabelle werden die Hagelschadensmeldungen der österreichischen Hagelversicherung gespeichert. Wie schon in den Tabellen zuvor, sind auch hier die Bezeichnungen der Tabellenspalten, die zugehörigen Datentypen und die Default-Werte angegeben. Das Feld *id* wird als Primary Key verwendet, der bei jedem neuen Eintrag in die Tabelle inkrementiert wird. Der eindeutige Index setzt sich in dieser Tabelle aus *municipality\_num* und *dat* zusammen. Damit wird verhindert, dass sich zwei Einträge einer Gemeinde an einem bestimmten Tag in der Tabelle befinden.

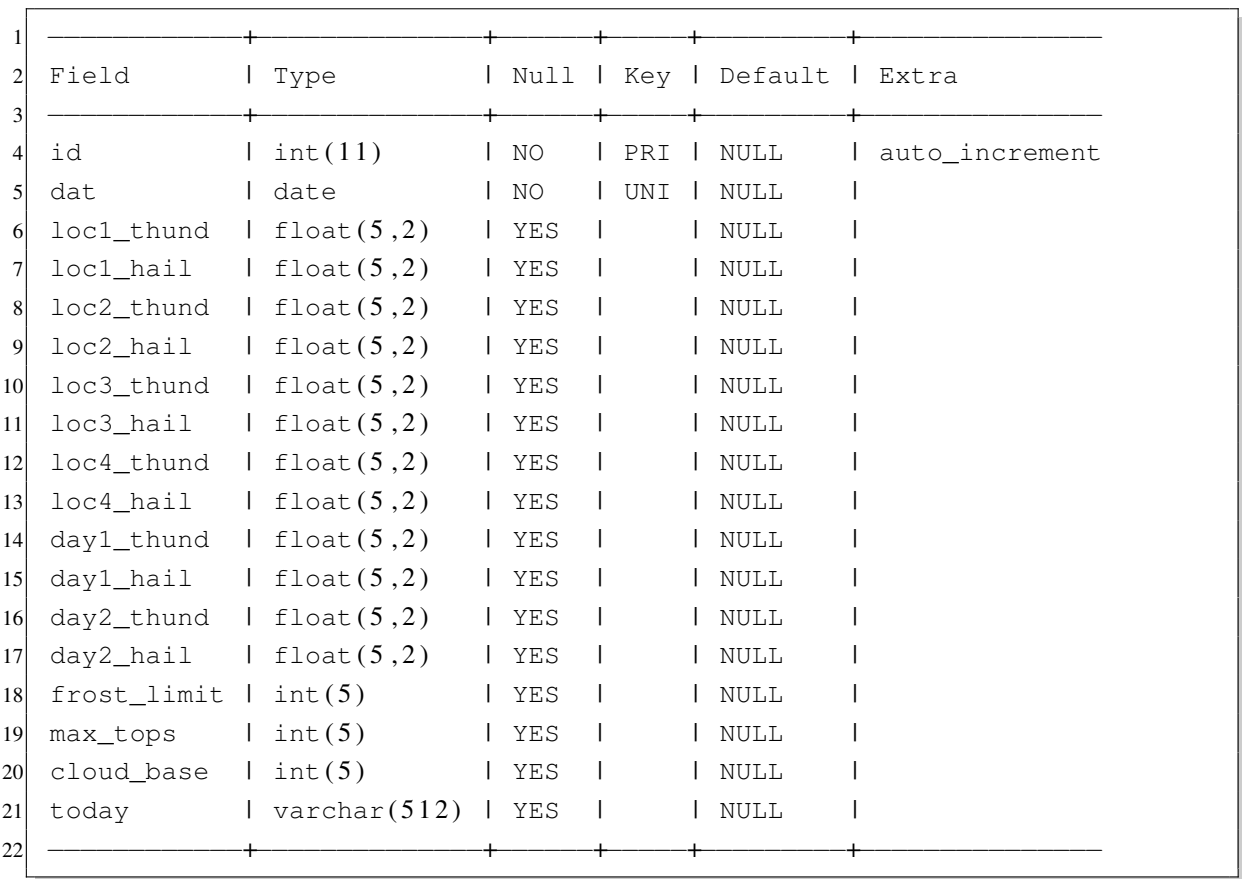

### <span id="page-57-0"></span>**6.4.7 Die Tabelle HAILFORECAST**

**Code 6.13:** Tabelle HAILFORECAST

In der Tabelle HAILFORECAST werden die von der ZAMG gelieferten Daten zur Gewitter- und Hagelvorhersage gespeichert. Zu beachten ist, dass nicht die Intervalle aus Tabelle [5.9](#page-47-0) gespeichert werden, sondern die Mittelwerte, die in Tabelle [7.1](#page-62-0) angegeben sind. Eine detailliertere Beschreibung der einzelnen Parameter ist in Abschnitt [5.2.7](#page-46-0) zu finden. Der eindeutige Index, um doppelte Einträge zu vermeiden, besteht in diesem Fall nur aus dem Feld *dat*.

### **6.4.8 Die zusätzlichen Tabellen**

Im Analyseprogramm vorerst nicht verwendete Tabellen sind ALDIS<sup>6</sup>, METEOSAT<sup>7</sup> und RADAR3D. Die Tabellen ALDIS und METEOSAT werden hier auch nicht näher erklärt. Um Informationen zur Struktur dieser Tabellen zu erhalten kann jedoch in der MySQL-Eingabeaufforderung der Befehl Code

<sup>&</sup>lt;sup>6</sup> Die Tabelle ALDIS dient zur Speicherung von Blitzdaten.<br><sup>7</sup> Die Tabelle METEOS AT dient zur Speicherung von Satell

 Die Tabelle METEOSAT dient zur Speicherung von Satellitenbildern, die von geostationären Wettersatelliten geliefert werden.

[6.3](#page-50-0) verwendet werden. Eine andere Möglichkeit besteht darin, sich in der Datei *archiver.sql* die Definition der Tabellen anzusehen.

Da im Analyseprogramm, im Zuge der weiteren Entwicklung, auch 3-dimensionale Radardaten dargestellt und zur Analyse herangezogen werden, ist die Struktur der Tabelle RADAR3D in Code [6.9](#page-54-0) dargestellt.

# **6.5 Abschließende Betrachtung**

Nachdem in diesem Kapitel die Datenbank zur Speicherung der vorhandenen Daten erstellt wurde, werden in dem folgenden Kapitel die Konvertierungsprogramme behandelt, die zum Einlesen der Daten in die Datenbank entwickelt worden sind.

# <span id="page-59-0"></span>**Kapitel 7**

# **Die Konvertierungsprogramme**

In diesem Kapitel werden die Konvertierungsprogramme

- gphagel2sql
- haildamage2sql
- hailforecast2sql
- hailpad2sql
- arch2sql

näher erklärt. Diese Programme sind in der Programmiersprache C geschrieben und verwenden für den Zugriff auf die MySQL-Datenbank das MySQL-C-API<sup>1</sup>. Verwendung finden die Konvertierungsprogramme beim Einlesen der vorhandenen Daten aus Kapitel [5](#page-37-0) in die Tabellen der MySQL-Datenbank aus Kapitel [6.](#page-49-0)

Die Programme und der Quellcode befinden sich auf der beigelegten DVD in dem Ordner *converter2sql*.

# **7.1 Die Konfigurationsdatei**

Bevor die Konvertierungsprogramme eine Verbindung zur Datenbank herstellen und somit korrekt ausgeführt werden können, muss die Konfigurationsdatei *mysql\_db.cf* editiert werden. Diese befindet sich in dem Ordner *converter2sql*. Die Datei enthält die MySQL-Datenbank Parameter, wie in Code [7.1](#page-60-0) dargestellt.

<sup>&</sup>lt;sup>1</sup> API ... Application Programmer Interface

<span id="page-60-0"></span>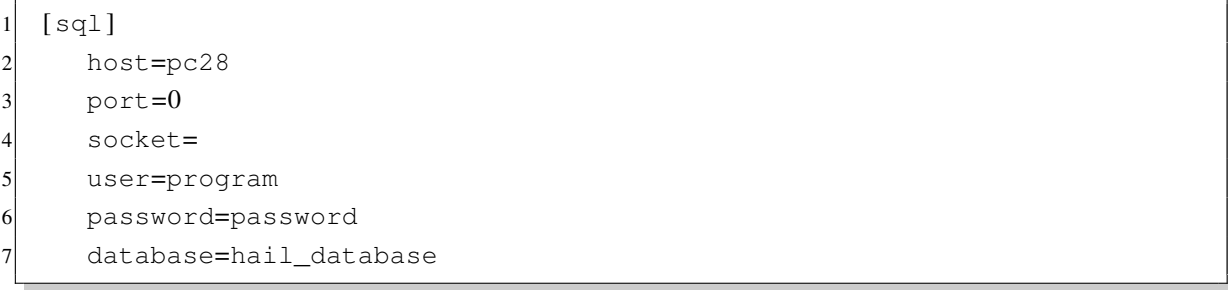

#### **Code 7.1:** Konfigurationsdatei

Die ersten drei Parameter beziehen sich auf den Rechner auf dem der MySQL-Server installiert und die MySQL-Datenbank eingerichtet worden ist. Unter *host* kann sowohl die IP Adresse als auch der Rechnername angegeben werden. Für die Werte *port* und *socket* werden, wenn nicht anders konfiguriert, die *default*-Werte verwendet. *User* und *password* für die erstellte Datenbank sind in Unterkapitel [6.3](#page-51-0) angelegt worden und müssen in die Konfigurationsdatei eingetragen werden. Der gewählte Datenbankname aus Code [6.1](#page-50-0) wird unter *database* eingetragen. Sind alle Parameter auf die richtigen Werte gesetzt, können die Konvertierungsprogramme eine Verbindung zur MySQL-Datenbank herstellen und Queries ausführen.

# **7.2 Das Konvertierungsprogramm gphagel2sql**

Das Konvertierungsprogramm *gphagel2sql* wurde entwickelt um die GPS-Daten aus Abschnitt [5.2.4](#page-42-0) in die Tabelle GPHAGEL, beschrieben in Code [6.10,](#page-54-0) einzulesen. Um das Programm ausführen zu können, ist es notwendig in das Programmverzeichnis zu wechseln. Dies ist erforderlich, da sich auch die Konfigurationsdatei im Programmverzeichnis befindet und diese zur Ausführung benötigt wird. Wird das Programm mit den in Code 7.2 angeführten Befehlen aufgerufen, so werden die einzelnen Datensätze aus der Datei ausgelesen, angepasst und in die Datenbank übertragen. Dem Programm kann sowohl eine *.log*-Datei als auch eine *.log.gz*-Datei als Eingabeparameter übergeben werden.

```
> cd converter2sql
2 > . / gphagel2sql −f gphagelfile ( . log or . log . gz)
```
#### **Code 7.2:** Aufruf von gphagel2sql

Anhang [B.1](#page-94-0) enthält einen Auszug einer *.log*-Datei. In jeder Zeile befindet sich ein Datensatz, der mit Hilfe des Programmes *gphagel2sql* in die Datenbank eingetragen wird.

In Abbildung [7.1](#page-61-0) ist das Flussdiagramm der Konvertierungsprogramme dargestellt. Es beschreibt den Programmablauf während des Einlesens einer Datei in die MySQL-Datenbank.

<span id="page-61-0"></span>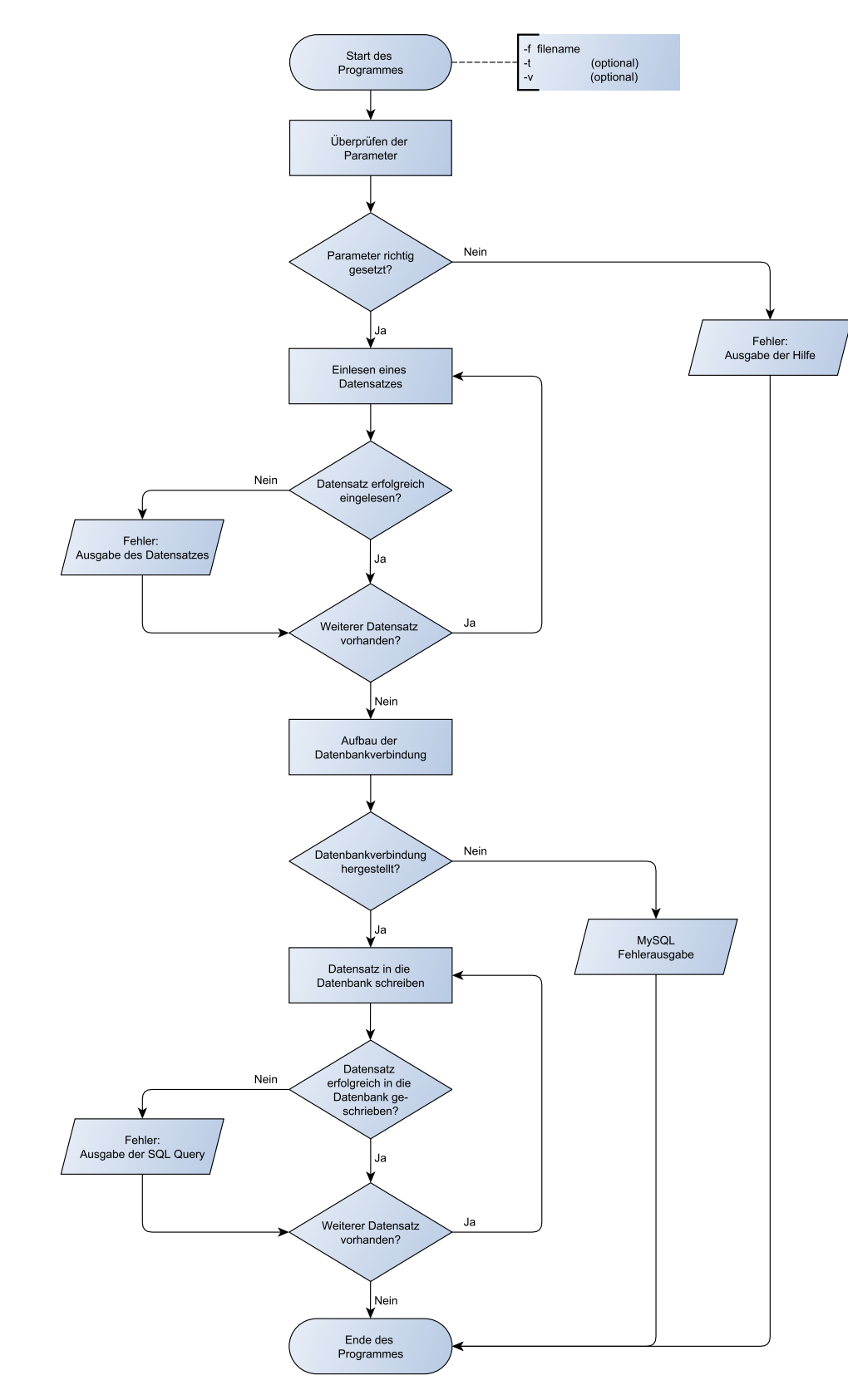

**Abbildung 7.1:** Flussdiagramm der Konvertierungsprogramme

# <span id="page-62-0"></span>**7.3 Das Konvertierungsprogramm haildamage2sql**

Mit dem Konvertierungsprogramm *haildamage2sql* werden die Daten der Hagelschadensmeldungen aus Abschnitt [5.2.6](#page-45-0) in die Tabelle HAILDAMAGE, beschrieben in Code [6.12,](#page-56-0) eingetragen. Die Daten liegen als *.xls*-Dateien vor und müssen vor dem Einlesen in die Datenbank bearbeitet werden. Dazu werden die *.xls*-Dateien mit Microsoft Office Exel geöffnet und unter dem Dateityp *CSV (Trennzeichen getrennt) (\*.csv)* gespeichert. Jeder Datensatz steht in den nun vorhandenen *.csv*-Dateien in einer eigenen Zeile und die einzelnen Felder sind durch Semikola getrennt. Diese Datei kann dem Programm *haildamage2sql* als Parameter übergeben werden.

```
> cd converter2sql
 2 > . / haildamage2sql −f haildamagefile ( . csv)
```
**Code 7.3:** Aufruf von gphagel2sql

Mit den Befehlen in Code 7.3 wird das Programm gestartet und die einzelnen Datensätze werden in die Datenbank eingelesen. Ein Auszug aus den Datensätzen befindet sich im Anhang unter [B.2.](#page-97-0)

# **7.4 Das Konvertierungsprogramm hailforecast2sql**

Das Programm *hailforecast2sql* liest Daten der ZAMG zur Wettervorhersage, siehe Abschnitt [5.2.7,](#page-46-0) in die MySQL-Datenbank ein. Die Daten werden konvertiert und in die Tabelle HAILFORECAST, beschrieben in Code [5.10,](#page-47-0) gespeichert. Die Werte zur Voraussage der Gewitterwahrscheinlichkeit und der Hagelwahrscheinlichkeit werden von der ZAMG in fünf Stufen bereitgestellt. Diese Stufen werden beim Eintragen in die Datenbank durch den arithmetischen Mittelwert von Minimum und Maximum ersetzt. Die Zuordnung findet sich in Tabelle 7.1.

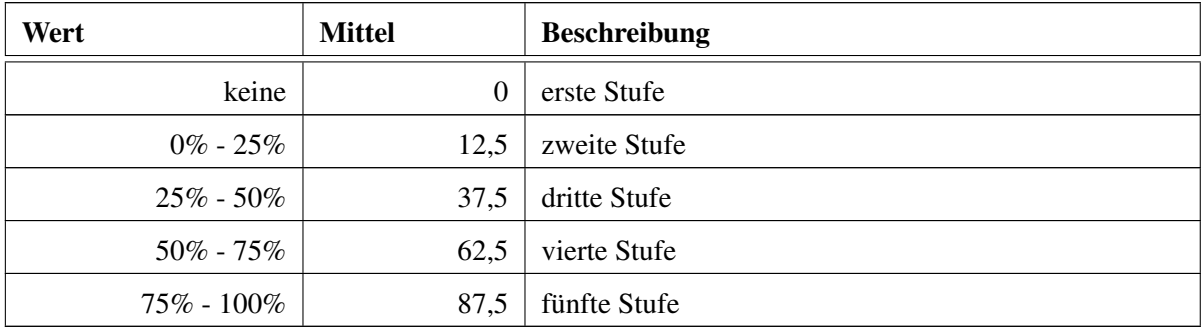

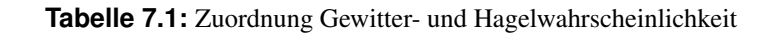

<span id="page-63-0"></span>Die vorhandenen Daten sind in *.txt*-Dateien gespeichert und können direkt mit dem Konvertierungsprogramm eingelesen, angepasst und in die Datenbank eingetragen werden. Die dazu erforderlichen Befehle sind in Code 7.4 angeführt.

```
> cd converter2sql
2 > . / hailforecast2sql −f hailforecastfile ( . txt)
```
**Code 7.4:** Aufruf von hailforecast2sql

Der Inhalt einer von der ZAMG gelieferten Datei zur Wettervorhersage befindet sich im Anhang [B.2.](#page-95-0)

## **7.5 Das Konvertierungsprogramm hailpad2sql**

Mit dem Programm *hailpad2sql* können Daten der Hageltestplatten eingelesen und in die MySQL-Datenbank gespeichert werden. Die Daten der Hageltestplatten werden als *.xls*-Dateien zur Verfügung gestellt und müssen vor dem Einlesen in die Datenbank bearbeitet werden. Die *.xls*-Datei wird dazu mit Microsoft Office Exel geöffnet und unter dem Dateityp *CSV (Trennzeichen getrennt) (\*.csv)* gespeichert. Um die Daten korrekt einlesen zu können, müssen Kommata durch Punkte ersetzt werden und sämtliche Informationen vor dem ersten Datensatz müssen aus der Datei entfernt werden. Die Kommata müssen deshalb durch Punkte ersetzt werden, da die Funktion zum Einlesen der Daten nur Punkte als Dezimaltrennzeichen akzeptiert. Jeder Datensatz steht nach dem Bearbeiten der Datei in einer eigenen Zeile und die Datenfelder sind durch Semikola voneinander getrennt.

```
> cd converter2sql
2 > . / hailpad2sql −f hailpadfile ( . csv)
```
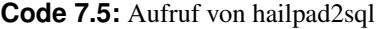

Das Einlesen und Speichern der Daten erfolgt mit den Befehlen in Code 7.5. Dazu muss dem Programm *hailpad2sql* die *.txt*-Datei als Parameter übergeben werden. Im Anhang [B.1](#page-96-0) befinden sich die noch unbearbeiteten Daten aus dem Jahr 2007.

# **7.6 Das Konvertierungsprogramm arch2sql**<sup>2</sup>

Mit dem Konvertierungsprogramm *arch2sql* können Radar-, Meteosat- und Aldisdaten in die zugehörigen Tabellen der Datenbank eingelesen werden. Dazu muss das Programm mit dem in Code [7.6,](#page-64-0) Zeile 2, angegebenen Befehl aufgerufen werden. Das Programm erkennt um welche Daten es sich handelt und

<sup>&</sup>lt;sup>2</sup> Das Konvertierungsprogramm arch2sql wurde von Schlemmer Andreas programmiert.

<span id="page-64-0"></span>speichert diese in die entsprechende Tabelle. Ist in der Tabelle PRODUCTDESCRIPTION noch keine Beschreibung des Produktes vorhanden, so wird ein neuer Eintrag angelegt, mit dem die neuen Einträge identifiziert werden können.

```
>./arch2sql -h
>./arch2sql -a archivfile
```
#### **Code 7.6:** Aufruf von arch2sql

Die Zuordnung der Radardaten aus den Unterkapiteln [5.2.1,](#page-38-0) [5.2.2](#page-40-0) und [5.2.3](#page-41-0) zu den jeweiligen Tabellen ist in Tabelle 7.2 dargestellt.

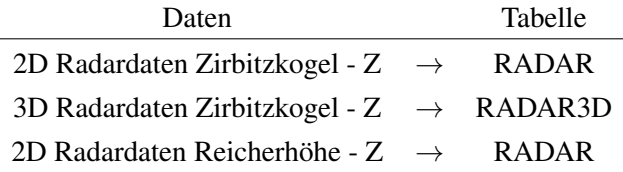

**Tabelle 7.2:** Zuordnung der Radardaten zu den Tabellen

Die Tabellen METEOSAT und ALDIS werden, wie schon in [6.4.8](#page-57-0) erwähnt, im Analyseprogramm nicht verwendet. Deshalb sind in diesen Tabellen auch keine Daten gespeichert. Ebenfalls nicht erwähnt, da nicht in den Tabellen gespeichert, sind Radardaten, die aktuell nicht zur Analyse von Hagelereignissen in der Steiermark herangezogen werden.

# **7.7 Die optionalen Parameter beim Aufrufen der Programme**<sup>3</sup>

In Code [7.7](#page-65-0) sind die optionalen Parameter der Programme angeführt. Der Parameter *-h* steht für *help* und bewirkt somit die Ausgabe der Hilfe in der Eingabeaufforderung. Mit dem Parameter *-t*, der für *test* steht, wird die Herstellung der Verbindung zur MySQL-Datenbank unterbunden. Es erfolgt eine Ausgabe in der Eingabeaufforderung, es werden jedoch keine Datenbankzugriffe durchgeführt und somit keine Daten in die Datenbank geschrieben. Der optionale Parameter *-v*, der für *verbose* steht, bewirkt eine erweiterte Ausgabe in der Eingabeaufforderung während der Programmausführung. Wird dieser Parameter angegeben, werden alle durchgeführten Queries in der Eingabeaufforderung ausgegeben.

<sup>3</sup> Die hier angeführten optionalen Parameter sind, bis auf *-h* für *help*, bei arch2sql nicht verwendbar.

```
> ./qphaqel2sql -h
2 > . / gphagel2sql −f gphagelfile
3 > . / gphagel2sql −t −f gphagelfile
4 > . / gphagel2sql −v −f gphagelfile
  5 > . / gphagel2sql −v −t −f gphagelfile
```
#### **Code 7.7:** Optionale Parameter

Die Parameter *-f*, *-t* und *-v* können beliebig kombiniert werden. Es muss jedoch beachtet werden, dass der Parameter *-f* nicht weggelassen werden kann und direkt nach dem Parameter *-f* der Dateiname folgen muss.

# **7.8 Abschließende Betrachtung**

Die in diesem Kapitel behandelten Konvertierungsprogramme erwarten unterschiedliche Dateien als Eingabeparameter. Beispiele der einzelnen Dateiformate befinden sich in dem Unterordner *source\_samples* des Ordners *converter2sql*.

Im nächsten Kapitel wird das Analyseprogramm behandelt, das auf die Datenbank aus Kapitel [6](#page-49-0) zugreift und mit den Daten aus Kapitel [5,](#page-37-0) die zuvor mit den Konvertierungsprogrammen aus Kapitel [7](#page-59-0) in die Datenbank eingelesen wurden, arbeitet.

# **Kapitel 8**

# **Das Analyseprogramm Hagel.exe**

In diesem Kapitel wird das Analyseprogramm (*Hagel.exe*) näher besprochen. Dieses Programm dient zur Darstellung und zur Analyse der in Kapitel [5](#page-37-0) besprochenen Daten. Im Zuge dieser Diplomarbeit wurde das bereits im Jahr 2001 von Michael Übeleis entwickelte Programm *Hagel.exe* angepasst und weiterentwickelt. In den folgenden Unterkapiteln werden die Anpassungen, die neuen Funktionen und die Bedienung des Analyseprogramms erklärt.

## **8.1 Die Anpassungen und Erweiterungen im Analyseprogramm**

Dieses Unterkapitel behandelt die Anpassungen und Erweiterungen, die im Analyseprogramm im Zuge dieser Diplomarbeit vorgenommen worden sind. Bevor jedoch mit der Aktualisierung der Darstellung begonnen werden konnte, musste erst die von Michael Übeleis verwendete Datenbank durch die Datenbank aus Kapitel [6](#page-49-0) ersetzt werden.

## **8.1.1 Das Ersetzen der Microsoft-Access-Datenbank durch die MySQL-Datenbank**

Das Programm *Hagel.exe* von Michael Übeleis verwendet als relationales Datenbankmanagementsystem *Microsoft Access 2000*. Die Zugriffe des Analyseprogramms auf die Datenbank erfolgen über eine ODBC-Schnittstelle<sup>1</sup>, für die der erforderliche ODBC-Treiber installiert werden muss. Das RDBMS<sup>2</sup> *Microsoft Access 2000* soll im Zuge dieser Diplomarbeit durch das RDBMS *MySQL* ersetzt werden. Die dafür notwendige MySQL-Hageldatenbank wurde bereits in Kapitel [6](#page-49-0) entwickelt und auf dem MySQL-Server eingerichtet. Da das Schema der MySQL-Datenbank nicht ident mit dem Schema der Microsoft-Access-Datenbank ist, wurden alle Zugriffsroutinen im Analyseprogramm ersetzt. Die Zugriffe auf die Datenbank erfolgen nicht mehr über die vorher genannte ODBC-Schnittstelle sondern über ein MySQL

ODBC ... Open Database Connectivity ist eine standardisierte Datenbankschnittstelle

<sup>&</sup>lt;sup>2</sup> RDBMS . . . Relational Databasemanagementsystem bzw. relationales Datenbankmanagementsystem

<span id="page-67-0"></span>C-API<sup>3</sup> . Um die Programmierschnittstelle verwenden zu können, müssen die Bibliotheken *libmysql.lib* und *mysqlclient.lib* in das Projekt eingebunden werden. Zugriff auf die Funktionen erhält man über den Header *mysql.h*. Der Header und die Bibliotheken befinden sich im Installationsordner des MySQL-Servers und sind auch auf der MySQL Hompage [\(Oracle](#page-99-0) [\[2011a\]](#page-99-0)), unter *MySQL Connector/C*, zu finden. Außerdem befinden sich Kopien der Dateien auf der beigelegten DVD im Ordner *include* und im Ordner *lib*. Weiterführende Informationen zu den verwendeten C-API Funktionen sind in [Oracle](#page-99-0) [\[2011b\]](#page-99-0) unter *MySQL C-API* nachzuschlagen. Der Verbindungsaufbau, das Ausführen einer MySQL-Abfrage und das Auslesen der einzelnen Einträge mit den MySQL-C-API Funktionen wird in Code 8.1 dargestellt.

Mit der Funktion *mysql\_real\_connect* wird eine Verbindung zur Datenbank hergestellt. Dafür müssen *host*, *user*, *password*, *database*, *port* und *socket* aus der Konfigurationsdatei *sql.cf* ausgelesen und als Verbindungsparameter verwendet werden. Ist die Verbindung zur Datenbank erfolgreich hergestellt, kann eine Abfrage ausgeführt werden. Eine Abfrage wird ausgeführt, indem die Funktion *mysql\_real\_query* aufgerufen wird. Die durchzuführende SQL-Abfrage muss in dem Parameter *query* definiert sein. Um das Ergebnis der Abfrage verwenden zu können, muss zuerst *mysql\_use\_result* aufgerufen werden. Ist dies erfolgt, können die einzelnen Einträge mit *mysql\_fetch\_row* ausgelesen und verarbeitet werden. Wird nicht aus der Datenbank ausgelesen, sondern in die Datenbank geschrieben, werden die Funktionen *mysql\_use\_result* und *mysql\_fetch\_row* nicht verwendet.

```
#include <mysql/mysql.h>
2
3 MYSQL* obj ;
4 MYSQL_RES* res;
5 MYSQL_ROW row;
6
7 // Verbindung zur Hageldatenbank herstellen
8 if (!mysql_real_connect(obj, mysql_host, mysql_user,
9 mysql_password, mysql_database, mysql_port,
10 mysql_socket, 0))
11 \mid \{12 SetError();
13 }
14
15
16 // SQL Abfrage durchführen
17 error = mysql_real_query(obj, query, query_len);
18
19 // Ergebnis der Abfrage verwenden
20 res = mysql_use_result(obj);
21
22
```
<sup>&</sup>lt;sup>3</sup> MySQL C-API . . . MySQL C-Application Programmer Interface ist eine Programmierschnittstelle für die Programmiersprache C, mit deren Hilfe man auf die MySQL-Datenbank zugreifen kann

```
23 // Jeden Eintrag des Ergebnisses abrufen und verarbeiten
24 while(row = mysql_fetch_row(res))
25 {
26 ReadRow(row);
27 \mid \}28
29 // Fehlerausgabe falls noch Einträge vorhanden sind
30 \text{ if (!mysgl_eof(res))}31 {
32 SetError();
33 }
34
35 mysql free result(res);
36
37 // Verbindung zur Hageldatenbank schließen
38 mysql_close(obj) ;
```
**Code 8.1:** Verbindungsaufbau und Abfrage mit dem MySQL-C-API

Eine Alternative zu *mysql\_use\_result* stellt *mysql\_store\_result* dar. Nach dem Aufrufen der Funktion *mysql\_use\_result* müssen die einzelnen Einträge, wie vorher erwähnt, vom MySQL-Server mittels *mysql\_fetch\_row* abgerufen werden. Die Funktion *mysql\_store\_result* hingegen speichert das gesamte Ergebnis der SQL-Abfrage lokal auf dem Rechner, der das Analyseprogramm ausführt. Der Vorteil von *mysql\_use\_result* ist, dass die Funktion schneller ausgeführt wird und weniger lokalen Speicher benötigt. Es ist jedoch zu beachten, dass die Funktion andere Prozesse auf dem MySQL-Server blockiert. Um ausführlichere Informationen zu den einzelnen Funktionen zu erhalten, wird auf [Oracle](#page-99-0) [\[2011b\]](#page-99-0) verwiesen. Unter *C API Function Descriptions* werden die Funktionen mit ihren Parametern und Rückgabewerten aufgezeigt.

Die in Code [8.1](#page-67-0) angeführten Befehle werden auch von den Konvertierungsprogrammen in Kapitel [7](#page-59-0) verwendet. Diese speichern damit die von den Dateien eingelesenen Daten in die erstellte Datenbank.

Nachdem die Anbindung des Analyseprogramms an die MySQL-Hageldatenbank durchgeführt worden ist, waren die in den Unterkapiteln 8.1.2, [8.1.3](#page-70-0) und [8.1.4](#page-71-0) beschriebenen Aktualisierungen notwendig.

#### **8.1.2 Das Anpassen der Radarbildauflösung**

Um die in der Datenbank gespeicherten Radarbilder im Analyseprogramm darzustellen, werden die Bilder aus der Datenbank geladen, wobei das aktuell anzuzeigende Bild lokal gespeichert wird. Das Laden und Speichern des Radarbildes erfolgt mit den Befehlen aus Code [8.1.](#page-67-0) Nachdem das Bild lokal gespeichert ist, wird es unter Verwendung der MFC-Klassenbibliotheken<sup>4</sup> grafisch dargestellt. Die einzelnen Befehle der MFC-Klassenbibliotheken sind in [Microsoft](#page-98-0) [\[2003\]](#page-98-0) nachzulesen. Als umfassendes Werk zur MFC Programmierung sei [Prosise](#page-99-0) [\[1999\]](#page-99-0) genannt.

Die Auflösung der im Analyseprogramm verwendeten Radarbilder betrug bisher 2 km x 2 km x 1 km und wurde im August 1998 (nach [Pachatz](#page-99-0) [\[2005\]](#page-99-0)) auf 1 km x 1 km x 1 km verbessert. Diese Änderung machte eine Überarbeitung der Darstellung der Radarbilder im Analyseprogramm notwendig. In Abbildung 8.1 ist ein Radarbild aus dem Analyseprogramm mit der aktuellen Auflösung dargestellt. Die Abbildungen [8.2](#page-70-0) und [8.3](#page-70-0) veranschaulichen die erhöhte Auflösung. Abbildung [8.2](#page-70-0) wurde dem Analyseprogramm von Michael Übeleis vor der Aktualisierung entnommen. Sowohl Abbildung [8.2](#page-70-0) als auch Abbildung [8.3](#page-70-0) stellen einen Bereich von 24 km x 24 km dar.

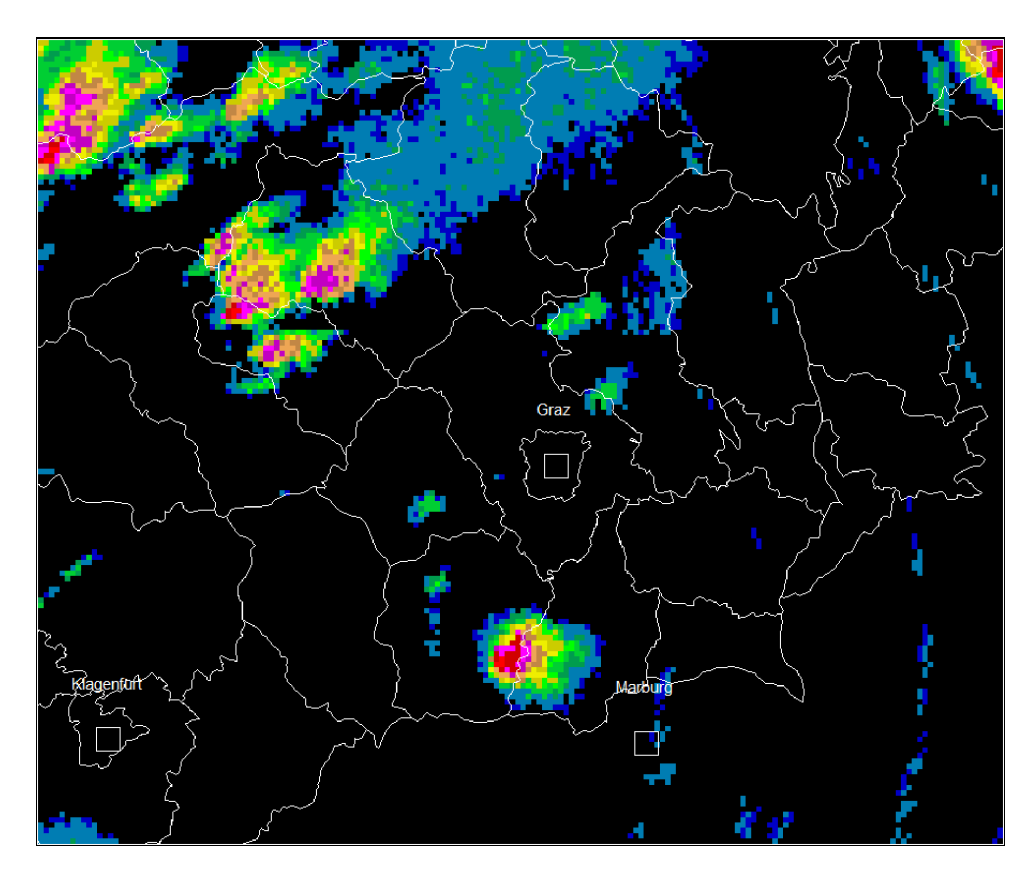

**Abbildung 8.1:** Radarbild mit einer Auflösung von  $1$  Pixel  $\hat{=}$  1 km x 1 km x 1 km

<sup>4</sup> MFC . . . Microsoft Foundation Classes ist eine von Microsoft entwickelte Bibliothek in der Programmiersprache C++ zur Entwicklung von grafischen Anwendungen für das Betriebssystem Windows.

<span id="page-70-0"></span>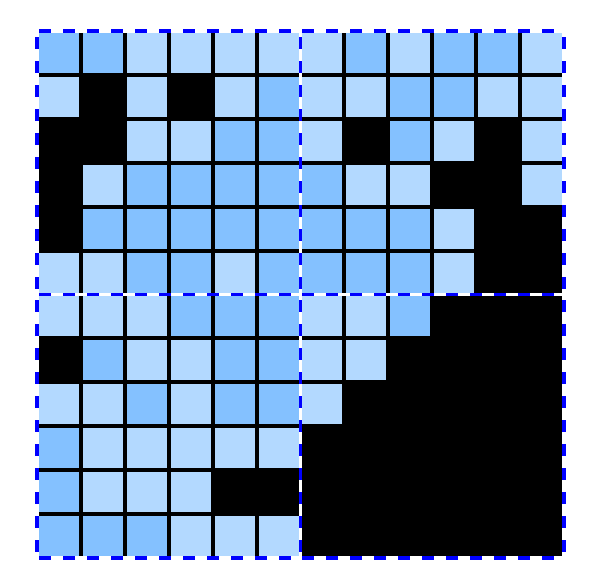

**Abbildung 8.2:** Ausschnitt aus einem Radarbild mit einer Auflösung von 1 Pixel  $\hat{=}$  2 km x 2 km x 1 km

**Abbildung 8.3:** Ausschnitt aus einem Radarbild mit einer Auflösung von 1 Pixel  $\widehat{=}$  1 km x 1 km x 1 km

### **8.1.3 Das Anpassen der Reflektivitätsstufen**

Wie bereits in Kapitel [4](#page-25-0) besprochen, kann die zugehörige Reflektivität Z aus der vom Radar empfangenen Leistung  $P_r$  berechnet werden (Unterkapitel [4.6\)](#page-33-0). Nachdem die Reflektivität für ein Volumen berechnet, über mehrere Werte gemittelt und quantisiert worden ist, wird dieser quantisierte Wert dem entsprechenden Pixel im Radarbild zugewiesen. Die Reflektivitätsstufen wurden nach [Pachatz](#page-99-0) [\[2005\]](#page-99-0) im Jahr 1999 von 8 Stufen auf 14 Stufen erhöht. Die Unterteilung in 8 Stufen im Programm von Michael Übeleis ist in Tabelle 8.1 dargestellt.

| Stufe |                                                            |                                 |    |    |    |
|-------|------------------------------------------------------------|---------------------------------|----|----|----|
|       | $dBZ$   0   11.8   19.5   26.7   35.1   41.8   50.2   54.3 |                                 |    |    |    |
| mm    | 0.2                                                        | $\vert 0.6 \vert 1.7 \vert 5.7$ | 15 | 50 | 90 |

**Tabelle 8.1:** 8 Reflektivitätsstufen mit zugehöriger Regenrate

Nachdem die Darstellung im Analyseprogramm überarbeitet worden ist, werden die 14 Reflektivitätsstufen der aktuellen Radarbilder angezeigt. Die neue Unterteilung ist in Tabelle [8.2](#page-71-0) ersichtlich. Die Reflektivität ( $Z$  in  $dBZ$ ) wurde sowohl in Tabelle 8.1 als auch in Tabelle [8.2](#page-71-0) in eine Niederschlagsrate ( $R$  in mm  $\frac{nm}{h}$ ) umgerechnet. Die dafür verwendete Z-R Beziehung ist in Formel [8.1](#page-71-0) angegeben.

<span id="page-71-0"></span>

| Stufe          |                                                                             | $\mathcal{L}$ | $\overline{4}$ | 5 <sub>1</sub> |                                                           | $7\overline{ }$ | $\sim$ 1 8 $\sim$ 1 $\sim$ |  | $9 \mid 10 \mid 11 \mid$ | $12 \rightarrow$ | 14                                                                           |
|----------------|-----------------------------------------------------------------------------|---------------|----------------|----------------|-----------------------------------------------------------|-----------------|----------------------------|--|--------------------------|------------------|------------------------------------------------------------------------------|
| dBZ            | 0   11.8   14   19.5   22   26.7   30   34.2   38   41.8   46   50.2   54.3 |               |                |                |                                                           |                 |                            |  |                          |                  | 58                                                                           |
| $\frac{mm}{h}$ |                                                                             |               |                |                | $0.2$   0.3   0.6   0.9   1.7   2.7   5   8.6   15   27.3 |                 |                            |  |                          |                  | $\begin{array}{ c c c c c c } \hline 50 & 89.9 & 153.8 \ \hline \end{array}$ |

**Tabelle 8.2:** 14 Reflektivitätsstufen mit zugehöriger Regenrate

Die Beziehung zwischen Reflektivität und Regenrate, die in den operationellen Netzen in Österreich verwendet wird, ist über die Z-R Beziehung, siehe Unterkapitel [4.8,](#page-35-0) definiert.

$$
Z = 200 \cdot R^{1,6} \quad \text{in} \quad \frac{mm^6}{m^3} \qquad \text{mit} \qquad dBZ = 10 \cdot \log \left( \frac{Z}{1 \frac{mm^6}{m^3}} \right) \tag{8.1}
$$

Im Analyseprogramm kann zwischen Regenrate in  $\frac{mm}{h}$  und Reflektivität in  $dBZ$  gewechselt werden. Näheres dazu in Unterkapitel [8.2.8.](#page-81-0)

#### **8.1.4 Die Erweiterung des darstellbaren Bereiches**

Bisher war es im Analyseprogramm nur möglich den Radarbildausschnitt zu betrachten, der die Fläche der 63 Planquadrate der Hagelabwehr abdeckt. Dies ist zur Analyse der Hagelereignisse jedoch nicht ausreichend, da sich die Hagelzellen, die über diesen Bereich ziehen auch schon außerhalb dieses Bereiches bilden können. Um Hagelereignisse hinsichtlich der Hagelentstehung und -unterdrückung analysieren zu können, sind gerade die frühen Entwicklungsstadien der Hagelzellen entscheidend (Kapitel [2\)](#page-12-0).

Der vergrößerte Bereich mit den eingeblendeten Planquadraten ist in Abbildung [8.4](#page-72-0) dargestellt. Die 63 Planquadrate umfassen eine Fläche von 84 km x 108 km auf. Der im Analyseprogramm dargestellte Bereich hat eine Fläche von 180 km x 150 km. Auch dieser vergrößerte Bereich ist jedoch nur ein Ausschnitt aus dem Radarbild, das in der Tabelle RADAR gespeichert ist.

Wie in Abbildung [8.4](#page-72-0) zu sehen ist, wurde der Bereich größtenteils nach Westen erweitert. Diesem Vorgehen liegt zugrunde, dass laut [Wakonigg](#page-99-0) [\[2010\]](#page-99-0) in der Steiermark fast 90 % der Gewitter aus westlicher Richtung kommen. Der Grund dafür ist die Zugehörigkeit der Steiermark zum Westwindklima und die damit verbundene westliche Hauptwindrichtung. Tabelle [8.3](#page-72-0) bietet eine Auflistung der Himmelsrichtungen aus denen die Gewitter kommen inklusive den zugehörigen Wahrscheinlichkeiten angeführt.
<span id="page-72-0"></span>

| NW, W, SW | 87,1%   |
|-----------|---------|
| N         | $6.9\%$ |
| NE, E, SE | 3,6%    |
| S         | $2.3\%$ |

**Tabelle 8.3:** Himmelsrichtungen aus denen die Gewitter kommen und die zugehörigen Wahrscheinlichkeiten nach [Wakonigg](#page-99-0) [\[2010\]](#page-99-0)

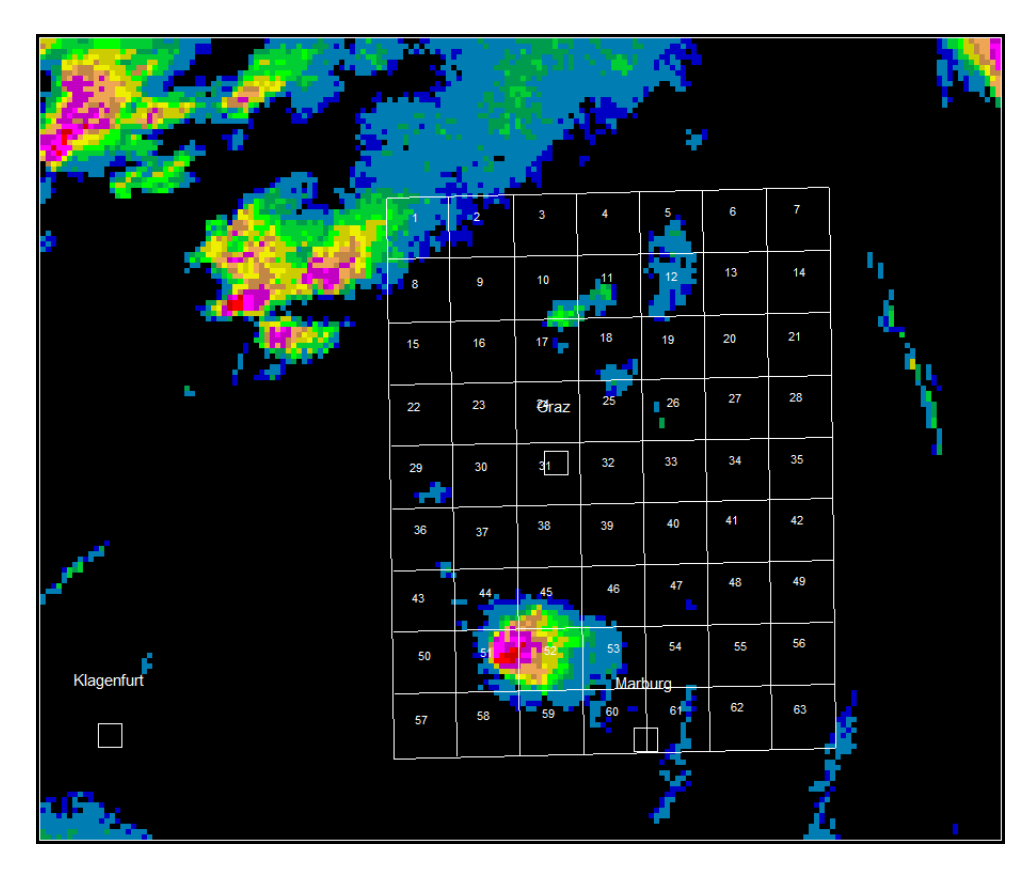

**Abbildung 8.4:** Radarbild 180 km x 150 km mit Overlay *Planquadrate Hagelabwehr*

#### <span id="page-73-0"></span>**8.1.5 Das Hinzufügen der Zoomstufen**

Da der darstellbare Bereich im Analyseprogramm erweitert wurde (Abschnitt [8.1.4\)](#page-71-0) ist es notwendig, dass das Analyseprogramm eine Zoomfunktion zur Verfügung stellt. Es wurden 13 Zoomstufen implementiert, um das Radarbild mit einer hinreichenden Genauigkeit betrachten zu können. Da die Radarbilddarstellung unter Verwendung der MFC-Bibliotheken programmiert wurde, ist auch die Zoomfunktion mittels dieser Bibliotheken realisiert worden. Außerdem steht beim Betrachten der Radarbilder eine "Drag and Drop" Funktion zur Verfügung.

#### **8.1.6 Das Hinzufügen der Overlays**

Wie in Abschnitt [8.1.4](#page-71-0) erwähnt, wurden bisher nur die 63 Planquadrate und der betreffende Bereich des Radarbildes dargestellt. Es war nicht möglich Overlays (z.B. Städte, Gemeinden, usw.) im Analyseprogramm zu verwenden. Deshalb wurde das Analyseprogramm mit Hilfe der WIIS-Bibliotheken um diese Funktion erweitert. Das Laden, Skalieren und Zeichnen der Overlays ist in Code 8.2 dargestellt. Die Funktion *load\_proj\_form* lädt die Projektionsformeln (laform, phiform, rowform, colform) aus der Tabelle *productdescription* (Unterkapitel [6.4.1\)](#page-52-0) in das Analyseprogramm. Im nächsten Schritt erzeugt die Funktion *overlay\_load* einen *handle* auf das ausgewählte Overlay. Um das Overlay darstellen zu können, muss es erst mit der Funktion *overlay\_scale* skaliert werden. Die Parameter der Funktion sind der Overlay *handle*, die Projektionsformeln, die Projektionsparameter und die Zieldarstellung. Um die Funktionen nutzen zu können, müssen die Header *ovlset.h* und *drawovl.h* sowie die Bibliothek *common.lib* in das Projekt eingebunden werden.

```
#include "ovlset.h"
2^{\mid} #include "drawovl.h"
3
4 //Anzahl maximaler Overlays
5 max_Overlays = 100;
6
7 cs_prod_desc_t *prd = new cs_prod_desc_t ;
|8| os = new ovl selection t[max Overlays];
9
10 // Laden der Projektionsformeln
11 load_proj_form(prd) ;
12
13 // handle für das gewählte Overlay erzeugen
14 \text{ os}[num].handle = overlay_load(pfad);
15
16 // Overlay Bezeichnung kopieren
17 strcpy(os[num].fname, m_poverlay_file_names[num]);
18
19 // Overlay skalieren
```

```
20 os[num].scaled = overlay_scale(os[num].handle, prd,
21 g_csd->d.pr.projdata.pv, &di, 1);
22
23 // das skalierte Overlay zeichnen
24 overlay draw scaled(os[num] handle, text size, symbol size);
25
26 delete prd;
27 prd = NULL:
```
**Code 8.2:** Funktionen zum Laden, Skalieren und Zeichnen der Overlays

#### **8.1.7 Das Hinzufügen der GPS-Daten der Hagelflugzeuge**

Seit dem Jahr 2009 sind in den Hagelflugzeugen GPS-Geräte eingebaut. Diese bestimmen die genaue Position des Flugzeuges während des Einsatzes. Im Analyseprogramm werden diese Daten zur Darstellung der Hagelflugzeuge herangezogen. Die Position des Flugzeuges wird in geographischen Koordinaten (Längen- und Breitengrad) gespeichert und muss zur Darstellung in kartesische Koordinaten umgerechnet werden. Hierfür werden, wie auch in Abschnitt [8.1.6,](#page-73-0) die WIIS-Bibliotheken verwendet. Um die Funktionen in Code 8.3 nutzen zu können, müssen der Header *formpars.h* und die Bibliothek *wiis.lib* in das Projekt eingebunden werden. Die Funktion *load\_proj\_form* lädt die Projektionsformeln aus der Tabelle *productdescription* und speichert diese lokal ab. Die Funktion *form\_eval* übernimmt anschließend die Umrechnung der Koordinaten unter Verwendung des vorher angelegten *handles* sowie der Längenund Breitengradangabe. Nachdem die Positionen in kartesischen Koordinaten vorliegen, zeichnet die Funktion *Draw\_Planes* die Hagelflugzeuge in der Radarbilddarstellung ein.

```
#include "formpars.h"
2
3 int status ;
4 cs_prod_desc_t *prd = new cs_prod_desc_t ;
5
6 / / Laden der Projektionsformeln
7 load_proj_form(prd);
8
9 / / handle auf die Projektionsformeln und −parameter erzeugen
10 form_handle = form_parse(prd , g_csd−>d . pr . projdata . pv , TRUE) ;
11
12 / / Breiten− und Längengrad von Grad in Radiant umrechnen
13 m planes [akt_row ]. lon = m planes [akt_row]. lon / 360 * 2 * PI;
14 m planes [akt_row ]. lat = m planes [akt_row]. lat / 360 * 2 * PI;
15
16
17 // in kartesische Koordinaten umrechnen
```

```
18 status = form_eval(form_handle, m_planes[akt_row].lon,
19 m_planes[akt_row].lat, &m_planes[akt_row].row,
20 \alpha \text{Rm\_planes} [akt_row].column);
21
22 // handle freigeben
23 form_free_handle(form_handle);
24
25 // Hagelflugzeuge im Radarbild einzeichnen
26 Draw_Planes();
```
**Code 8.3:** Funktionen zum Laden, Skalieren und Zeichnen der Hagelflugzeuge

## **8.2 Die Bedienung des Analyseprogramms**

In den folgenden Abschnitten wird die Bedienung des Analyseprogramms erläutert. In Abschnitt 8.2.1 wird erklärt, wie die Konfigurationsdatei editiert werden muss, um Zugriff auf die Daten in der Hageldatenbank zu erhalten.

### **8.2.1 Die Konfigurationsdatei**

Bevor mit dem Analyseprogramm gearbeitet werden kann, muss die Konfigurationsdatei *sql.cf* editiert werden. Die Datei *sql.cf* befindet sich im selben Ordner wie die ausführbare Datei *Hagel.exe*. In der Konfigurationsdatei sind jene Parameter gespeichert, die für den Verbindungsaufbau zur MySQL-Datenbank erforderlich sind.

```
[sq1]host=pc28
3 port=0
     socket=
5 user=program
     6 password=password
     database=hail database
```
#### **Code 8.4:** Konfigurationsdatei

In Code 8.4 sind die einzelnen Parameter aufgelistet. Die Werte müssen, wie schon in Unterkapitel [7.1,](#page-59-0) auf die Werte gesetzt werden, die beim Installieren des MySQL-Servers und beim Konfigurieren der Datenbank verwendet wurden (Kapitel [6\)](#page-49-0). Ist dies erfolgt, kann das Analyseprogramm auf die Hageldatenbank zugreifen und mit den vorhandenen Daten arbeiten.

### <span id="page-76-0"></span>**8.2.2 Das Starten des Analyseprogramms**

Um das Analyseprogramm zu starten, muss im Programmordner die Datei *Hagel.exe* ausgeführt werden. Das Programmfenster erscheint und der Benutzer kann die Taste in Abbildung 8.5 oder den Menüpunkt [*Data*] → [*Open...*] verwenden, um das Fenster in Abbildung 8.7 aufzurufen. In diesem Fenster kann der Tag ausgewählt werden, dessen Daten in den nächsten Schritten betrachtet und analysiert werden können.

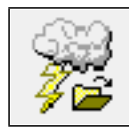

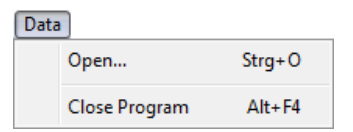

**Abbildung 8.5:** Taste zum Aufrufen des Auswahlmenüs

**Abbildung 8.6:** Menü zum Aufrufen des Auswahlmenüs

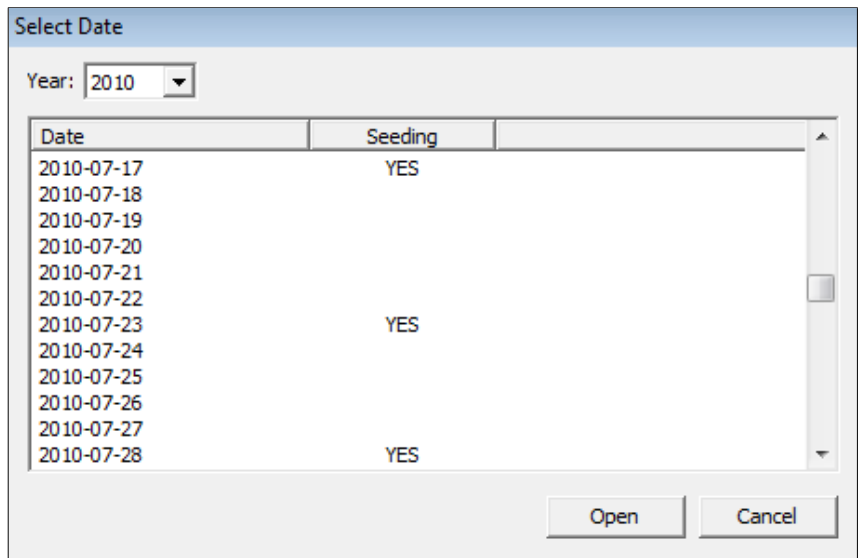

**Abbildung 8.7:** Fenster zum Auswählen der Daten

In der Spalte *Seeding* wird angegeben, ob GPS-Daten der Hagelflugzeuge am entsprechenden Tag vorhanden sind oder nicht. Sind keine Daten vorhanden, so sind entweder keine Einsätze an diesem Tag geflogen worden oder die Daten wurden noch nicht in die Datenbank eingelesen.

Ein Eintrag in der Spalte *Date* ist nur dann vorhanden, wenn am jeweiligen Tag auch Radardaten verfügbar sind. Ist ein Datum nicht vorhanden, so müssen erst die zugehörigen Radardaten mit dem Konvertierungsprogramm *arch2sql* eingelesen werden.

### **8.2.3 Die Hauptansicht**

Ist im Dialog in Abbildung [8.7](#page-76-0) ein Datum ausgewählt, wird mit der Schaltfläche *Open* die Hauptansicht geöffnet. Während der Laufzeit des Analyseprogramms kann diese Ansicht ebenfalls über die Taste in Abbildung 8.8 oder den Menüpunkt [*View*] → [*Main View*] geöffnet werden.

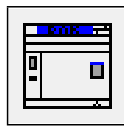

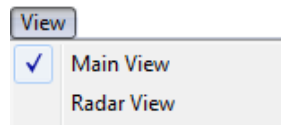

**Abbildung 8.8:** Taste zum Aufrufen der Hauptansicht

**Abbildung 8.9:** Menü zum Aufrufen der Hauptansicht

In der Hauptansicht sind alle Daten aufgelistet, die für den aktuell ausgewählten Tag vorhanden sind. In dieser Ansicht ist schnell ersichtlich, ob und wann die Hagelflugzeuge im Einsatz waren. In Abbildung 8.10 ist die Hauptansicht zu sehen.

| Hagelbewertung - [Data from: 2010-07-17]                                                                                                    | $\begin{array}{ c c c c c } \hline \multicolumn{3}{ c }{\textbf{}} & \multicolumn{3}{ c }{\textbf{}} & \multicolumn{3}{ c }{\textbf{}} \\ \hline \multicolumn{3}{ c }{\textbf{}} & \multicolumn{3}{ c }{\textbf{}} & \multicolumn{3}{ c }{\textbf{}} & \multicolumn{3}{ c }{\textbf{}} & \multicolumn{3}{ c }{\textbf{}} \\ \hline \multicolumn{3}{ c }{\textbf{}} & \multicolumn{3}{ c }{\textbf{}} & \multicolumn{3}{ c }{\textbf{}} & \multicolumn{3}{$ |
|----------------------------------------------------------------------------------------------------|----------------------------------------------------------------------------------------------------|
| Data Input View Utilities Print Windows ?                                                                                                    | $ B$ $\times$                                                                                                    |
| 急<br>ECM<br>q<br>g<br>Ñ<br>$\mathbb{R}^3$                                                                                                    |                                                                                                    |
| Ç<br>E<br>2010-07-17<br>$\blacktriangle$<br>Ë<br>$\begin{array}{c} \begin{array}{c} \begin{array}{c} \end{array} \\ \end{array} \end{array}$<br><b>E</b> ECMWF<br><b>Hailcards</b><br>$\overline{\mathbf{S}}$<br>Hailpads<br>Climate Stations<br><b>Big Radar Images</b><br>M<br><b>200</b> Seeding Reports<br><b>Neather Situation</b><br>de SPS-Data<br>$-5 - 5$<br>$-5$ DON<br>i-> kGO<br>15:56:20<br>15:56:30<br>15:56:40<br>15:56:50<br>15:57:00<br>15:57:10<br>15:58:18<br>15:58:28<br>15:58:38<br>15:58:48<br>15:58:58<br>15:59:08<br>15:59:18<br>15:59:28<br>15:59:38<br>15:59:48<br>15:59:58<br>16:00:08<br>16:00:18<br>16:00:28<br>16:00:38<br>16:00:48<br>16:00:58<br>16:01:08<br>16:01:18<br>16:01:28<br>16:01:38<br>16:01:48<br>16:01:58<br>16:02:08<br>16:02:18<br>16:02:28<br>16:02:38 |                                                                                                    |
| 16:02:48<br>$\overline{\phantom{a}}$<br>se on co<br>$\leftarrow$<br>K                                                                                                    |                                                                                                    |
| Drücken Sie F1, um Hilfe zu erhalten.                                                                                                    |                                                                                                    |

**Abbildung 8.10:** Hauptansicht

### <span id="page-78-0"></span>**8.2.4 Die Radaransicht**

Zur Radaransicht gelangt man entweder über die in Abbildung 8.11 dargestellte Taste oder über den Menüpunkt [*View*] → [*Radar View*].

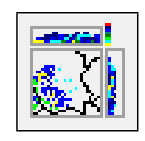

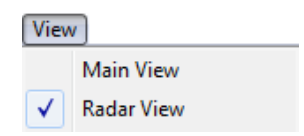

**Abbildung 8.11:** Taste zum Aufrufen der Radaransicht

**Abbildung 8.12:** Menü zum Aufrufen der Radaransicht

In der Radaransicht ist das aktuell ausgewählte Radarbild dargestellt. Neben dem Radarbild befinden sich Informationen über das aktuelle Radarbild und ein Menü um verschiedene Einstellungen vorzunehmen. Die nun folgenden Unterkapitel behandeln die Bedienung des Programms in der Radaransicht. Diese ist in Abbildung 8.13 dargestellt.

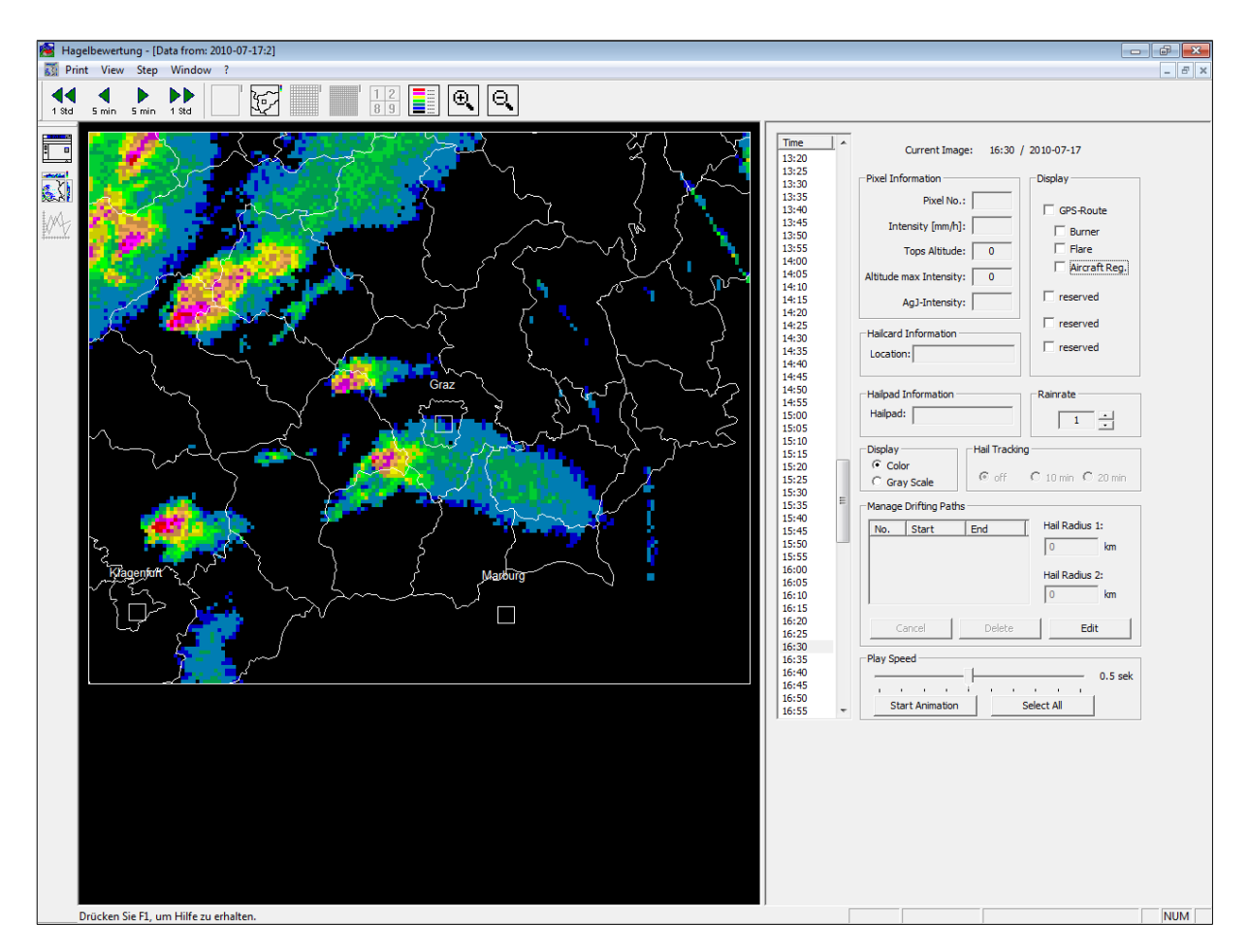

**Abbildung 8.13:** Radaransicht

#### **8.2.5 Die Radarbildnavigation**

Die Informationen, in Abbildung 8.14, über das aktuell angezeigte Radarbild befinden sich im Analyseprogramm neben der Radarbilddarstellung (Abbildung [8.13\)](#page-78-0). Angezeigt werden das Datum und die Uhrzeit zu Beginn der Radarbildaufzeichnung. Für die in Abbildung 8.14 gezeigten Informationen bedeutet dies, dass das aktuell angezeigte Radarbild am 17. Juli 2010 zwischen 17:40 Uhr und 17:45 Uhr (UTC<sup>5</sup> ) aufgenommen wurde. Die zeitliche Auflösung der Radarbilder beträgt, wie in Unterkapitel [5.2.1](#page-38-0) erwähnt, 5 Minuten.

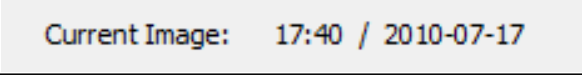

**Abbildung 8.14:** Datum und Uhrzeit des dargestellten Radarbildes

Um zwischen den einzelnen Radarbildern eines Tages zu wechseln stehen mehrere Möglichkeiten zur Verfügung. Die erste Möglichkeit besteht darin, die Navigationsleiste in Abbildung 8.15 zu verwenden. In dieser Leiste sind alle, für diesen Tag verfügbaren, Radarbilder aufgelistet und können mit Hilfe eines Doppelklicks ausgewählt werden.

| Time  |   |
|-------|---|
| 01:20 |   |
| 01:25 |   |
| 01:30 |   |
| 01:35 |   |
| 01:40 |   |
| 01:45 | Ξ |
| 01:50 |   |
| 01:55 |   |
| 02:00 |   |
| 02:05 |   |
| 02:10 |   |
| 02:15 |   |

**Abbildung 8.15:** Navigationsleiste

Die zweite Möglichkeit besteht darin, die in Abbildung [8.16](#page-80-0) dargestellten Tasten zur Navigation durch die einzelnen Radarbilder zu verwenden. Wie aus der Abbildung hervorgeht, kann mit Hilfe der Tasten zu einem Radarbild gesprungen werden, das zu einem früheren oder späteren Zeitpunkt als das aktuelle aufgenommen wurde. Die Zeitsprünge erfolgen wahlweise in 5-Minuten- oder 1-Stunden-Schritten.

<sup>5</sup> UTC . . . Coordinated Universal Time (koordinierte Weltzeit)

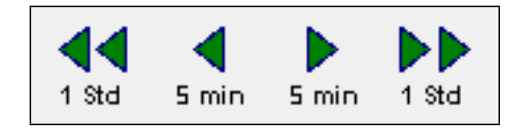

**Abbildung 8.16:** Navigationstasten

<span id="page-80-0"></span>Anstatt die vorher genannten Möglichkeiten zum Navigieren im Analyseprogramm zu benutzen, können auch die Pfeiltasten der Tastatur verwendet werden. Die Zuordnung der Tasten zu den Zeitsprüngen findet sich in der Tabelle 8.4.

| Taste | Zeitänderung | Beschreibung            |
|-------|--------------|-------------------------|
|       | $-5$ min     | <b>Pfeil nach links</b> |
|       | $+5$ min     | Pfeil nach rechts       |
|       | - 1 Std      | Pfeil nach oben         |
|       | $+1$ Std     | Pfeil nach unten        |

**Tabelle 8.4:** Zuordnung der Pfeiltasten zu den Zeitsprüngen

## **8.2.6 Die Radarbildzoomstufen**

Nach der Überarbeitung des Analyseprogramms besteht im Fenster der Radarbilddarstellung die Möglichkeit, in das Radarbild hinein bzw. aus dem Radarbild heraus zu zoomen. Insgesamt stehen 13 Zoomstufen zur Verfügung. Um zwischen den einzelnen Stufen zu wechseln, können die Zoomtasten, die in Abbildung 8.17 dargestellt sind, verwendet werden.

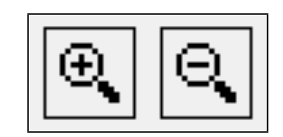

**Abbildung 8.17:** Zoomtasten

Eine Alternative zu den zwei Zoomtasten stellt das Zoomen mit Hilfe des Mausrades dar. Bei einer Vorwärtsbewegung des Mausrades wird in das Radarbild hinein und bei einer Rückwärtsbewegung wieder heraus gezoomt.

Ist nur mehr ein Teil des Radarbildes im Fenster der Radarbilddarstellung abgebildet, kann der dargestellte Radarbildausschnitt mittels "Drag and Drop" verändert werden.

#### **8.2.7 Die Informationen eines Radarpixels**

In Abbildung 8.18 sind Informationen, die auf einen Radarpixel bezogen sind, dargestellt. Die Pixel des Radarbildes sind im Fenster der Radarbilddarstellung von links oben nach rechts unten durchnummeriert. Der gesamte Ausschnitt des Radarbildes besteht aus 27.000 Pixeln. Abbildung 8.18 zeigt, dass unter der Nummer des Pixels die Regenrate des Pixels in  $\frac{mm}{h}$  angegeben ist. Die Regenrate wurde nach Gleichung [8.1](#page-71-0) aus der Reflektivität bestimmt. Um die Informationen über einen Pixel abzurufen ist dieser im Radarbild mit der linken Maustaste anzuklicken.

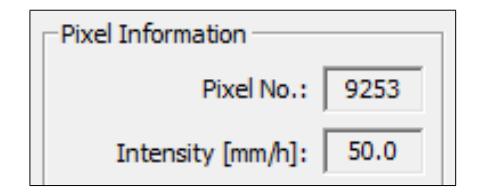

**Abbildung 8.18:** Pixel Information

#### **8.2.8 Die Legende des Radarbilds**

Mit der Taste in Abbildung 8.19 kann die Legende des Radarbildes aufgerufen und in einem eigenen Fenster dargestellt werden. Dieses Fenster ist in Abbildung [8.20](#page-82-0) und Abbildung [8.21](#page-82-0) zu sehen.

| <br>_ |
|-------|
|       |
|       |
|       |
|       |
|       |

**Abbildung 8.19:** Taste zum Aufrufen der Legende

Im unteren Bereich des Fensters, siehe Abbildung [8.20](#page-82-0) und Abbildung [8.21,](#page-82-0) befindet sich eine Taste, mit deren Hilfe man zwischen der Reflektivität Z in  $dBZ$  und der Regenrate R in  $\frac{mm}{h}$  wechseln kann. Die gewählte Größe wird in der Legende angezeigt. Die Z-R Beziehung für operationelle Netze in Ös-terreich wurde schon in Unterkapitel [4.8](#page-35-0) besprochen. Die Zuordnung der einzelnen dBZ-Werte zu den mm  $\frac{nm}{h}$ -Werten ist auch in der Tabelle [8.2](#page-71-0) dargestellt.

<span id="page-82-0"></span>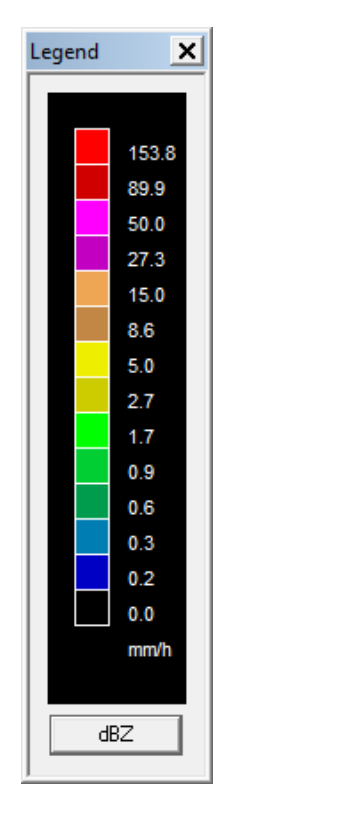

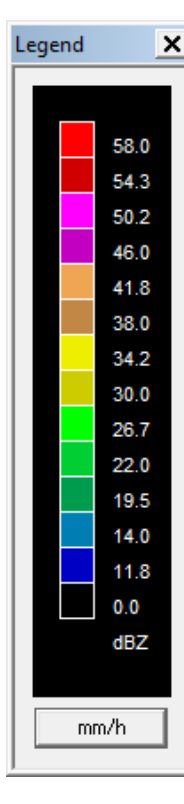

**Abbildung 8.20:** Legende Regenrate in  $\frac{mm}{h}$ 

**Abbildung 8.21:** Legende Reflektivität in  $dBZ$ 

## **8.2.9 Die Overlays**

Dem Analyseprogramm wurde die Möglichkeit hinzugefügt, verschiedene Overlays über das Radarbild zu legen. Das Menü zum Einblenden der Overlays kann mit der Taste in Abbildung 8.22 aufgerufen werden.

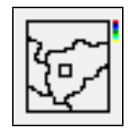

**Abbildung 8.22:** Taste zum Aufrufen des Overlay Menüs

Das Menü zur Overlay Auswahl ist in Abbildung [8.23](#page-83-0) dargestellt. Die gewünschten Overlays können über die Kontrollkästchen am linken Rand des Fensters ausgewählt werden. Neben der Spalte *File*, in der die Overlay Bezeichnungen stehen, gibt es noch die Spalten *Color*, *Line Width* und *Text Size Faktor*. Durch das Anklicken des entsprechenden Feldes öffnet sich ein DropDown Menü mit dem die Farbe, die Strichbreite und die Textgröße des zugehörigen Overlays festgelegt werden können.

Um weitere Overlays im Analyseprogramm verfügbar zu machen, müssen diese in den Ordner *overlays*, der sich im Programmordner befindet, kopiert werden. Die Overlays in diesem Ordner werden beim Aufrufen des Overlay Menüs erkannt und zur Auswahl bereitgestellt.

<span id="page-83-0"></span>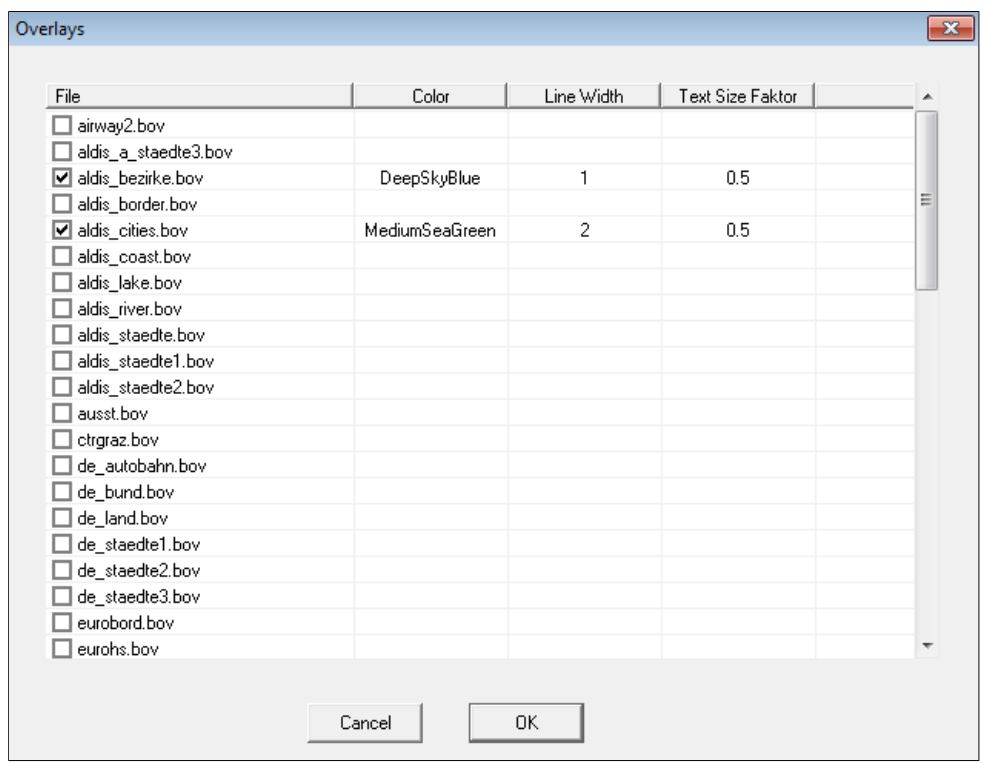

**Abbildung 8.23:** Overlay Menü

## **8.2.10 Die Darstellung der Hagelflugzeuge**

Um die Flugrouten der Hagelflugzeuge im Analyseprogramm einzublenden, muss das Kontrollkästchen bei *GPS-Route* im Menü der Hagelflugzeuge gesetzt werden. Das Menü befindet sich im Analyseprogramm rechts neben der Radardarstellung und ist in Abbildung 8.24 dargestellt.

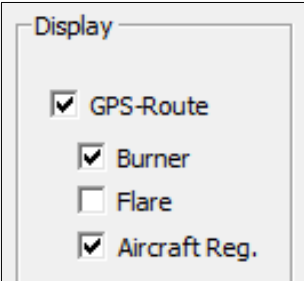

**Abbildung 8.24:** Menü - Flugzeug Information

Die Kontrollkästchen neben *Burner*, *Flare* und *Aircraft Reg.* sind zum Ein- und Ausblenden der zugehörigen Information. In Abbildung [8.25](#page-84-0) sind die Flugzeuge mit der Kennung *DDV* und *DON* eingezeichnet. Ist das Kontrollkästchen neben *Aircraft Reg.* gesetzt, wird das Kennzeichen des Flugzeuges eingeblendet.

<span id="page-84-0"></span>Innerhalb der 5 Minuten, die die Aufzeichnung eines Radarbildes dauert, hat das Flugzeug den eingezeichneten Weg zurückgelegt. Das GPS-Signal wird in Abständen von 10 Sekunden aufgezeichnet. Wenn das Kontrollkästchen neben *Burner* gesetzt ist, wird angezeigt, zu welchen Zeitpunkten der Brenner aktiviert war. Die Farbe der GPS-Route ändert sich in diesem Fall von dunkel- auf hellrot. Dieser Vorgang ist an der Route des Flugzeuges *DDV* zu erkennen.

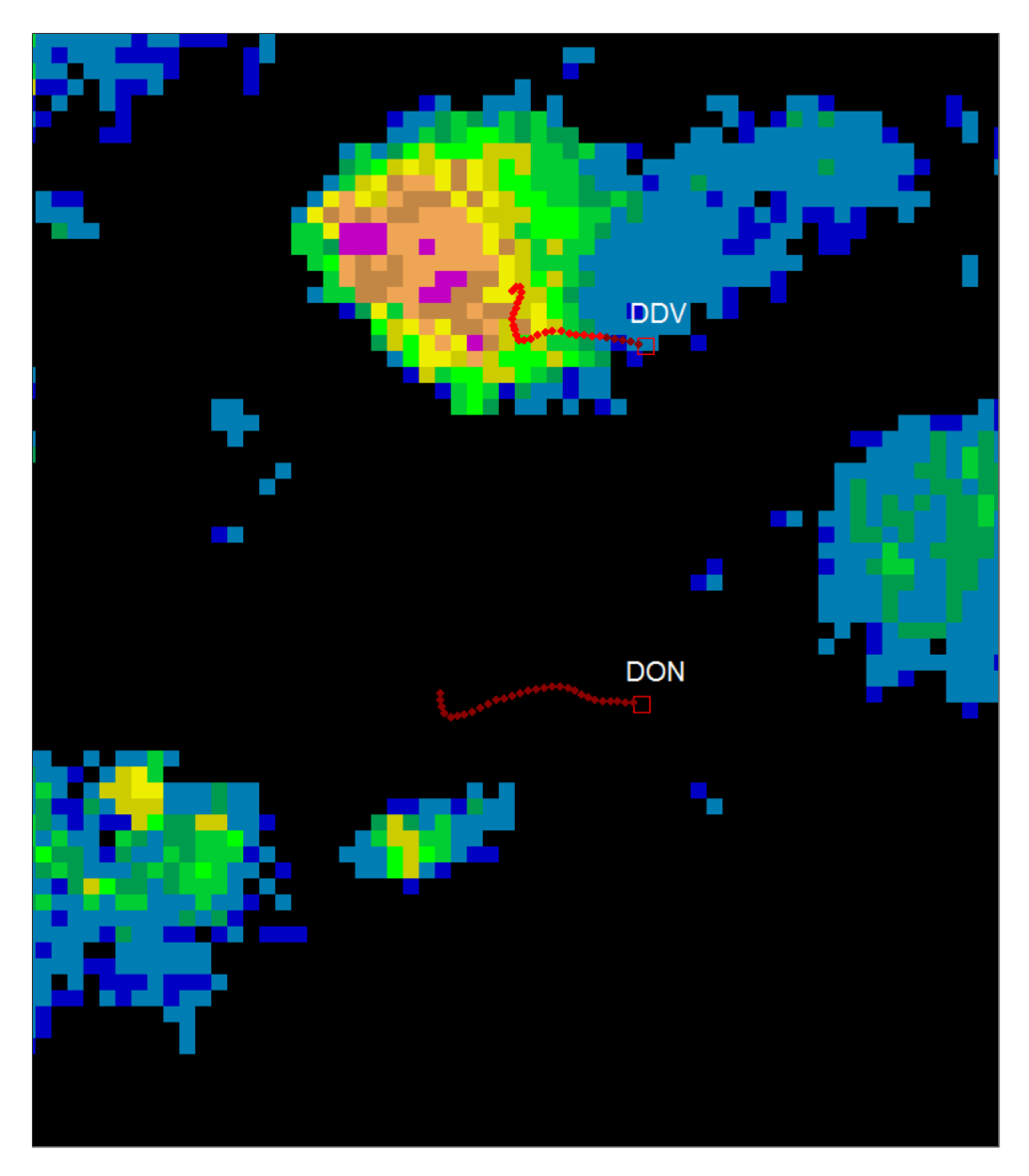

**Abbildung 8.25:** Radarbild mit eingeblendeten GPS-Routen der Hagelflugzeuge

Ist das Kontrollkästchen neben *flare* gesetzt, wird der Zeitpunkt eines Fackelabschusses hellgrün gekennzeichent.

## **8.3 Abschließende Betrachtung**

In diesem Kapitel wurden alle Aktualisierungen und Neuerungen des Analyseprogramms *Hagel.exe* behandelt und die Bedienung des Programms gezeigt. Daneben wurde vorallem auf die neue Datenbankanbindung Wert gelegt, da das Verständnis dieser für eine Weiterentwicklung des Analyseprogramms unbedingt notwendig ist.

Im nun folgenden Kapitel wird eine Zusammenfassung der wichtigsten Fakten und ein Ausblick auf die Weiterentwicklung des Analyseprogramms geliefert.

## **Kapitel 9**

## **Zusammenfassung und Ausblick**

Im Zuge dieser Arbeit ist eine MySQL-Hageldatenbank entwickelt worden, in der die Hageldaten seit dem Jahr 2009 vorhanden sind. Die Datenbank wird durch ein Skript, das einmal täglich die Konvertierungsprogramme aufruft, aktuell gehalten. Des Weiteren wurde das bestehende Analyseprogramm *Hagel.exe* an die neue Datenbank angebunden und aktualisiert. Im Laufe der Aktualisierung wurde die Darstellung der Radarbilder überarbeitet und um einige Funktionen (Zoom, Overlays, usw.) erweitert. Die Darstellung der Routen der Hagelflugzeuge wurde im Analyseprogramm anhand der vorliegenden GPS-Daten realisiert. Nach Abschluss dieser Arbeit ist die Grundlage geschaffen um ein Analysemodul für die Bewertung der Effizienz der Hagelabwehr zu entwickeln und in das Analyseprogramm zu integrieren. In den folgenden Absätzen werden abschließende Erweiterungsvorschläge in Bezug auf das Analyseprogramm besprochen.

Da im Analyseprogramm bisher nur die 2D Wetterradardaten des Wetterradars Zirbitzkogel dargestellt werden, sollte die Darstellung um die 3D Radarbilder des Wetterradars Zirbitzkogel und die 2D Radarbilder des Wetterradars Reicherhöhe erweitert werden. Diese Daten sind sowohl in der Hageldatenbank als auch im Analyseprogramm vorhanden. D.h. es müsste eine Möglichkeit zur Darstellung dieser Daten implementiert werden.

Um die Effizienz der Hagelabwehr zu bewerten, ist neben dem Modul zur Darstellung der Daten ein zusätzliches Analysemodul notwendig. Dieses soll, unter Berücksichtigung der für die Hagelentstehung wichtigen Parameter, entwickelt und in das Analyseprogramm integriert werden. Parallel zu dieser Arbeit wird von Wilfried Hertlein eine Diplomarbeit zur Bewertung dieser Parameter verfasst.

Ein weiterer wichtiger Punkt für die Bewertung der Effizienz ist, dass Daten über einen langen Zeitraum vorhanden sein müssen, um eine ausreichend genaue statistische Aussage zu ermöglichen. Die entwickelte Datenbank bietet somit die Grundlage für alle weiterführenden Analysen und Bewertungen der Hagelabwehr in der Steiermark.

# Anhang

## **Anhang A**

# **Radarbilder**

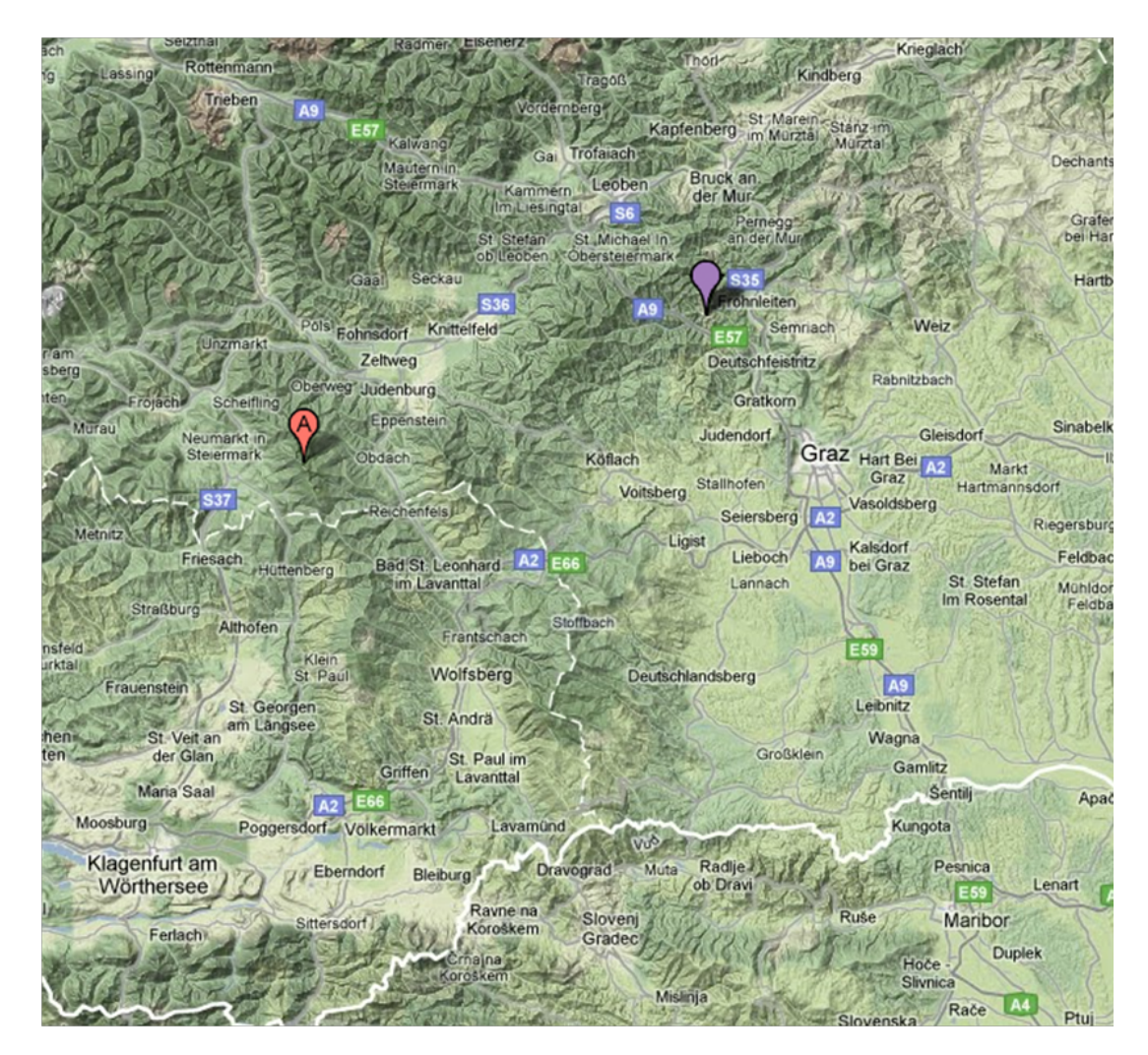

**Abbildung A.1:** Standort des Wetterradars Zirbitzkogel (A) und Standort des Wetterradars Reicherhöhe

<span id="page-89-0"></span>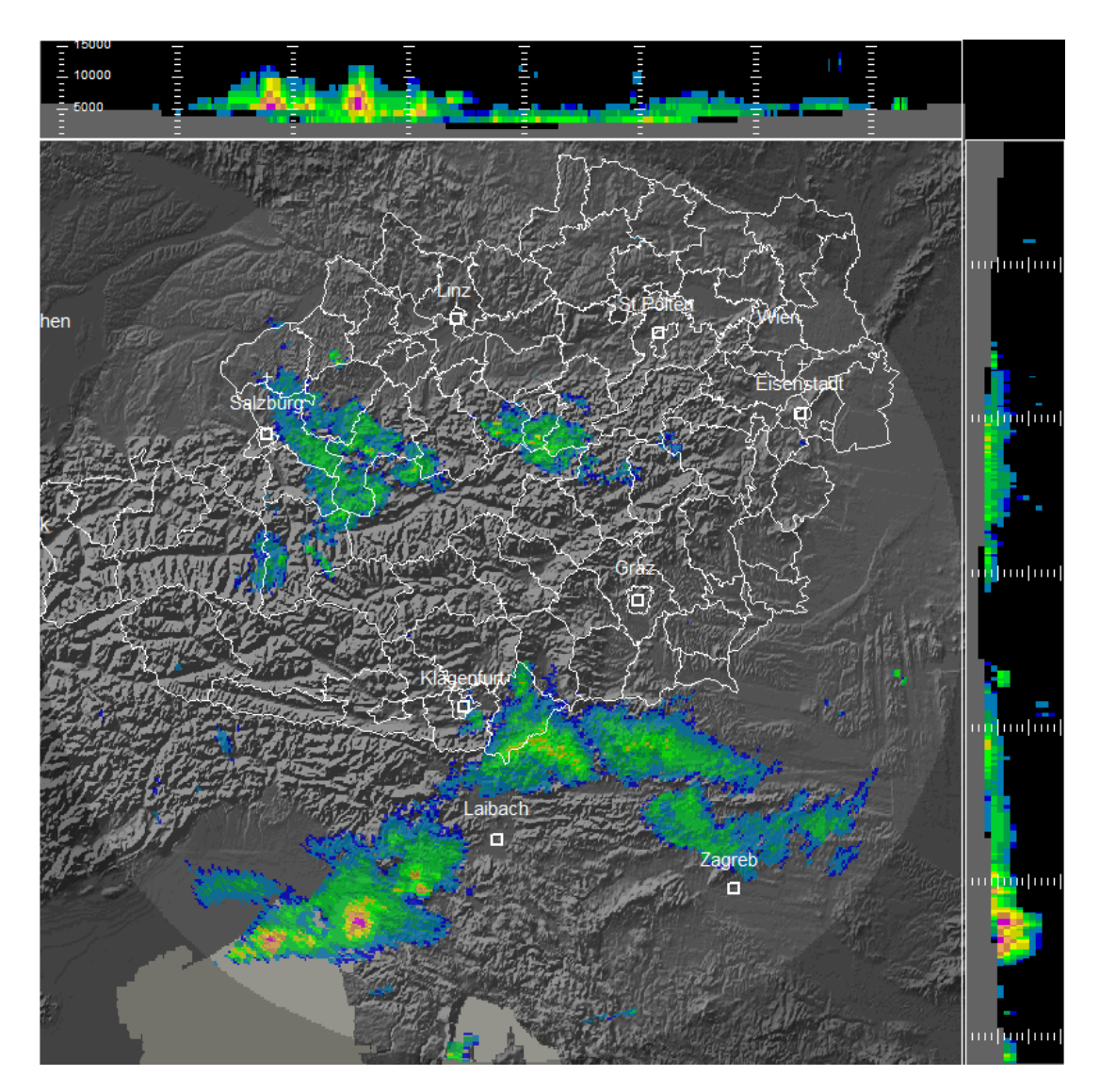

**Abbildung A.2:** Zweidimensionale Radardaten des Wetterradars Zirbitzkogel (Maximalwertprojektionen; Grund-Auf- und Seitenriss) aus [Arbeitsgruppe Radar](#page-98-0)[technik und Mikrowellenausbreitung](#page-98-0) [\[1994-2010\]](#page-98-0)

<span id="page-90-0"></span>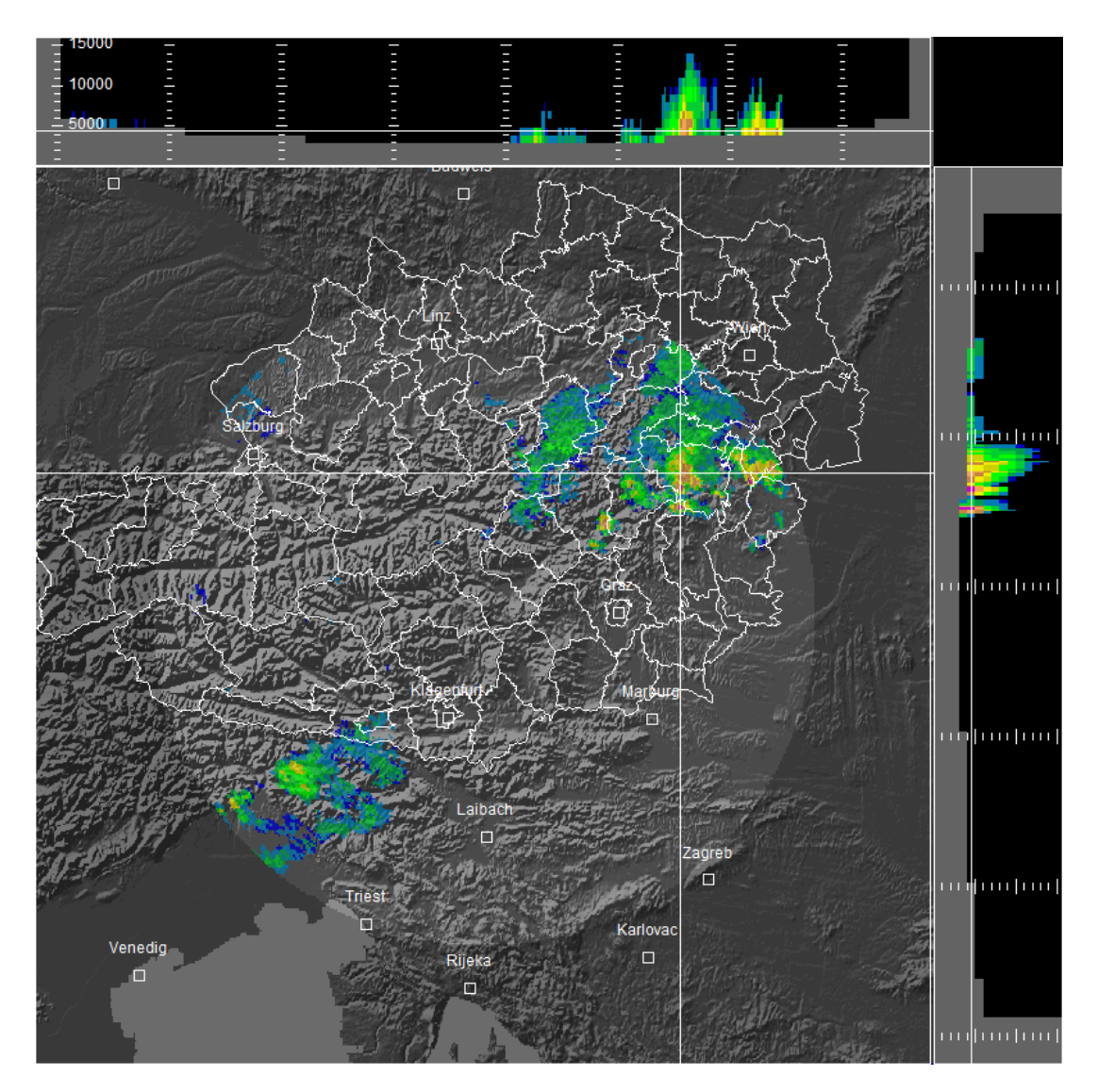

**Abbildung A.3:** Dreidimensionale Radardaten des Wetterradars Zirbitzkogel (Schnitt in 4,5 km Höhe) aus [Ar](#page-98-0)[beitsgruppe Radartechnik und Mikrowellenaus](#page-98-0)[breitung](#page-98-0) [\[1994-2010\]](#page-98-0)

<span id="page-91-0"></span>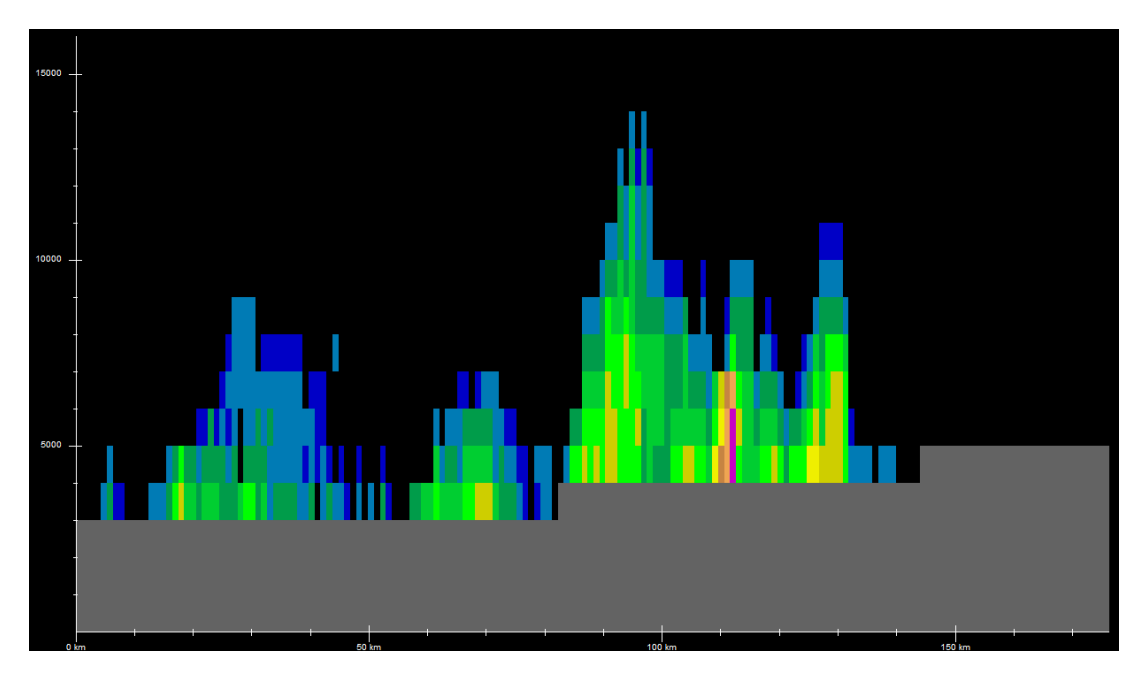

**Abbildung A.4:** Vertikaler Schnitt Nr. 1 durch die dreidimensionalen Wetterradardaten des Wetterradars Zirbitzkogel aus [Arbeitsgruppe Radartechnik und Mikro](#page-98-0)[wellenausbreitung](#page-98-0) [\[1994-2010\]](#page-98-0)

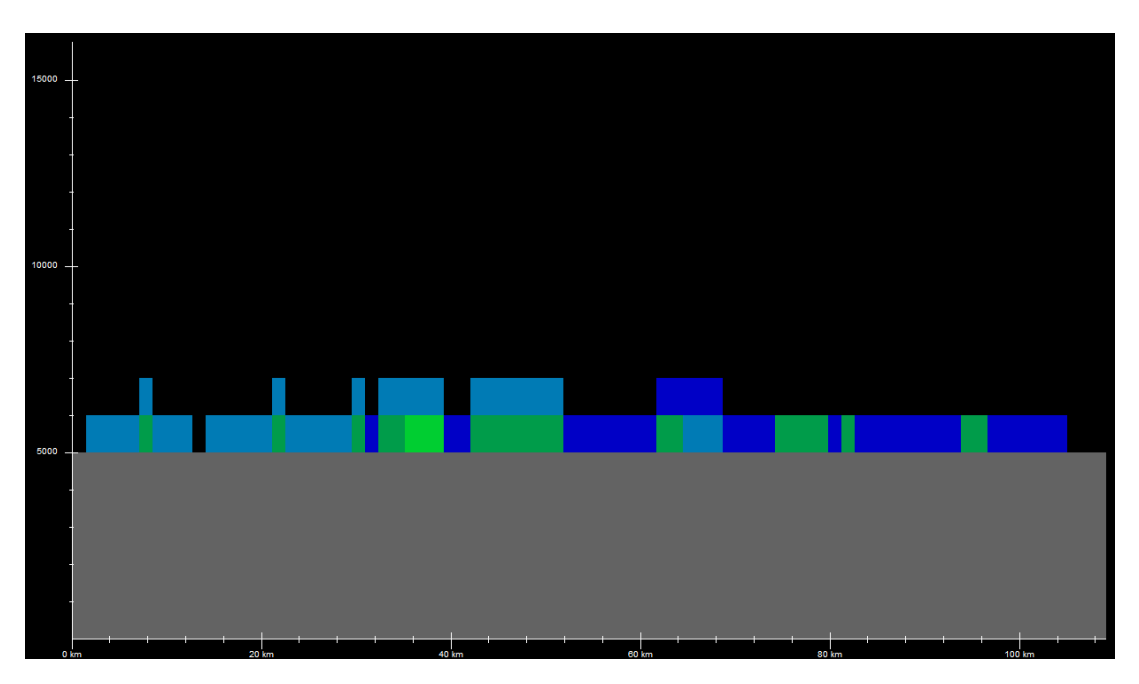

**Abbildung A.5:** Vertikaler Schnitt Nr. 2 durch die dreidimensionalen Wetterradardaten des Wetterradars Zirbitzkogel aus [Arbeitsgruppe Radartechnik und Mikro](#page-98-0)[wellenausbreitung](#page-98-0) [\[1994-2010\]](#page-98-0)

<span id="page-92-0"></span>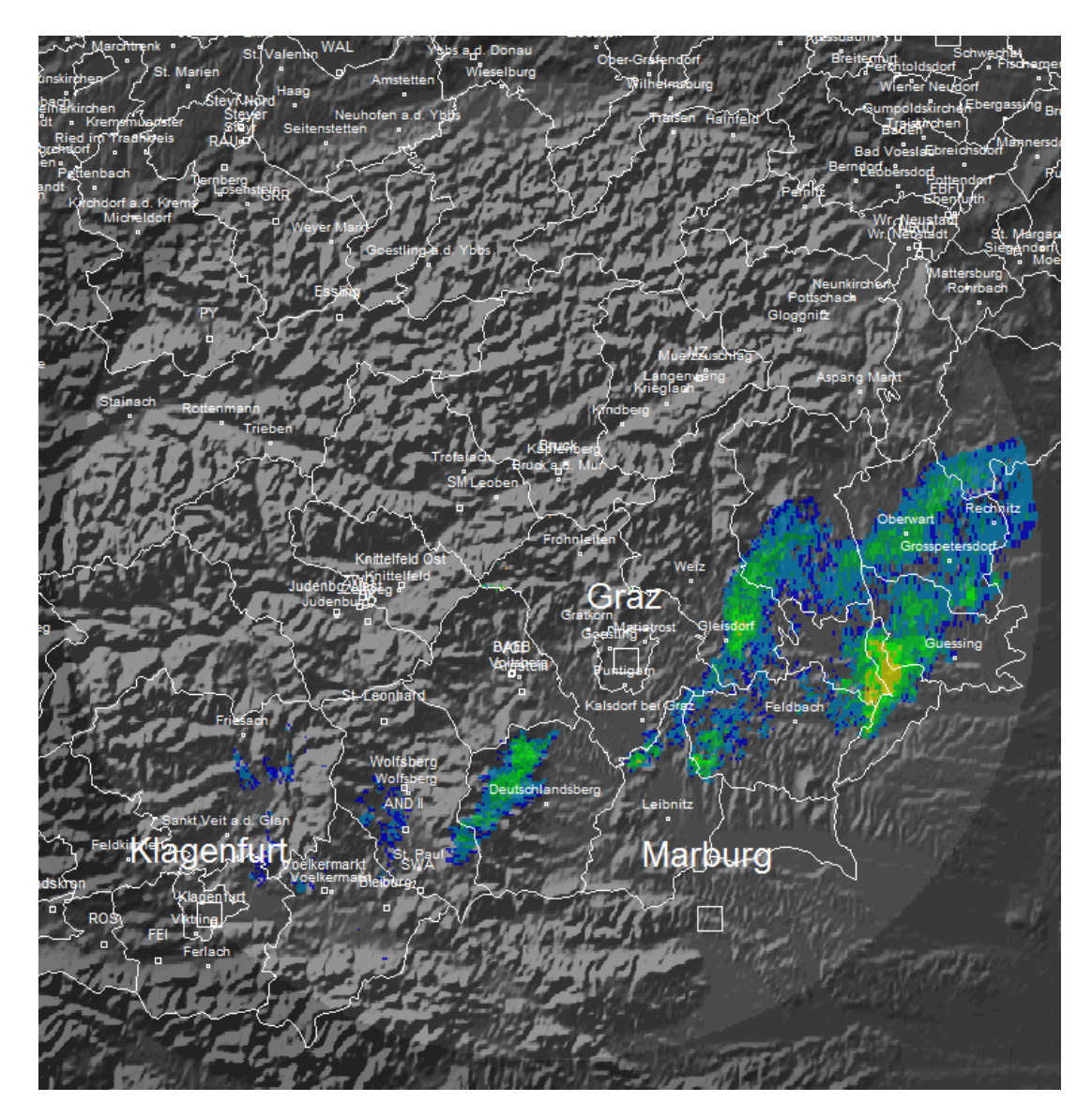

**Abbildung A.6:** PPI (Plan Position Indicator) Scan des Wetterradars Reicherhöhe bei einer Elevation von 1,7 ° aus [Arbeitsgruppe Radartechnik und Mikrowel](#page-98-0)[lenausbreitung](#page-98-0) [\[1994-2010\]](#page-98-0)

<span id="page-93-0"></span>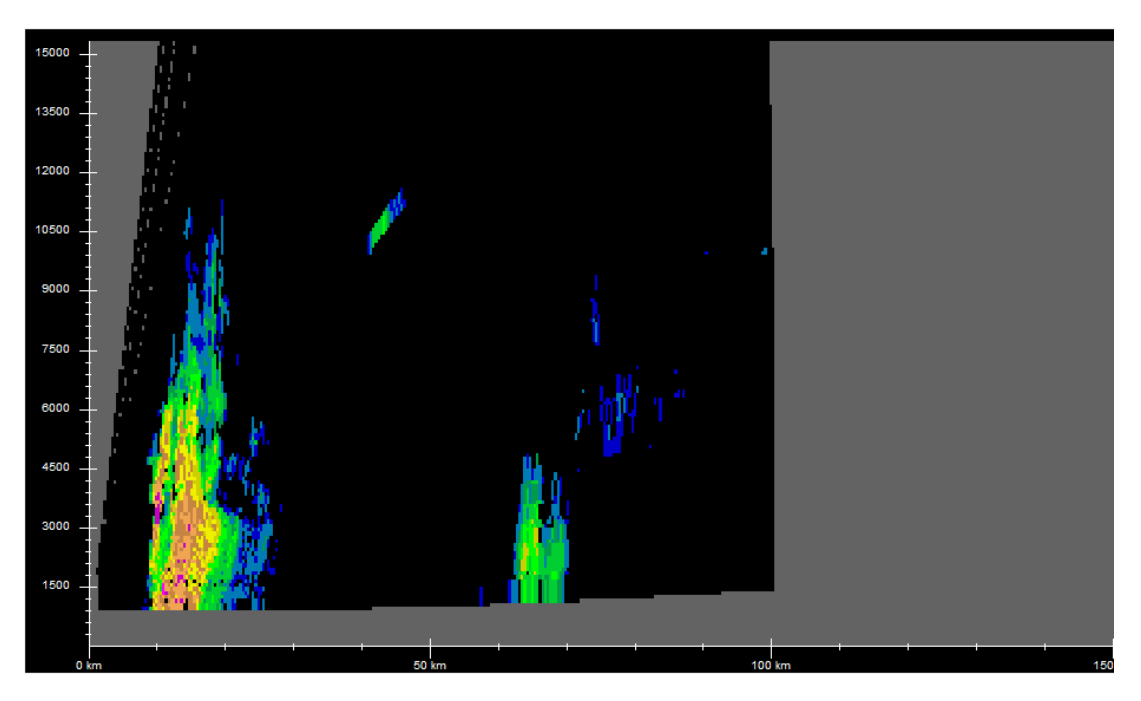

**Abbildung A.7:** RHI (Range Height Indicator) Scan Nr. 1 des Wetterradars Reicherhöhe aus [Arbeitsgruppe Radar](#page-98-0)[technik und Mikrowellenausbreitung](#page-98-0) [\[1994-2010\]](#page-98-0)

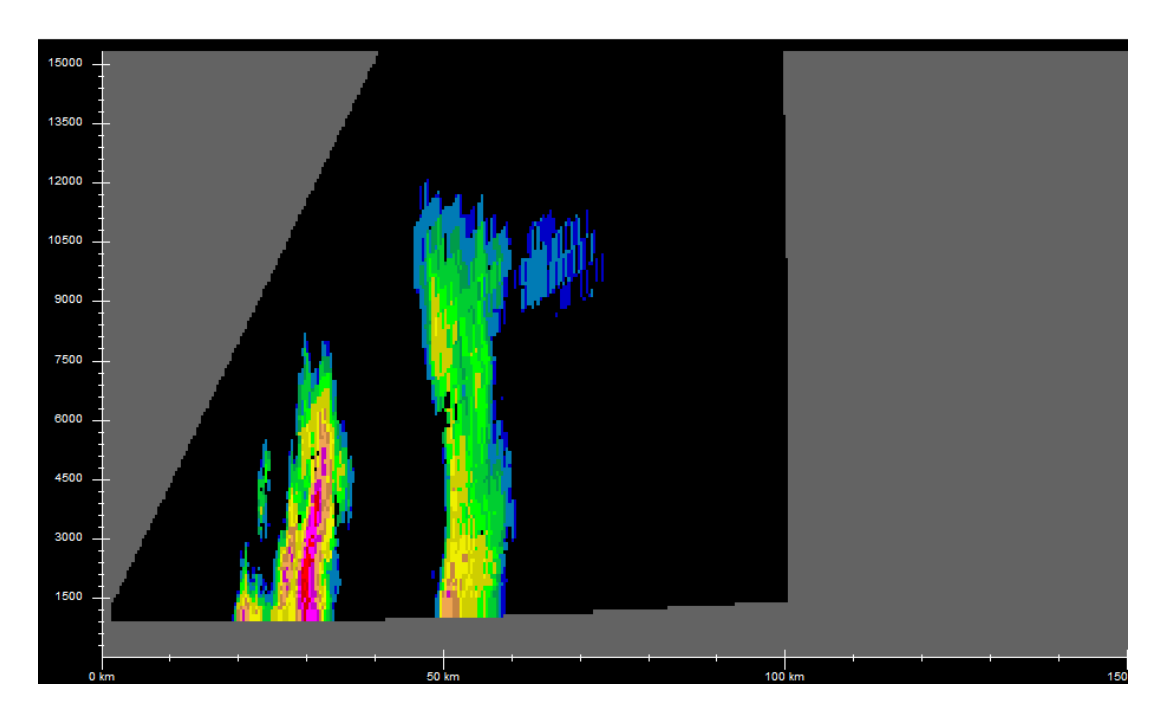

**Abbildung A.8:** RHI (Range Height Indicator) Scan Nr. 2 des Wetterradars Reicherhöhe aus [Arbeitsgruppe Radar](#page-98-0)[technik und Mikrowellenausbreitung](#page-98-0) [\[1994-2010\]](#page-98-0)

## **Anhang B**

## **Daten**

 \$GPHagel,DON,20090922,143212,4659.5477,N,01526.6412,E,347.0,5.21,274.30,0,0 \$GPHagel,DON,20090922,143222,4659.5448,N,01526.6155,E,346.4,6.91,258.71,0,0 \$GPHagel,DON,20090922,143241,4659.5549,N,01526.5929,E,346.1,5.35,349.68,0,0 \$GPHagel,DON,20090922,143251,4659.5740,N,01526.5880,E,345.3,7.93,348.61,0,0 \$GPHagel,DON,20090922,143301,4659.6033,N,01526.5796,E,344.5,11.87,347.64,0,0 \$GPHagel,DON,20090922,143311,4659.6375,N,01526.5708,E,344.9,12.77,350.55,0,0 \$GPHagel,DON,20090922,143321,4659.6613,N,01526.5537,E,344.3,6.61,280.85,0,0 8 \$GPHagel,DON,20090922,143331,4659.6526,N,01526.5292,E,344.5,7.72,226.83,0,0 \$GPHagel,DON,20090922,143341,4659.6370,N,01526.5054,E,344.7,5.70,224.76,0,0 \$GPHagel,DON,20090922,143500,4659.6319,N,01526.4983,E,346.0,5.14,228.21,0,0 \$GPHagel,DON,20090922,143510,4659.6159,N,01526.4723,E,345.3,11.16,226.24,0,0 \$GPHagel,DON,20090922,143520,4659.5893,N,01526.4314,E,344.7,16.20,226.92,0,0 \$GPHagel,DON,20090922,143530,4659.5612,N,01526.3836,E,344.0,11.94,249.77,0,0 \$GPHagel,DON,20090922,143540,4659.5683,N,01526.3488,E,344.7,11.59,342.13,0,0 \$GPHagel,DON,20090922,143550,4659.6475,N,01526.3275,E,343.9,45.07,349.32,0,0 \$GPHagel,DON,20090922,143600,4659.8071,N,01526.2826,E,343.3,68.94,349.29,0,0 \$GPHagel,DON,20090922,143610,4700.0060,N,01526.2267,E,365.7,73.41,349.14,0,0 \$GPHagel,DON,20090922,143620,4700.2083,N,01526.1672,E,405.0,71.89,348.12,0,0 \$GPHagel,DON,20090922,143630,4700.3981,N,01526.1074,E,450.6,68.06,346.51,0,0 \$GPHagel,DON,20090922,143640,4700.5877,N,01526.0253,E,476.1,71.51,340.95,0,0 21 \$GPHagel,DON,20090922,143650,4700.7329,N,01525.8259,E,508.5,81.87,290.67,0,0 \$GPHagel,DON,20090922,143700,4700.7489,N,01525.4673,E,531.7,87.06,269.08,0,0 \$GPHagel,DON,20090922,143710,4700.7411,N,01525.1128,E,575.2,86.58,268.62,0,0 \$GPHagel,DON,20090922,143720,4700.7360,N,01524.7570,E,603.0,87.81,269.44,0,0 \$GPHagel,DON,20090922,143730,4700.7267,N,01524.3916,E,625.4,94.33,266.07,0,0

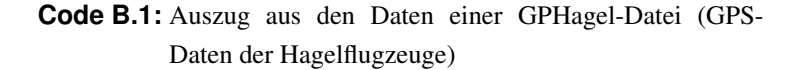

```
1 Gewitter- und Hagelwahrscheinlichkeit für Donnerstag, 11.08.2011 06:28 Uhr
2
3 Stubalpe, Gleinalpe, Raum Voitsberg:
4 Gewitter: keine
5 Hagel: keine
6
7 Südweststeiermark:
8 Gewitter: keine
9 Hagel: keine
10
11 Oststeirisches Hügelland:
12 Gewitter: keine
13 Hagel: keine
14
15 Südoststeiermark:
16 Gewitter: keine
17 Hagel: keine
18
19 ------------------------------------------------------------------------
20
21 Höhe der Frostgrenze [m]: 3900
22 Höhe max. Tops [m]: ---
23 Höhe der Wolkenbasen [m]:
24
25 -----------------------------------------------------------------------
26 Gewitter und Hagel heute:
27
28 Es sind heute keine Gewitter zu erwarten!
29 -----------------------------------------------------------------------
30
31 Tendenz:
32 Gewitter morgen: 0% - 25%
33 Hagel morgen: keine
34 Gewitter übermorgen: 0% - 25%
35 Hagel übermorgen: keine
36
37 (c) 2011 by ZAMG - Kundenservice, Steiermark
```
#### **Code B.2:** Daten einer Wetterprognose der ZAMG (Gewitter- und Hagelwahrscheinlichkeit)

| Ealpha.ges(J/m     | <b>Energie</b>                 | des<br>Ealpha | 39.            | 557             | 194,           | 814.                    | 58,           | 63             | 28,5                          | 20,             | 3,6            | 82,0       | 88,0           | 21,0             | 47,        |            | 4<br>88,        | 23,4            | 32,4       |                  | 15,                      |  |
|--------------------|--------------------------------|---------------|----------------|-----------------|----------------|-------------------------|---------------|----------------|-------------------------------|-----------------|----------------|------------|----------------|------------------|------------|------------|-----------------|-----------------|------------|------------------|--------------------------|--|
|                    |                                | Richtung      | WEST           | <b>NORD</b>     | <b>NORD</b>    | <b>NORDOST</b>          | WEST          | 45 NORDWEST    | <b>NORDWEST</b>               | <b>NORDWEST</b> | NORD           | süposi     | süpos          | unbestimmt       | unbestimmt | unbrstimm  | <b>NORDWEST</b> | unbestimmt      | WEST       | WEST             | WEST                     |  |
| alpha <sup>°</sup> |                                | alpha         | 45             | $\overline{20}$ | 45             | 45                      | 45            |                | 45                            | 45              | 20             | 80         | 45             | 0                | 0          | 0          | 45              | 0               | 45         | 45               | 45                       |  |
| 99                 |                                | ន             |                | 0               | 0              | 0                       | O             | 0              | 0                             | 0               | 0              | 0          |                | 0                | 0          | 0          | O               | 0               | o          | O                | O                        |  |
| 45                 |                                | 45            | 0              | 0               | 0              | 0                       | 0             | 0              | 0                             | 0               | 0              | 0          | O              | 0                | O          | O          | O               | O               | O          | O                | O                        |  |
| 0Þ                 |                                | ₹             |                | 0               | 0              | 0                       | 0             | 0              | 0                             | 0               | 0              | 0          | 0              | 0                | 0          | 0          | 0               | 0               | 0          | 0                | o                        |  |
| 35                 |                                | S             |                | 0               | 0              | 0                       | O             | O              | 0                             | 0               | 0              | 0          | 0              | $\circ$          | o          | 0          | O               | 0               | 0          | 0                | O                        |  |
| 90                 |                                |               |                | ဖ               | 0              | 4                       | 0             | 0              | 0                             | 0               | 0              | 0          | 0              | 0                | 0          | 0          | 0               | 0               | 0          | 0                | 0                        |  |
| 25                 |                                | స్            |                | 8               | 0              | ဖ                       | O             | 0              | 0                             | 0               | 0              | O          | 0              | $\mathbf{\circ}$ | o          | 0          | 0               | O               | O          | 0                | 0                        |  |
| 02                 |                                | 20            | 8              | $\overline{15}$ | ≌              | 33                      | 0             | O              | O                             | 0               | 0              |            | 0              | 0                | 3          | 0          |                 | $\circ$         | O          | 0                | $\overline{\phantom{a}}$ |  |
| 9ł                 |                                | 15            | $\overline{2}$ | 23              | $\overline{2}$ | $\frac{4}{3}$           | O             | O              | 3                             | 3               | 0              | თ          | $\overline{9}$ | 4                | ത          | O          |                 | $\mathbf 2$     | 4          | O                | 0                        |  |
| 0ľ                 |                                | ₽             | 32             | 24              | 39             | 두                       | 88            |                | 27                            | ⋣               | 0              | 5          | 38             | 22               | Ξ          | 22         | ৯               | $\frac{36}{23}$ |            | 0                | ę,                       |  |
| S                  | Korndurchmesser, in mm (auf D) | မာ            | 32             | 62              | ą              | ₽                       | 96            | $\frac{48}{5}$ | 24                            | \$              | 121            | 126        | 104            | 82               | 48         | 57         | 132             | $\frac{8}{2}$   | 86         | $\frac{48}{5}$   | ಹ                        |  |
| М                  |                                |               | 93             | 0               | 0              | S                       | 192           | 69             | 67                            | $\overline{8}$  | 29             | 0          | 0              | O                | 0          | 0          | 99              | o               | 462        | $\overline{121}$ | 95                       |  |
| O                  |                                | 0             |                | 0               | 0              | 78                      | 0             | 34             | 5                             | 20              | 80             | 144        | 136            | 0                | O          |            | 0               | 0               | 0          | 0                | 0                        |  |
| S                  |                                | ഗ             | 0              | 0               | 0              | 4                       | 0             | 32             | 0                             | $\frac{8}{1}$   | వ్             | 5          | 96             | 0                | 0          | 0          | O               | 0               | 188        | 0                | o                        |  |
| 2                  |                                |               |                | 59              |                |                         |               | 38             | 54                            | 50              | $\overline{a}$ |            |                | o                | c          |            |                 | c               |            |                  | c                        |  |
|                    | cke                            |               |                |                 | 207            | 121                     |               |                |                               |                 |                |            |                |                  |            |            | 165             |                 | 164        |                  |                          |  |
| $\mathbf{a}$       | Abdrü                          |               | $\overline{a}$ | 138             | 104            | 158                     | 184           | 55             | 84                            | 59              | 121            | 227        | 161            | 108              | Σ          | 79         | 181             | 146             | 163        | $\frac{48}{5}$   | 103                      |  |
| datum              | <b>2007</b>                    | datum         | 26.05.2007     | 26.05.2007      | 26.05.2007     | 26.05.2007              | 26.05.2007    | 26.05.2007     | 26.05.2007                    | 26.05.2007      | 26.05.2007     | 08.06.2007 | 08.06.2007     | 19.06.2007       | 09.07.2007 | 24.07.2007 | 24.07.2007      | 20.08.2007      | 20.08.2007 | 20.08.2007       | 20.08.2007               |  |
| Sta tion           |                                | δ<br>51a      |                | ۰<br>⋝          | ż              | $\scriptstyle\sim$<br>× | $\frac{1}{2}$ | S<br>Ö         | $\circ$<br>$\overline{\circ}$ | 4<br>Ξ          | $\overline{0}$ | ∞<br>∢     | Δ              | z                | 8<br>×     | 2<br>×     | D<br>۵          | z               | B          | 8<br>В           | Ø<br>$\Omega$            |  |
| Region             | <b>XLS</b>                     | Realou        | STK            | <b>STK</b>      | SТК            | <b>STK</b>              | <b>STK</b>    | <b>STK</b>     | <b>STK</b>                    | <b>XLS</b>      | <b>STK</b>     | <b>STK</b> | <b>STK</b>     | <b>STK</b>       | <b>STK</b> | <b>STK</b> | <b>STK</b>      | <b>STK</b>      | <b>STK</b> | <b>STK</b>       | <b>STK</b>               |  |

**Abbildung B.1:** Daten der Hageltestplatten aus dem Jahr 2007 von Otto Svabik (ZAMG)

|          | Gemeinde                       |                   | Anzahl            |              |             |
|----------|--------------------------------|-------------------|-------------------|--------------|-------------|
| Gemeinde | (Tarifierungsgemeinde des      |                   | Schadensmeldungen | Gemeldetes   |             |
| nummer   | Kunden)                        | Bezirk            | (Betriebe)        | Schadendatum | Schadensart |
| 60301    | Aibl                           | Deutschlandsberg  | 1                 | 20090423     | Hagel       |
| 61019    | Kitzeck im Sausal              | Leibnitz          | 1                 | 20090423     |             |
|          |                                |                   |                   |              | Hagel       |
| 61030    | St. Andrä-Höch                 | Leibnitz          | 1                 | 20090423     | Hagel       |
| 61032    | St. Johann im Saggautal        | Leibnitz          | 2                 | 20090423     | Hagel       |
| 61019    | <b>Kitzeck im Sausal</b>       | Leibnitz          | 1                 | 20090424     | Hagel       |
| 60314    | Gundersdorf                    | Deutschlandsberg  | 3                 | 20090429     | Hagel       |
| 60330    |                                |                   | 5                 | 20090429     |             |
|          | St. Stefan ob Stainz           | Deutschlandsberg  |                   |              | Hagel       |
| 61514    | Radkersburg Umgebung           | Radkersburg       | 1                 | 20090429     | Hagel       |
| 61615    | Mooskirchen                    | Voitsberg         | 1                 | 20090429     | Hagel       |
| 60314    | Gundersdorf                    | Deutschlandsberg  | 1                 | 20090430     | Hagel       |
| 60323    | Pölfing-Brunn                  | Deutschlandsberg  | 1                 | 20090430     | Hagel       |
| 60336    |                                |                   |                   |              |             |
|          | Sulmeck-Greith                 | Deutschlandsberg  | 1                 | 20090430     | Hagel       |
| 60340    | Wernersdorf                    | Deutschlandsberg  | 5                 | 20090430     | Hagel       |
| 60343    | Wies                           | Deutschlandsberg  | 2                 | 20090430     | Hagel       |
| 61008    | Gabersdorf                     | Leibnitz          | 3                 | 20090430     | Hagel       |
| 61016    | Heimschuh                      | Leibnitz          | 1                 | 20090430     | Hagel       |
| 61019    | Kitzeck im Sausal              |                   | 2                 | 20090430     |             |
|          |                                | Leibnitz          |                   |              | Hagel       |
| 61022    | Leibnitz                       | Leibnitz          | 1                 | 20090430     | Hagel       |
| 61024    | Oberhaag                       | Leibnitz          | 1                 | 20090430     | Hagel       |
| 61030    | St. Andrä-Höch                 | Leibnitz          | 1                 | 20090430     | Hagel       |
| 61045    | Wagna                          | Leibnitz          | 1                 | 20090430     | Hagel       |
|          |                                |                   |                   |              |             |
| 60340    | Wernersdorf                    | Deutschlandsberg  | 1                 | 20090501     | Hagel       |
| 60714    | Kaibing                        | Hartberg          | 1                 | 20090501     | Hagel       |
| 61008    | Gabersdorf                     | Leibnitz          | 1                 | 20090501     | Hagel       |
| 61009    | Gamlitz                        | Leibnitz          | 1                 | 20090501     | Hagel       |
| 61037    | Schloßberg                     | Leibnitz          | 2                 | 20090501     | Hagel       |
|          |                                |                   |                   |              |             |
| 61045    | Wagna                          | Leibnitz          | 1                 | 20090501     | Hagel       |
| 60620    | Hitzendorf                     | Graz-Umgebung     | 2                 | 20090503     | Hagel       |
| 60626    | Kumberg                        | Graz-Umgebung     | 1                 | 20090503     | Hagel       |
| 61620    | St. Johann-Köppling            | Voitsberg         | 1                 | 20090503     | Hagel       |
|          |                                |                   |                   |              |             |
| 61730    | Mortantsch                     | Weiz              | 1                 | 20090503     | Hagel       |
| 60621    | Höf-Präbach                    | Graz-Umgebung     | 2                 | 20090504     | Hagel       |
| 60722    | Pöllau                         | Hartberg          | 1                 | 20090504     | Hagel       |
| 60743    | Stubenberg                     | Hartberg          | 1                 | 20090504     | Hagel       |
| 61706    | Etzersdorf-Rollsdorf           | Weiz              | 1                 | 20090504     | Hagel       |
|          |                                |                   |                   |              |             |
| 61737    | Pischelsdorf in der Steiermark | Weiz              | 1                 | 20090504     | Hagel       |
| 60401    | Auersbach                      | Feldbach          | 1                 | 20090505     | Hagel       |
| 61740    | Puch bei Weiz                  | Weiz              | 2                 | 20090506     | Hagel       |
| 60707    | Grafendorf bei Hartberg        | Hartberg          | 1                 | 20090508     | Hagel       |
| 60719    | Mönichwald                     | Hartberg          | 1                 | 20090508     | Hagel       |
|          |                                |                   |                   |              |             |
| 60723    | Pöllauberg                     | Hartberg          | 3                 | 20090508     | Hagel       |
| 60724    | Puchegg                        | Hartberg          | 8                 | 20090508     | Hagel       |
| 60729    | Saifen-Boden                   | Hartberg          | 1                 | 20090508     | Hagel       |
| 60735    | Schachen bei Vorau             | Hartberg          | 17                | 20090508     | Hagel       |
| 60742    | Stambach                       | Hartberg          | 3                 | 20090508     | Hagel       |
|          |                                |                   |                   |              |             |
| 60745    | Vorau                          | Hartberg          | 1                 | 20090508     | Hagel       |
| 60746    | Vornholz                       | Hartberg          | 6                 | 20090508     | Hagel       |
| 60749    | Wenigzell                      | Hartberg          | 2                 | 20090508     | Hagel       |
| 60742    | Stambach                       | Hartberg          | 1                 | 20090509     | Hagel       |
| 60647    | Stiwoll                        | Graz-Umgebung     | 1                 | 20090511     |             |
|          |                                |                   |                   |              | Hagel       |
| 60109    | Graz VIII                      | <b>Graz Stadt</b> | 4                 | 20090512     | Hagel       |
| 60203    | Breitenau am Hochlantsch       | Bruck an der Mur  | 1                 | 20090512     | Hagel       |
| 60204    | Bruck an der Mur               | Bruck an der Mur  | 2                 | 20090512     | Hagel       |
| 60211    | Oberaich                       | Bruck an der Mur  | 2                 | 20090512     | Hager       |
|          |                                |                   |                   |              |             |
| 60415    | Glojach                        | Feldbach          | 1                 | 20090512     | Hagel       |
| 60601    | Attendorf                      | Graz-Umgebung     | 1                 | 20090512     | Hagel       |
| 60607    | Eisbach                        | Graz-Umgebung     | 12                | 20090512     | Hagel       |
| 60614    | Gratwein                       | Graz-Umgebung     | 1                 | 20090512     | Hagel       |
| 60616    | Gschnaidt                      | Graz-Umgebung     | 1                 | 20090512     | Hagel       |
|          | Hitzendorf                     |                   | 1                 |              |             |
| 60620    |                                | Graz-Umgebung     |                   | 20090512     | Hagel       |
| 60637    | Rohrbach-Steinberg             | Graz-Umgebung     | з                 | 20090512     | Hagel       |
| 60639    | St. Bartholomä                 | Graz-Umgebung     | 17                | 20090512     | Hagel       |
| 60641    | St. Oswald bei Plankenwarth    | Graz-Umgebung     | 11                | 20090512     | Hagel       |
| 60647    | Stiwoll                        | Graz-Umgebung     | 18                | 20090512     | Hagel       |
| 60648    | Thal                           |                   | 3                 | 20090512     |             |
|          |                                | Graz-Umgebung     |                   |              | Hagel       |
| 60653    | Vasoldsberg                    | Graz-Umgebung     | 1                 | 20090512     | Hagel       |
| 60738    | Schönegg bei Pöllau            | Hartberg          | 1                 | 20090512     | Hagel       |
| 61037    | Schloßberg                     | Leibnitz          | 2                 | 20090512     | Hagel       |
| 61421    | St. Georgen ob Murau           | Murau             | 1                 | 20090512     | Hagel       |
|          |                                |                   |                   |              |             |
| 61604    | Geistthal                      | Voitsbera         | 1                 | 20090512     | Hagel       |

**Abbildung B.2:** Auszug aus den Hagelschadensmeldungen der österreichischen Hagelversicherung

# <span id="page-98-0"></span>**Literaturverzeichnis**

- Arbeitsgruppe Radartechnik und Mikrowellenausbreitung [1994-2010]. *WIIS Weather Information Image System*. Programm entwickelt an der Technischen Universität Graz, Österreich. (Zitiert auf Seite [29,](#page-39-0) [31,](#page-41-0) [79,](#page-89-0) [80,](#page-90-0) [81,](#page-91-0) [82](#page-92-0) und [83.](#page-93-0))
- Fuchsberger, Jürgen [2006]. *Über die Korrelation zwischen Wetterradarmessdaten und dem Auftreten von Großlawinen*. Diplomarbeit, Technische Universität Graz. (Zitiert auf Seite [16.](#page-26-0))
- Gunn, R. and Kinzer, G. [1949]. *The Terminal Velocity of Fall for Water Droplets in Stagnant Air. Journal of Meteorology 6 pp. 243-248*. (Zitiert auf Seite [24.](#page-34-0))
- Hailair [2011]. *Homepage*. <http://www.hailair.at>. (Zitiert auf Seite [13.](#page-23-0))
- Höller, Hartmut und Meischner, Peter [1990]. *Untersuchung von mikro- und makrophysikalischen Strukturen und Prozessen in Hagelwolken im Hinblick auf deren Beeinflußbarkeit*. *Forschungsbericht der DLR am Institut für Physik der Atmosphäre, Oberpfaffenhofen*. (Zitiert auf Seite [4,](#page-14-0) [5,](#page-15-0) [6,](#page-16-0) [7,](#page-17-0) [8,](#page-18-0) [9,](#page-19-0) [10](#page-20-0) und [11.](#page-21-0))
- Hobiger, Bernhard [1992]. *Erstellung von Rechnerprogrammen für die Analyse und Bewertung von Wetterradarbildern im Hinblick auf die Erkennung von Hagelereignissen*. Diplomarbeit, Technische Universität Graz. (Zitiert auf Seite [1.](#page-11-0))
- Hupfer, Peter und Kuttler, Wilhelm [2006]. *Witterung und Klima: Eine Einführung in die Meteorologie und Klimatologie*. 12. Auflage. B.G. Teubner Verlag. (Zitiert auf Seite [3.](#page-13-0))
- Knight, Charles A., Schlatter, Paul T. and Schlatter, Thomas W. [2008]. *An unusual hailstorm on 24 june 2006 in boulder, colorado. part ii: low-density growth of hail. Mon. Wea. Rev., 136, 2833-2848.* (Zitiert auf Seite [6.](#page-16-0))
- Magono, C. and Lee, C. W. [1966]. *Meteorological Classification of Natural Snow Crystals*. *Journal of the Faculty of Science*. (Zitiert auf Seite [21.](#page-31-0))
- Malberg, Horst [1994]. *Meteorologie und Klimatologie*. 2. Auflage. Springer Verlag. (Zitiert auf Seite [3](#page-13-0) und [4.](#page-14-0))
- Microsoft [2003]. *MFC Reference Visual Studio .NET 2003*. [http://msdn.microsoft.com/en-us/](http://msdn.microsoft.com/en-us/library/d06h2x6e.aspx) [library/d06h2x6e.aspx](http://msdn.microsoft.com/en-us/library/d06h2x6e.aspx). (Zitiert auf Seite [59.](#page-69-0))
- <span id="page-99-0"></span>Monitor für Wetter und Atmosphärische Ereignisse [2011]. *MWAE*. [http://wettermonitor.](http://wettermonitor.yakohl.com/index.php) [yakohl.com/index.php](http://wettermonitor.yakohl.com/index.php). (Zitiert auf Seite [5.](#page-15-0))
- Oracle [2011a]. *MySQL*. <http://www.mysql.com/>. (Zitiert auf Seite [39](#page-49-0) und [57.](#page-67-0))
- Oracle [2011b]. *MySQL 5.5 Reference Manual*. [http://dev.mysql.com/doc/refman/5.5/en/](http://dev.mysql.com/doc/refman/5.5/en/index.html) [index.html](http://dev.mysql.com/doc/refman/5.5/en/index.html). (Zitiert auf Seite [39,](#page-49-0) [57](#page-67-0) und [58.](#page-68-0))
- Pachatz, Gunter C. [2005]. *Analyse der Effizienz der Hagelabwehr in der Steiermark anhand von Fallbeispielen*. Dissertation, Karl-Franzens-Universität Graz. (Zitiert auf Seite [4,](#page-14-0) [12,](#page-22-0) [59](#page-69-0) und [60.](#page-70-0))
- Prosise, Jeff [1999]. *Programming Windows with MFC, Second Edition*. 2. Auflage. Microsoft Press. (Zitiert auf Seite [59.](#page-69-0))
- Randeu, W. L. [2004]. *Vorlesungsunterlagen Wetterradartechnik.* Technische Universität Graz. (Zitiert auf Seite [15,](#page-25-0) [25](#page-35-0) und [26.](#page-36-0))
- Rinehart, R. [1992]. *Radar for Meteorologists*. 2. Auflage. Department of Atmospheric Sciences, Center for Aerospace Sciences, University of North Dakota. (Zitiert auf Seite [19.](#page-29-0))
- Übeleis, Michael [2001]. *Programmsystem für die vergleichende Analyse und Bewertung von Wetterradar-, Hagelbekämpfungs- und Hagelschadensdaten, Weiterentwicklung und Portierung auf Windows NT*. Diplomarbeit, Technische Universität Graz. (Zitiert auf Seite [1.](#page-11-0))
- Universität Bern, Institute of Geography [2006]. *Aerosolforschung*. [http://saturn.unibe.ch/](http://saturn.unibe.ch/rsbern/research/projects/aerosol/index.html) [rsbern/research/projects/aerosol/index.html](http://saturn.unibe.ch/rsbern/research/projects/aerosol/index.html). (Zitiert auf Seite [3.](#page-13-0))
- v. d. Emde, Klaus [1994]. *Wolkenphysikalische Aspekte der Hagelbildung und Hagelabwehr*. *Hagelabwehr Band 12*. (Zitiert auf Seite [3.](#page-13-0))
- Wakonigg, H. [2010]. *Klimaatlas Steiermark Gewitter und Hagel*. 2. Auflage. H. Pilger Zentralanstalt für Meteorologie und Geodynamik. (Zitiert auf Seite [61](#page-71-0) und [62.](#page-72-0))
- Weninger, Kurt [1997]. *Analyse und statistische Bewertung von Wetterradar-, Hageleinsatz- und Hagelschadensdaten*. Diplomarbeit, Technische Universität Graz. (Zitiert auf Seite [1.](#page-11-0))